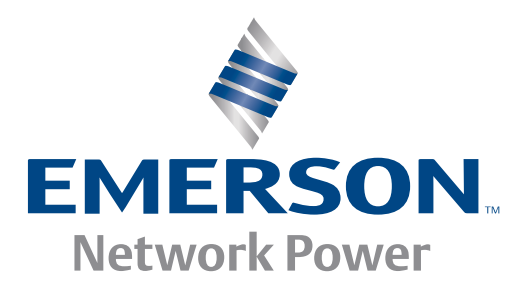

# **MVME3100 Single Board Computer**

## **Installation and Use**

**6806800G36A**

April 2008

© Copyright 2008 Emerson

All rights reserved.

#### **Trademarks**

Emerson, Business-Critical Continuity, Emerson Network Power and the Emerson Network Power logo are trademarks and service marks of Emerson Electric Co. © 2008 Emerson Electric Co.

All other trademarks are the property of their respective owners.

Intel<sup>®</sup> is a trademark or registered trademark of Intel Corporation or its subsidiaries in the United States and other countries.

Microsoft<sup>®</sup>, Windows<sup>®</sup> and Windows Me<sup>®</sup> are registered trademarks of Microsoft Corporation; and Windows XP™ is a trademark of Microsoft Corporation.

PICMG<sup>®</sup>, CompactPCI<sup>®</sup>, AdvancedTCA<sup>™</sup> and the PICMG, CompactPCI and AdvancedTCA logos are registered trademarks of the PCI Industrial Computer Manufacturers Group.

UNIX<sup>®</sup> is a registered trademark of The Open Group in the United States and other countries.

#### **Notice**

While reasonable efforts have been made to assure the accuracy of this document. Emerson assumes no liability resulting from any omissions in this document, or from the use of the information obtained therein. Emerson reserves the right to revise this document and to make changes from time to time in the content hereof without obligation of Emerson to notify any person of such revision or changes.

Electronic versions of this material may be read online, downloaded for personal use, or referenced in another document as a URL to a Emerson website. The text itself may not be published commercially in print or electronic form, edited, translated, or otherwise altered without the permission of Emerson,

It is possible that this publication may contain reference to or information about Emerson products (machines and programs), programming, or services that are not available in your country. Such references or information must not be construed to mean that Emerson intends to announce such Emerson products, programming, or services in your country.

### **Limited and Restricted Rights Legend**

If the documentation contained herein is supplied, directly or indirectly, to the U.S. Government, the following notice shall apply unless otherwise agreed to in writing by Emerson.

Use, duplication, or disclosure by the Government is subject to restrictions as set forth in subparagraph (b)(3) of the Rights in Technical Data clause at DFARS 252.227-7013 (Nov. 1995) and of the Rights in Noncommercial Computer Software and Documentation clause at DFARS 252.227-7014 (Jun. 1995).

#### **Contact Address**

Emerson Network Power - Embedded Computing

2900 South Diablo Way, Suite 190

Tempe, AZ 85282

USA

# *Contents*

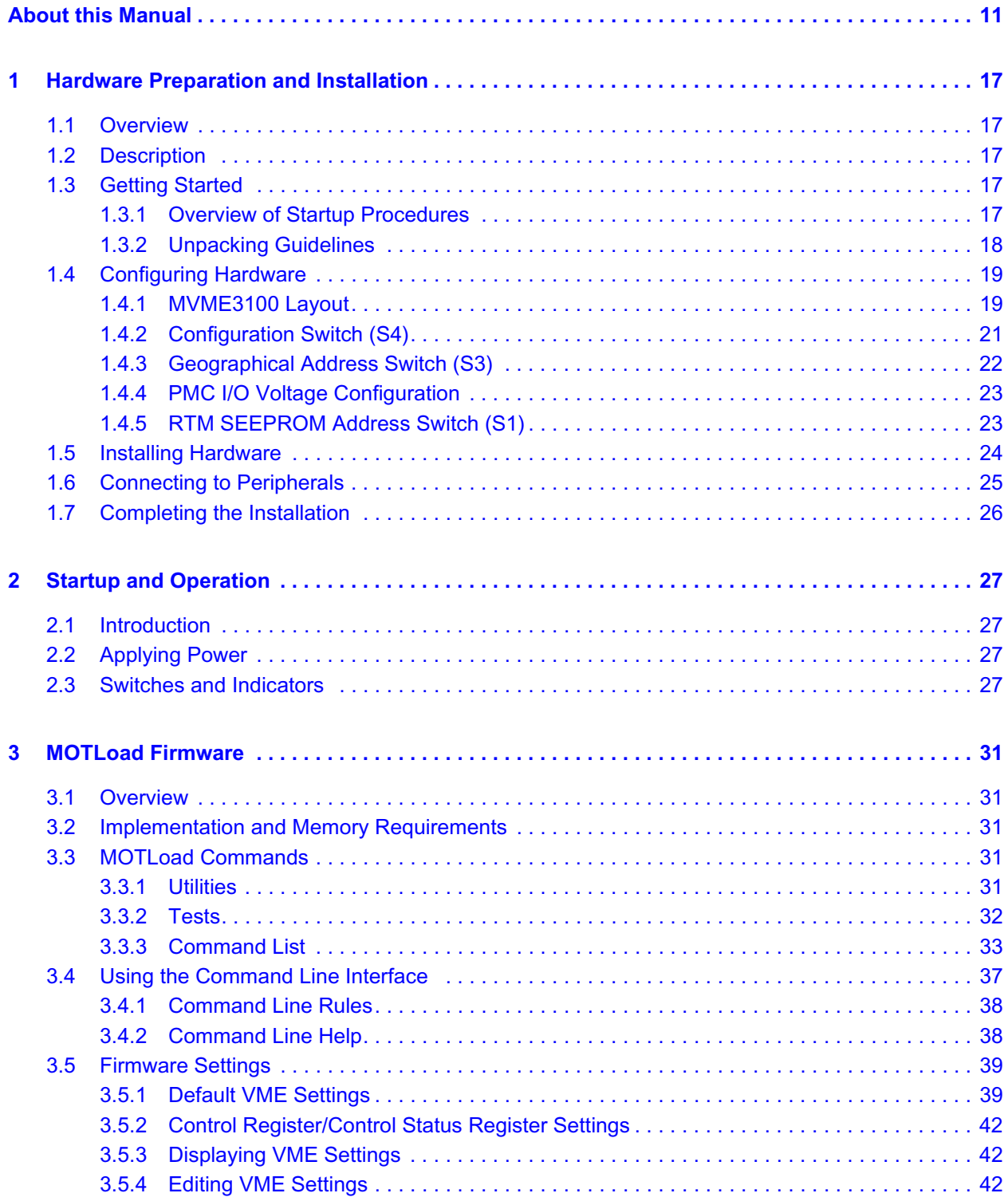

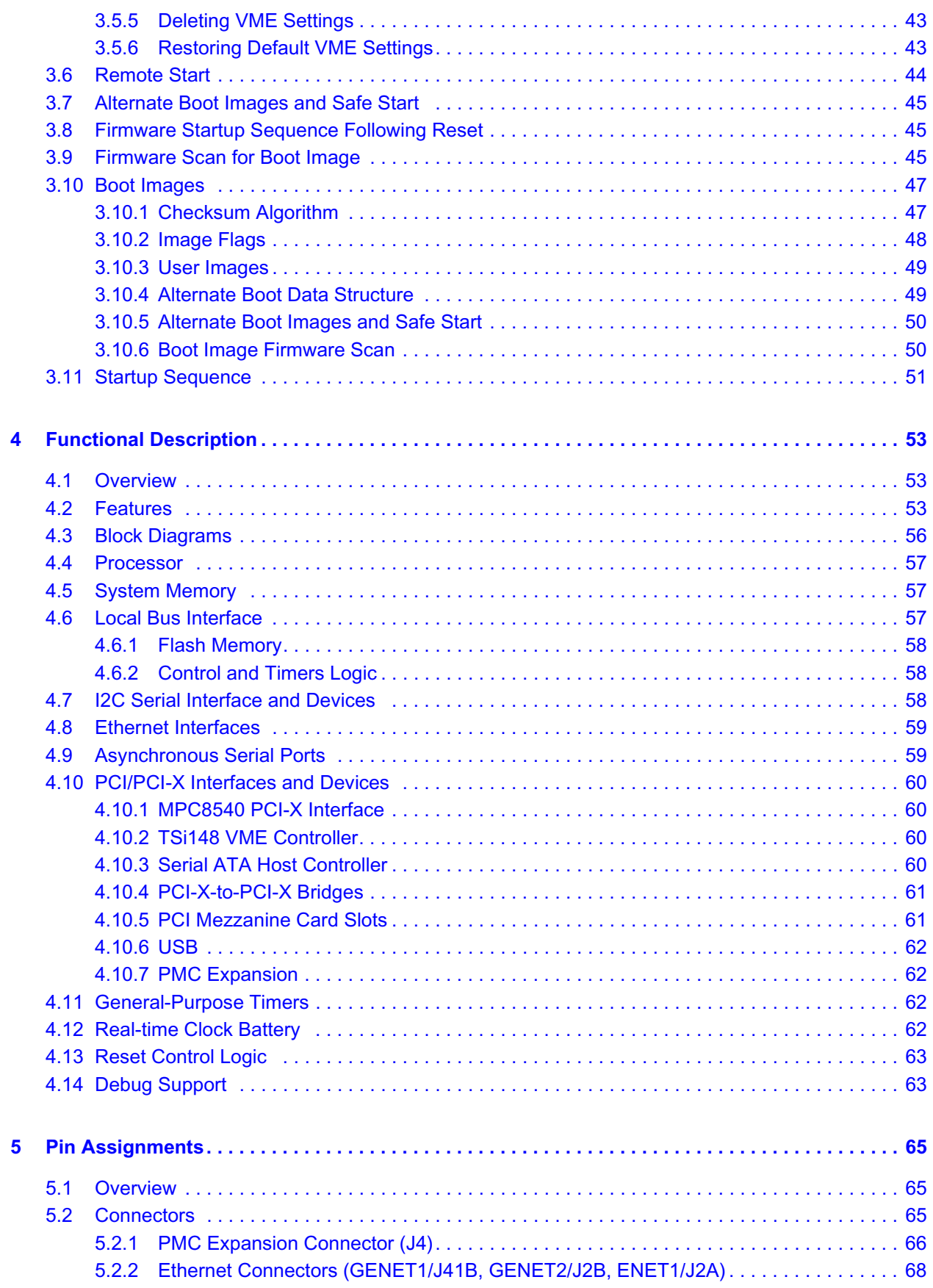

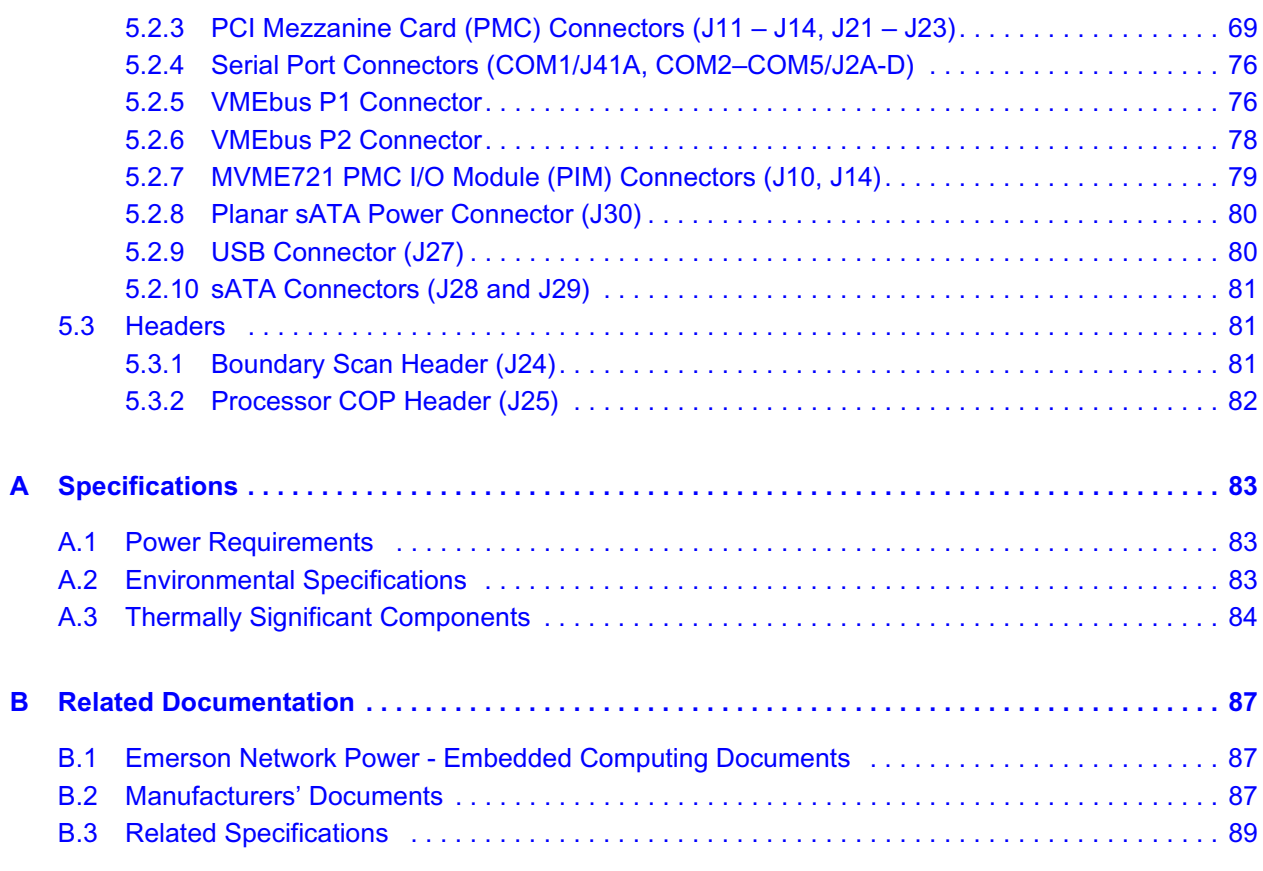

# *List of Tables*

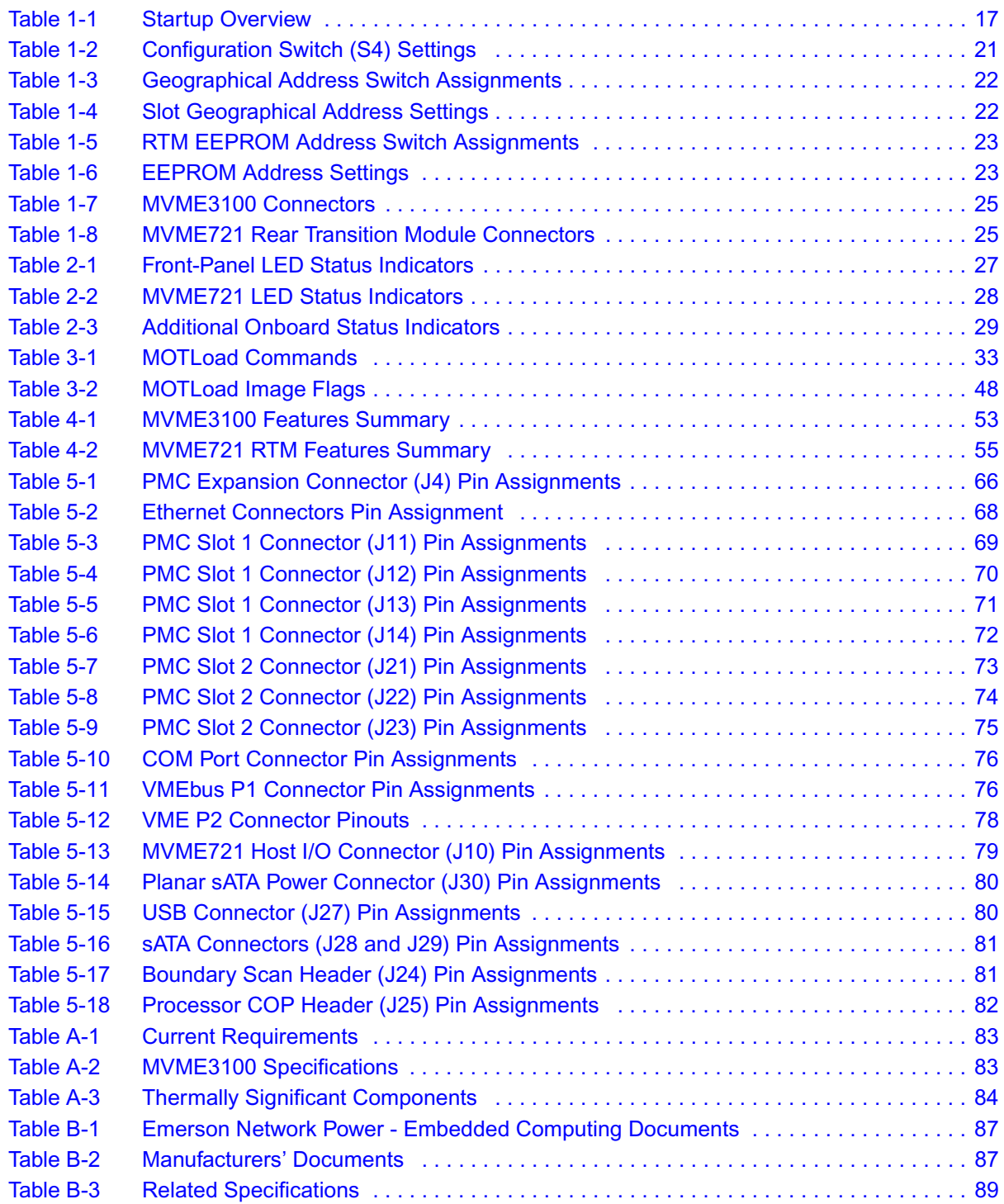

# *List of Figures*

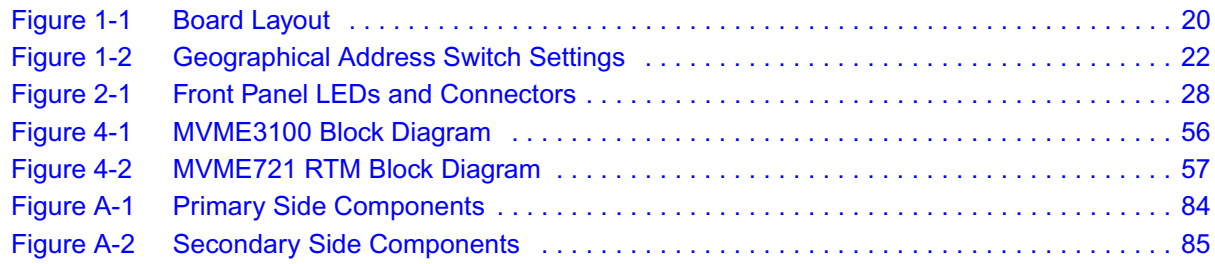

# <span id="page-10-0"></span>*About this Manual*

## **Overview of Contents**

This manual is divided into the following chapters and appendices:

Chapter 1, *[Hardware Preparation and Installation](#page-16-6)*, provides MVME3100 board preparation and installation instructions, as well as ESD precautionary notes.

Chapter 2, *[Startup and Operation](#page-26-5)*, provides the power-up procedure and identifies the switches and indicators on the MVMEM3100.

Chapter 3, *[MOTLoad Firmware](#page-30-5)*, describes the basic features of the MOTLoad firmware product.

Chapter 4, *[Functional Description](#page-52-4)*, describes the MVME3100 and the MVME721 RTM on a block diagram level.

Chapter 5, *[Pin Assignments](#page-64-3)*, provides pin assignments for various headers and connectors on the MMVE3100 single-board computer.

Appendix A, *[Specifications](#page-82-5)*, provides power requirements and environmental specifications.

Appendix B, *[Related Documentation](#page-86-5)*, provides a listing of related Emerson manuals, vendor documentation, and industry specifications.

The *MVME3100 Single-Board Computer Installation and Use* manual provides the information you will need to install and configure your MVME3100 single-board computer and MVME721 rear transition module (RTM). It provides specific preparation and installation information, and data applicable to the board.

As of the printing date of this manual, the MVME3100 supports the models listed below.

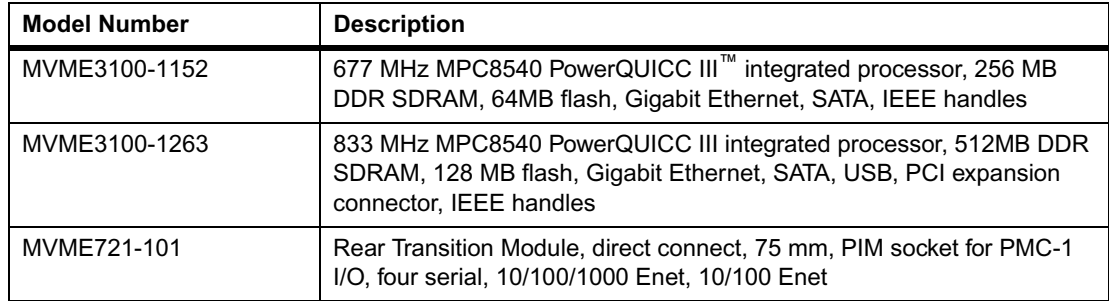

## **Abbreviations**

This document uses the following abbreviations:

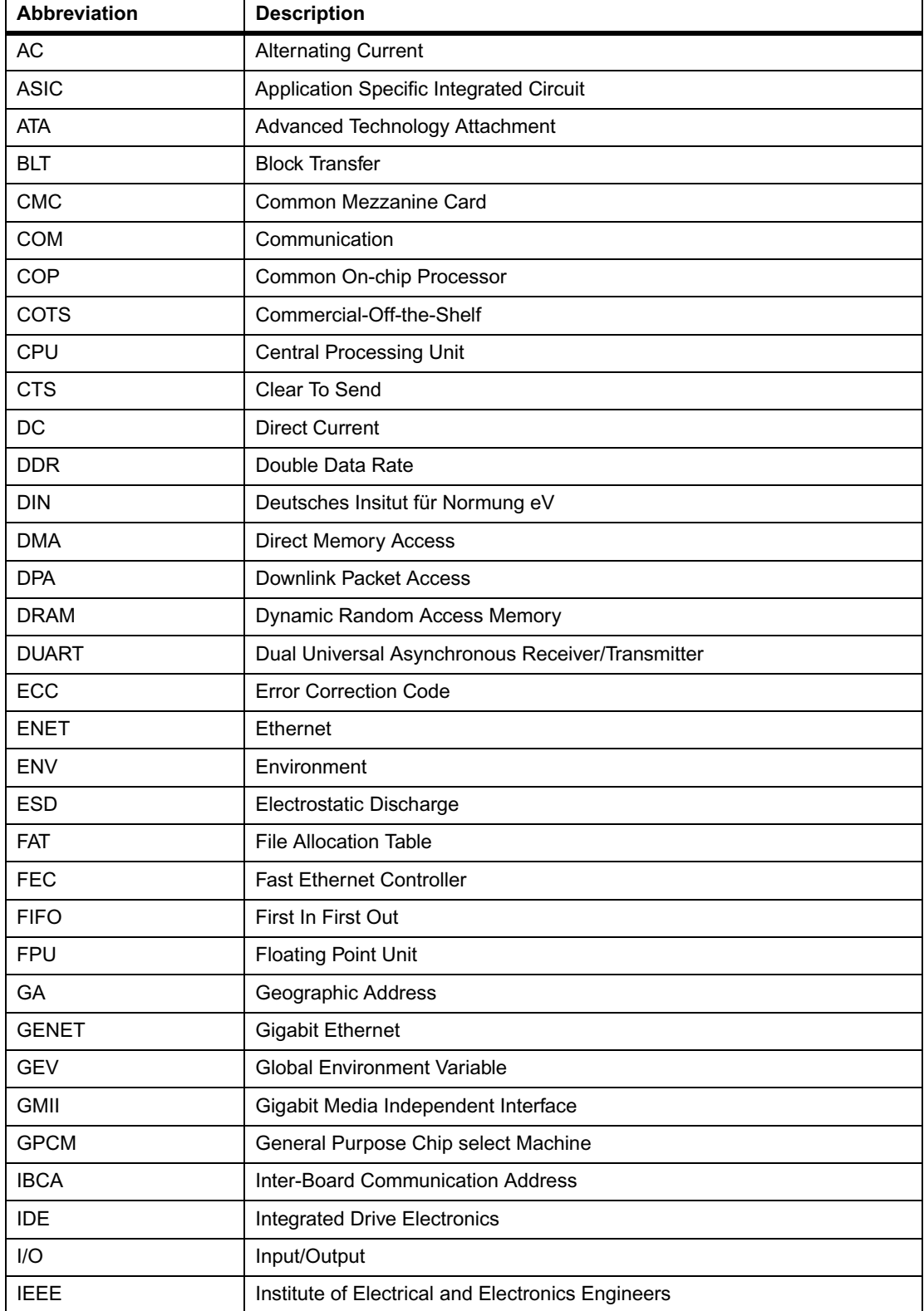

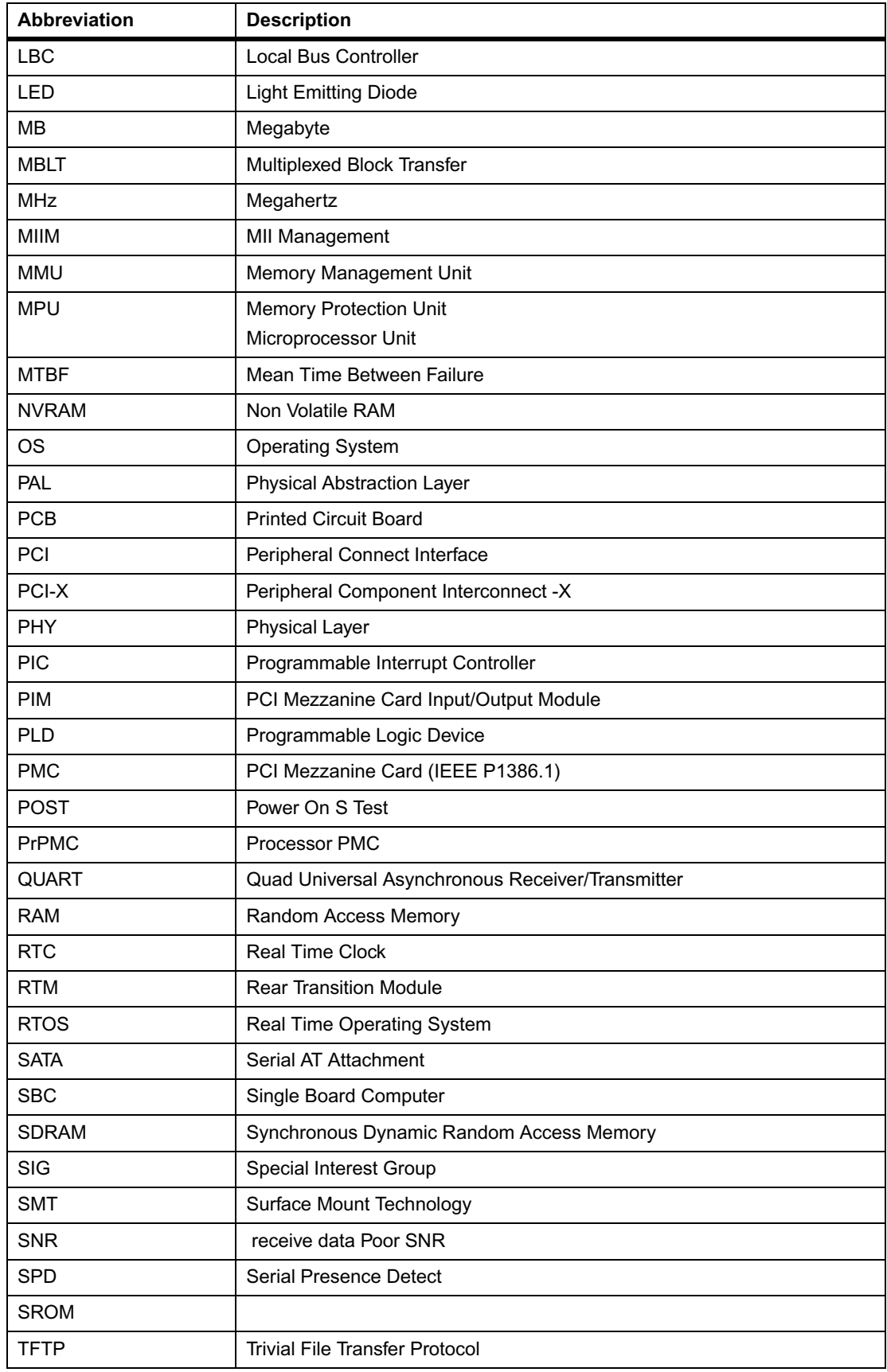

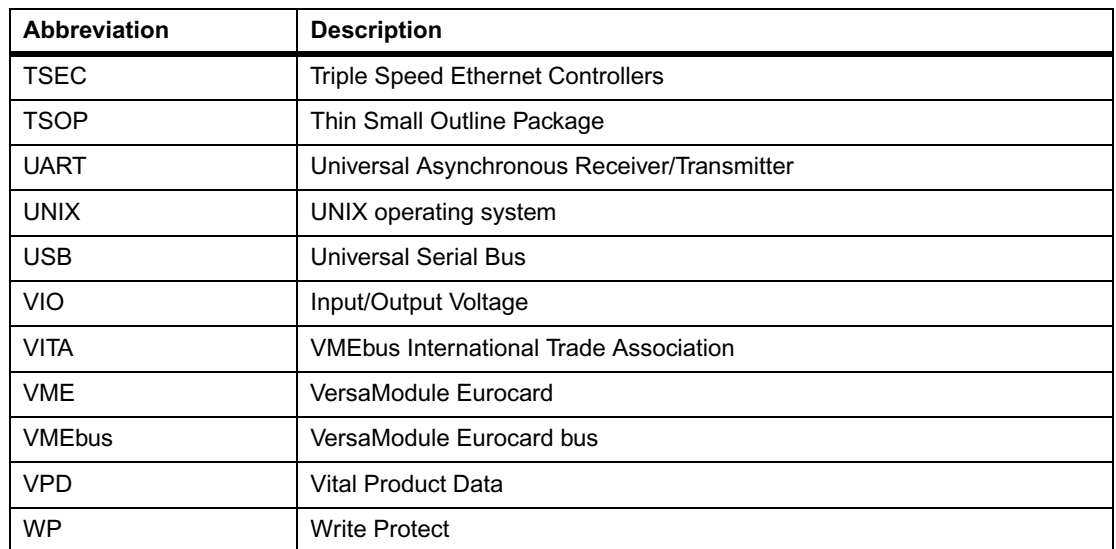

## **Conventions**

The following table describes the conventions used throughout this manual.

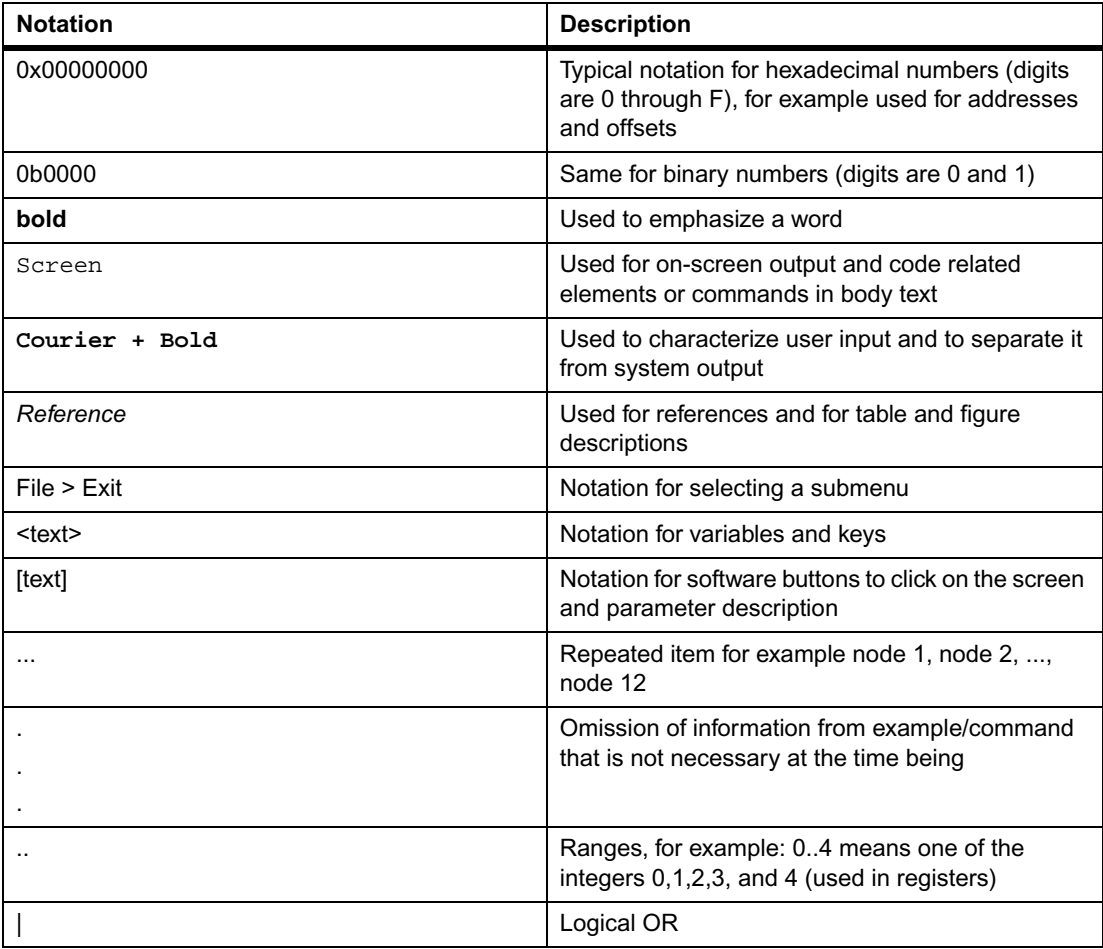

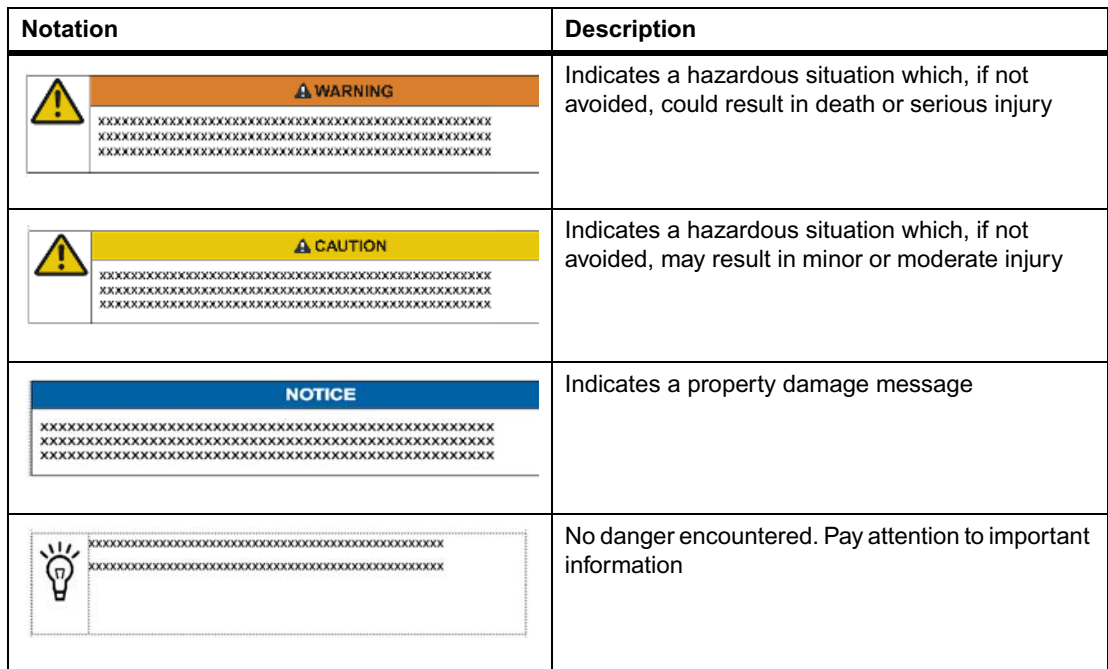

## **Summary of Changes**

This manual has been revised and replaces all prior editions.

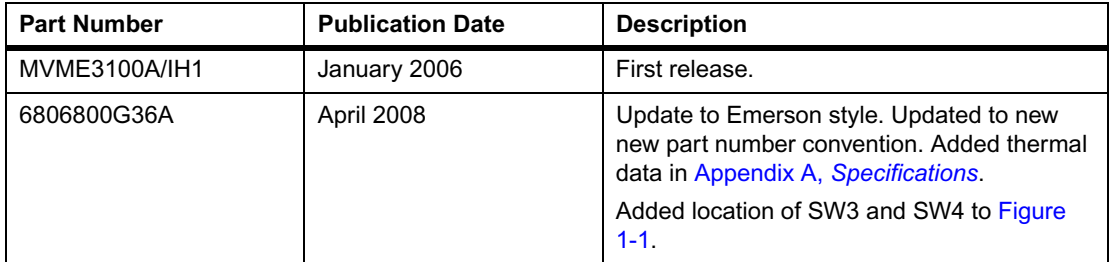

## **Comments and Suggestions**

We welcome and appreciate your comments on our documentation. We want to know what you think about our manuals and how we can make them better.

Mail comments to us by filling out the following online form: <http://www.emersonnetworkpowerembeddedcomputing.com/>> Contact Us > Online Form

In "Area of Interest" select "Technical Documentation". Be sure to include the title, part number, and revision of the manual and tell us how you used it.

# <span id="page-16-6"></span><span id="page-16-0"></span>*Hardware Preparation and Installation*

## <span id="page-16-1"></span>**1.1 Overview**

This chapter contains the following information:

- Board preparation and installation instructions
- **ESD precautionary notes**

## <span id="page-16-2"></span>**1.2 Description**

The MVME3100 is a single-slot, single-board computer based on the MPC8540 PowerQUICC III™ integrated processor. The MVME3100 provides serial ATA (sATA), USB 2.0, 2eSST VMEbus interfaces, dual 64-bit/100 MHz PMC sites, up to 128MB of Flash, dual 10/100/1000 Ethernet, one 10/100 Ethernet, and five serial ports. This board supports front and rear I/O and a single SODIMM module for DDR memory. Access to rear I/O is available with the MVME721 rear transition module (RTM).

Front-panel connectors on the MVME3100 board include: one RJ-45 connector for the Gigabit Ethernet, one RJ-45 connector for the asynchronous serial port, one USB port with one type A connector, one sATA port with one external sATA connector, and a combined reset and abort switch.

Rear-panel connectors on the MVME721 board include: one RJ-45 connector for each of the 10/100 and 10/100/1000 BaseT Ethernets and four RJ-45 connectors for the asynchronous serial ports. The RTM also provides two planar connectors for one PIM with rear I/O.

## <span id="page-16-3"></span>**1.3 Getting Started**

This section provides an overview of the steps necessary to install and power up the MVME3100 and a brief section on unpacking and ESD precautions.

### <span id="page-16-4"></span>**1.3.1 Overview of Startup Procedures**

The following table lists the things you will need to do before you can use this board and tells where to find the information you need to perform each step. Be sure to read this entire chapter, including all Caution and Warning notes, before you begin.

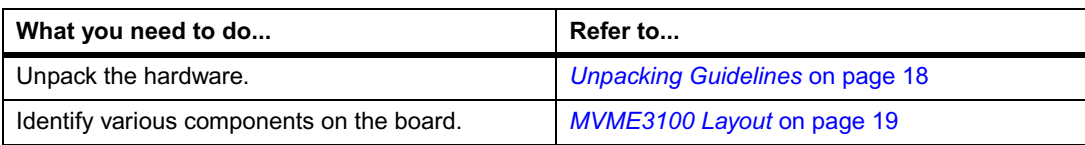

<span id="page-16-5"></span>*Table 1-1 Startup Overview*

*Table 1-1 Startup Overview (continued)*

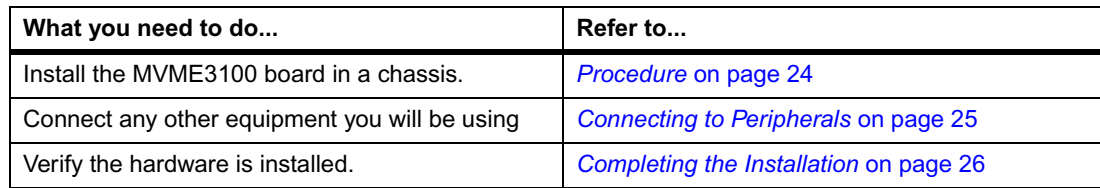

#### <span id="page-17-0"></span>**1.3.2 Unpacking Guidelines**

Unpack the equipment from the shipping carton. Refer to the packing list and verify that all items are present. Save the packing material for storing and reshipping of equipment.

If the shipping carton is damaged upon receipt, request that the carrier's agent be present during the unpacking and inspection of the equipment.

### **NOTICE**

**Avoid touching areas of integrated circuitry; static discharge can damage circuits.**

**Emerson strongly recommends that you use an antistatic wrist strap and a conductive foam pad when installing or upgrading a system. Electronic components, such as disk drives, computer boards, and memory modules can be extremely sensitive to electrostatic discharge (ESD). After removing the component from its protective wrapper or from the system, place the component flat on a grounded, static-free surface (and, in the case of a board, component side up). Do not slide the component over any surface.**

**If an ESD station is not available, you can avoid damage resulting from ESD by wearing an antistatic wrist strap (available at electronics stores) that is attached to an active electrical ground. Note that a system chassis may not be grounded if it is unplugged.**

**Inserting or removing modules with power applied may result in damage to module components.**

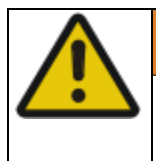

### **A WARNING**

**Death or Serious Injury**

**Dangerous voltages, capable of causing death, are present in this equipment. Use extreme caution when handling, testing, and adjusting.**

## <span id="page-18-0"></span>**1.4 Configuring Hardware**

This section discusses certain hardware and software tasks that may need to be performed prior to installing the board in a chassis.

To produce the desired configuration and ensure proper operation of the MVME3100, you may need to carry out certain hardware modifications before installing the module.

Most options on the MVME3100 are software configurable. Configuration changes are made by setting bits in control registers after the board is installed in a system.

Jumpers/switches are used to control those options that are not software configurable. These jumper settings are described further on in this section. If you are resetting the board jumpers from their default settings, it is important to verify that all settings are reset properly.

#### <span id="page-18-1"></span>**1.4.1 MVME3100 Layout**

[Figure 1-1 on page 20](#page-19-2) illustrates the placement of the jumpers, headers, connectors, switches, and various other components on the MVME3100.

There are two switch blocks which have user-selectable settings. Refer to [Table 1-2](#page-20-1), [Table 1-3,](#page-21-1) and [Table 1-4](#page-21-2) for switch settings. There is one switch on the MVME721. Refer to [Table 1-5](#page-22-4) and [Table 1-6](#page-22-4) for switch settings.

<span id="page-19-2"></span><span id="page-19-1"></span>The MVME3100 is factory tested and shipped with the configuration described in the following sections.

<span id="page-19-0"></span>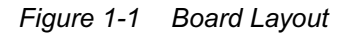

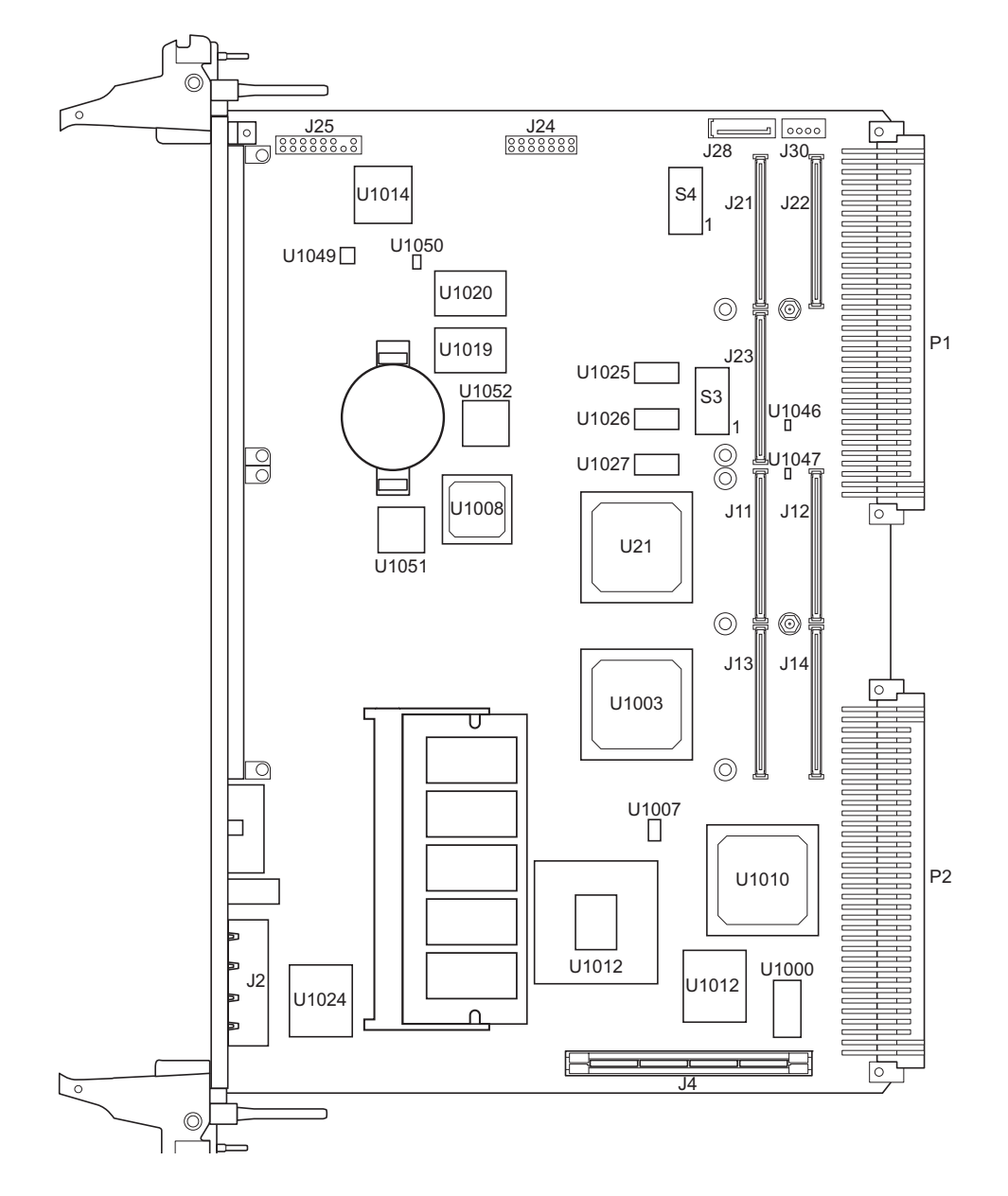

### <span id="page-20-0"></span>**1.4.2 Configuration Switch (S4)**

An 8-position SMT configuration switch controls the VME SCON setting, Flash bank writeprotect, and the safe start ENV settings. It also selects the Flash boot image. The default setting on all switch positions is OFF.

|                                                      |                | Setting                                                                           |                                                                                                    |                                                                                                    |
|------------------------------------------------------|----------------|-----------------------------------------------------------------------------------|----------------------------------------------------------------------------------------------------|----------------------------------------------------------------------------------------------------|
| <b>Switch</b>                                        | Pos.           | <b>OFF (Factory Default)</b>                                                      | ON                                                                                                    | <b>Notes</b>                                                                                                    |
| SAFE_START                                           | $\mathbf{1}$   | Normal ENV settings<br>should be used.                                            | Safe ENV settings<br>should be used.                                                                                                    | This switch status is<br>readable from<br><b>System Status</b><br>register 1, bit 5.<br>Software may check<br>this bit and act<br>accordingly. |
| <b>BOOT BLOCK</b><br><b>SELECT</b>                   | $\overline{2}$ | Flash memory map is<br>normal and boot block A<br>is selected.                    | Boot block B is<br>selected and<br>mapped to the<br>highest address.                                                                                |                                                                                                    |
| <b>FLASH BANK WP</b>                                 | 3              | Entire Flash is not write-<br>protected.                                          | Flash is write-<br>protected.                                                                                                    |                                                                                                    |
| Reserved                                             | $\overline{4}$ |                                                                                   |                                                                                                    |                                                                                                    |
| <b>VME SCON</b><br><b>AUTO/MANUAL</b><br><b>MODE</b> | 5              | Auto-SCON mode.                                                                   | Manual SCON mode.                                                                                                    | Manual SCON mode<br>works in conjunction<br>with the VME SCON<br>SELECT switch.                                                                |
| <b>MANUAL VME</b><br><b>SCON SELECT</b>              | 6              | Non-SCON mode.                                                                    | Always SCON mode.                                                                                                    | This switch is only<br>effective when the<br><b>VME SCON</b><br>AUTO/MANUAL<br>MODE switch is ON.                                              |
| sATA Mode                                            | $\overline{7}$ | Legacy Mode                                                                       | sATA Mode                                                                                                    | Sets GD31244 to<br>legacy or sATA mode<br>during reset                                                                                         |
| <b>TRST SELECT</b>                                   | 8              | Normal MPC8540 TRST<br>mode where the board<br><b>HRESET</b> will assert<br>TRST. | Isolates the board<br><b>HRESET from TRST</b><br>and allows the board<br>to reset without<br>resetting the<br><b>MPC8540</b><br>JTAG/COP interface. | This switch should<br>remain in the OFF<br>position unless a<br>MPC8540 emulator is<br>attached.                                               |

<span id="page-20-1"></span>*Table 1-2 Configuration Switch (S4) Settings*

#### <span id="page-21-0"></span>**1.4.3 Geographical Address Switch (S3)**

The TSi148 VMEbus Status register provides the VMEbus geographical address of the MVME3100. This switch reflects the inverted states of the geographical address signals. Applications not using the 5-row backplane can use the geographical address switch to assign a geographical address.

<span id="page-21-3"></span>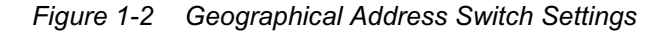

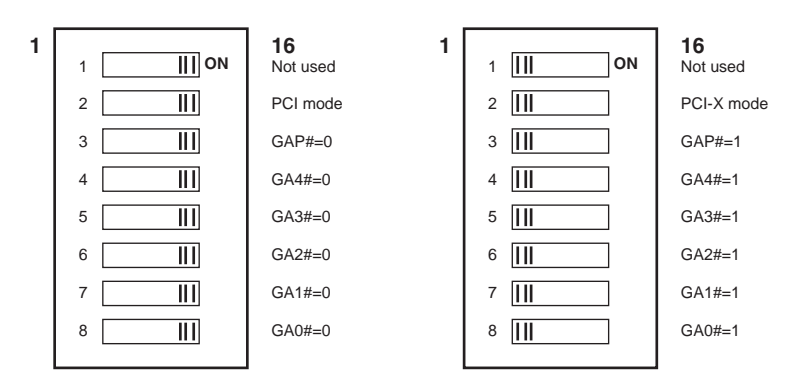

4389 0106

<span id="page-21-1"></span>*Table 1-3 Geographical Address Switch Assignments*

| <b>Position</b>         | SW <sub>1</sub>    | SW2 <sup>1</sup>  | SW <sub>3</sub> | SW4 | SW <sub>5</sub> | SW <sub>6</sub> | SW7             | SW <sub>8</sub> |
|-------------------------|--------------------|-------------------|-----------------|-----|-----------------|-----------------|-----------------|-----------------|
| <b>Function</b>         | <b>Not</b><br>Used | PCI Bus<br>A mode | <b>GAP</b>      | GA4 | GA <sub>3</sub> | GA <sub>2</sub> | GA <sub>1</sub> | GA <sub>0</sub> |
| (Factory)<br><b>OFF</b> | X                  | PCI-X<br>mode     |                 |     |                 |                 |                 |                 |

**Note:** 1SW2 configures the operating mode of PCI Bus A during power up. In the default (OFF) position, the bus is configured for PCI-X mode. In the ON position, the bus is configured for PCI mode.

<span id="page-21-2"></span>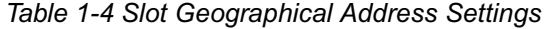

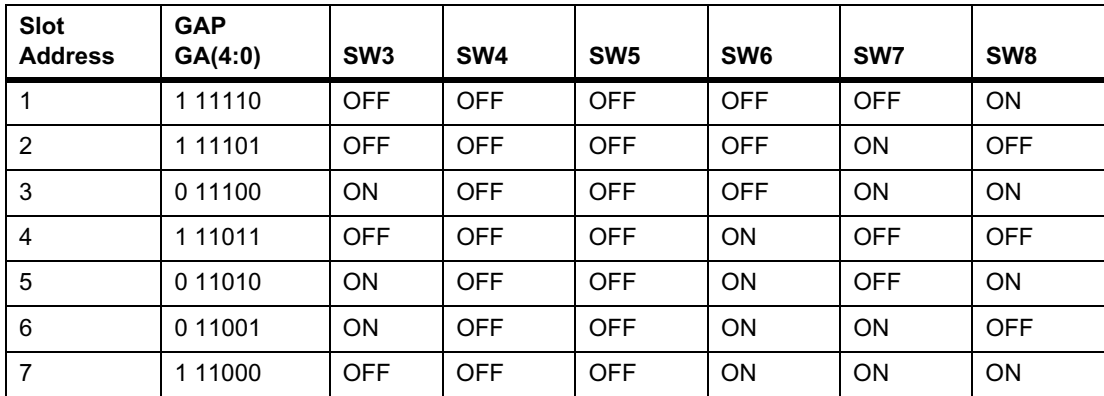

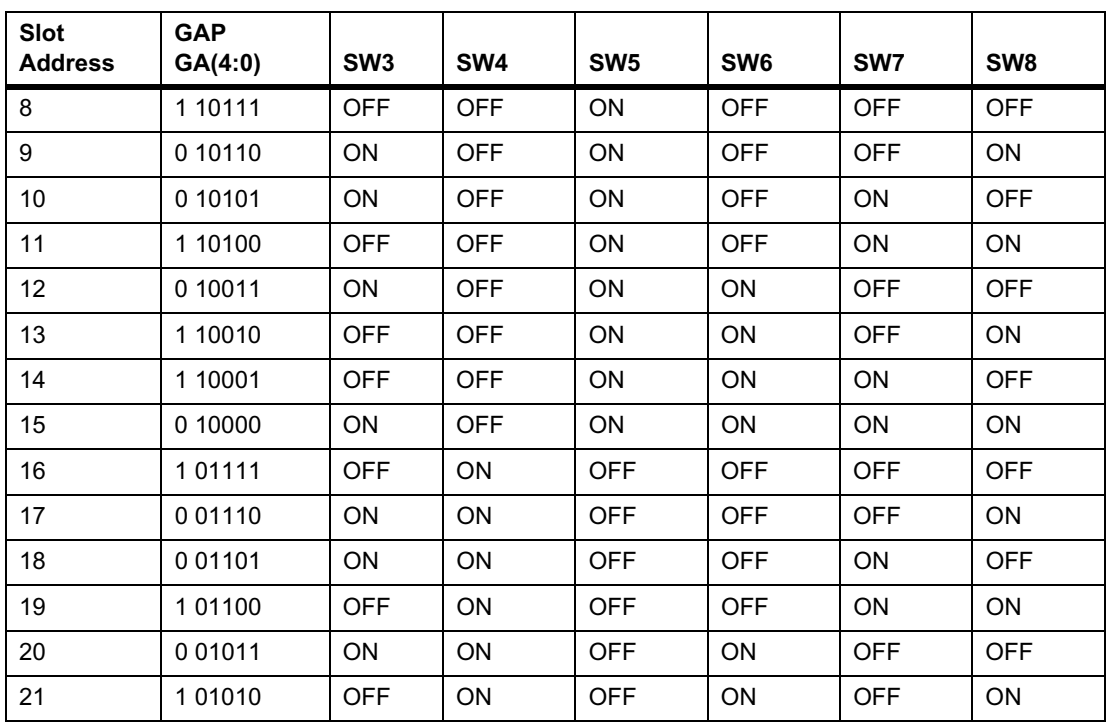

*Table 1-4 Slot Geographical Address Settings (continued)*

### <span id="page-22-0"></span>**1.4.4 PMC I/O Voltage Configuration**

The onboard PMC sites may be configured to support 3.3V or 5.0V I/O PMC modules. To support 3.3V or 5.0V I/O PMC modules, both PMC I/O keying pins must be installed in the holes. If both keying pins are not in the same location or if the keying pins are not installed, the PMC sites will not function. Note that setting the PMC I/O voltage to 5.0V forces the PMC sites to operate in PCI mode instead of PCI-X mode. The default factory configuration is for 3.3V PMC I/O voltage.

### <span id="page-22-1"></span>**1.4.5 RTM SEEPROM Address Switch (S1)**

<span id="page-22-4"></span>A 4-position SMT configuration switch is located on the RTM to set the device address of the RTM serial EEPROM device. The switch settings are defined in the following table.

| <b>Position</b> | SW <sub>1</sub> | SW <sub>2</sub> | SW <sub>3</sub> | SW4      |
|-----------------|-----------------|-----------------|-----------------|----------|
| Function        | A0              | A1              | A2              | Not Used |
| <b>OFF</b>      |                 |                 |                 |          |

<span id="page-22-2"></span>*Table 1-5 RTM EEPROM Address Switch Assignments*

<span id="page-22-3"></span>*Table 1-6 EEPROM Address Settings*

| <b>Device Address</b> | A(2:0) | SW <sub>1</sub> | SW <sub>2</sub> | SW <sub>3</sub> |
|-----------------------|--------|-----------------|-----------------|-----------------|
| \$A0                  | 000    | ΟN              | ON              | ΟN              |

| <b>Device Address</b> | A(2:0) | SW <sub>1</sub> | SW <sub>2</sub> | SW <sub>3</sub> |
|-----------------------|--------|-----------------|-----------------|-----------------|
| <b>\$A2</b>           | 001    | <b>OFF</b>      | <b>ON</b>       | <b>ON</b>       |
| <b>\$A4</b>           | 010    | <b>ON</b>       | <b>OFF</b>      | <b>ON</b>       |
| \$A6                  | 011    | <b>OFF</b>      | <b>OFF</b>      | <b>ON</b>       |
| <b>\$A8</b>           | 100    | <b>ON</b>       | <b>ON</b>       | <b>OFF</b>      |
| \$AA (Factory)        | 101    | <b>OFF</b>      | <b>ON</b>       | <b>OFF</b>      |
| \$AC                  | 110    | <b>ON</b>       | <b>OFF</b>      | <b>OFF</b>      |
| \$AE                  | 111    | <b>OFF</b>      | <b>OFF</b>      | <b>OFF</b>      |

*Table 1-6 EEPROM Address Settings (continued)*

The RTM EEPROM address switches must be set for address \$AA in order for this device to be accessible by MotLoad.

## <span id="page-23-0"></span>**1.5 Installing Hardware**

#### <span id="page-23-1"></span>**Procedure**

Use the following steps to install the MVME3100 into your computer chassis.

- **1.** Attach an ESD strap to your wrist. Attach the other end of the ESD strap to an electrical ground (refer to *[Unpacking Guidelines](#page-17-0)*). The ESD strap must be secured to your wrist and to ground throughout the procedure.
- **2.** Remove any filler panel that might fill that slot.
- **3.** Install the top and bottom edge of the MVME3100 into the guides of the chassis.

### **NOTICE**

#### **Product Damage**

**Only use injector handles for board insertion to avoid damage/deformation to the front panel and/or PCB. Deformation of the front panel can cause an electrical short or other board malfunction.**

- **4.** Ensure that the levers of the two injector/ejectors are in the outward position.
- **5.** Slide the MVME3100 into the chassis until resistance is felt.
- **6.** Simultaneously move the injector/ejector levers in an inward direction.
- **7.** Verify that the MVME3100 is properly seated and secure it to the chassis using the two screws located adjacent to the injector/ejector levers.
- **8.** Connect the appropriate cables to the MVME3100.

To remove the board from the chassis, press the red locking tabs (IEEE handles only) and reverse the procedure.

## <span id="page-24-0"></span>**1.6 Connecting to Peripherals**

When the MVME3100 is installed in a chassis, you are ready to connect peripherals and apply power to the board.

<span id="page-24-3"></span>[Figure 1-1 on page 20](#page-19-2) shows the locations of the various connectors while [Table 1-7](#page-24-3) and [Table](#page-24-2)  [1-8](#page-24-2) list them for you. Refer to Chapter 5, *[Pin Assignments](#page-64-3)* for the pin assignments of the connectors listed below.

| <b>Connector</b>                | <b>Function</b>                           |
|---------------------------------|-------------------------------------------|
| J4                              | PMC expansion connector                   |
| J11, J12, J13, J14              | PCI mezzanine card (PMC) slot 1 connector |
| J21, J22, J23                   | PCI mezzanine card (PMC) slot 2 connector |
| J24                             | Boundary scan header                      |
| J25                             | COP header                                |
| J27                             | USB connector                             |
| J28                             | Front panel sATA connector                |
| J29                             | Planar sATA connector                     |
| J30                             | Planar sATA power connector               |
| J41B                            | 10/100/1000Mb/s Ethernet connector        |
| <b>J41A</b>                     | COM port connector                        |
| P <sub>1</sub> , P <sub>2</sub> | VME backplane connectors                  |

<span id="page-24-1"></span>*Table 1-7 MVME3100 Connectors*

<span id="page-24-2"></span>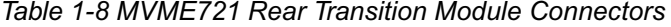

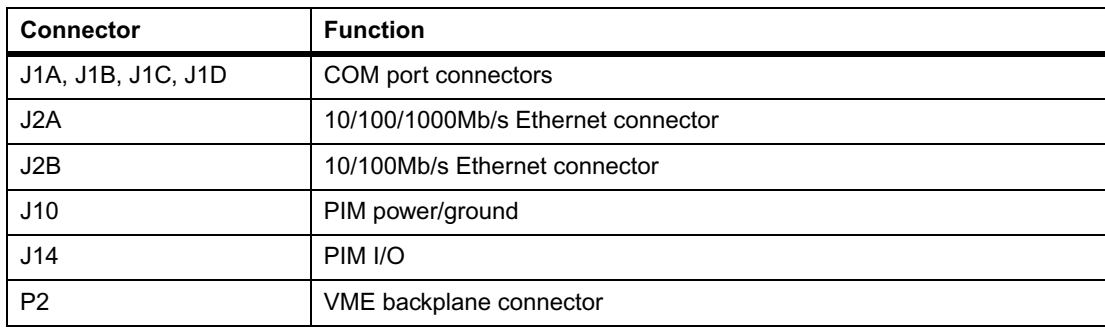

## <span id="page-25-0"></span>**1.7 Completing the Installation**

Verify that hardware is installed and the power/peripheral cables connected are appropriate for your system configuration.

Replace the chassis or system cover, reconnect the system to the AC or DC power source, and turn the equipment power on.

# <span id="page-26-5"></span><span id="page-26-0"></span>*Startup and Operation*

## <span id="page-26-1"></span>**2.1 Introduction**

This chapter gives you information about the:

- Power-up procedure
- Runtime switches and indicators

## <span id="page-26-2"></span>**2.2 Applying Power**

After you verify that all necessary hardware preparation is complete and all connections are made correctly, you can apply power to the system.

When you are ready to apply power to the MVME3100:

- Verify that the chassis power supply voltage setting matches the voltage present in the country of use (if the power supply in your system is not auto-sensing)
- On powering up, the MVME3100 brings up the MOTLoad prompt,  $MW \to 3100$

### <span id="page-26-3"></span>**2.3 Switches and Indicators**

The MVME3100 board provides a single push button switch that provides both abort and reset (ABT/RST) functions. When the switch is pressed for less than five seconds, an abort interrupt is generated to the processor. If the switch is held for more than five seconds, a board hard reset is generated. The board hard reset will reset the MPC8540, local PCI/PCI-X buses, Ethernet PHYs, serial ports, Flash devices, and PLD(s). If the MVME3100 is configured as the VME system controller, the VME bus and local TSi148 reset input are also reset.

The MVME3100 has four front-panel indicators. The following table describes these indicators:

| <b>Function</b>   | Label        | Color  | <b>Description</b>                                                                                             |
|-------------------|--------------|--------|----------------------------------------------------------------------------------------------------|
| <b>Board Fail</b> | FAIL         | Yellow | Board has a failure. After Power On or reset.<br>this LED is ON until extinguished by firmware<br>or software. |
| User Defined      | USER 1       | Green  | This indicator is illuminated by software<br>assertion of its corresponding register bit.                      |
| GENET 1 Link /    | <b>SPEED</b> | Off    | No link                                                                                                    |
| Speed             |              | Yellow | 10/100Base-T operation                                                                                         |
|                   |              | Green  | 1000Base-T operation                                                                                           |

<span id="page-26-4"></span>*Table 2-1 Front-Panel LED Status Indicators*

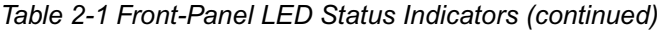

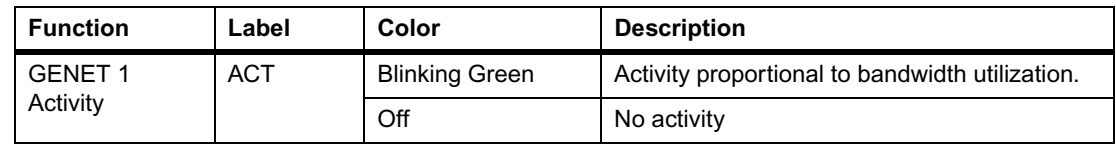

<span id="page-27-1"></span>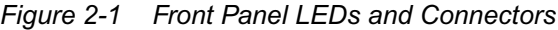

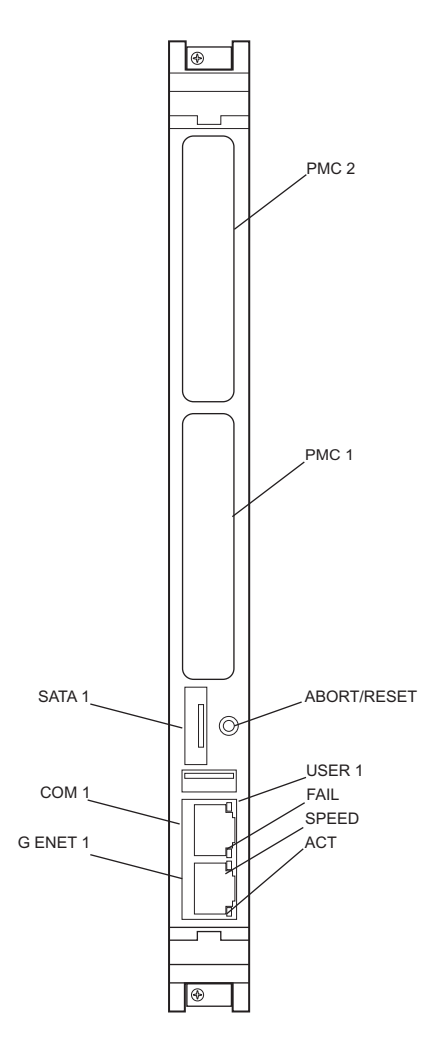

The MVME721 rear transition module also has four status indicators. The following table describes these indicators:

<span id="page-27-0"></span>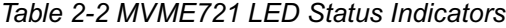

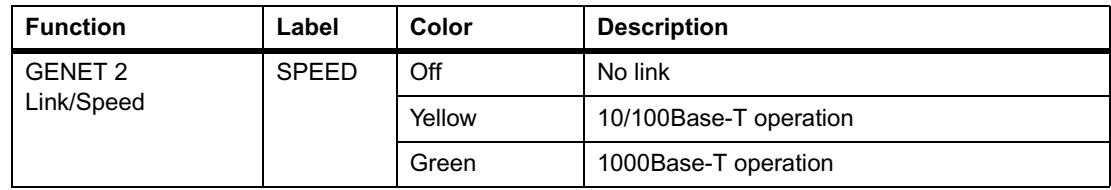

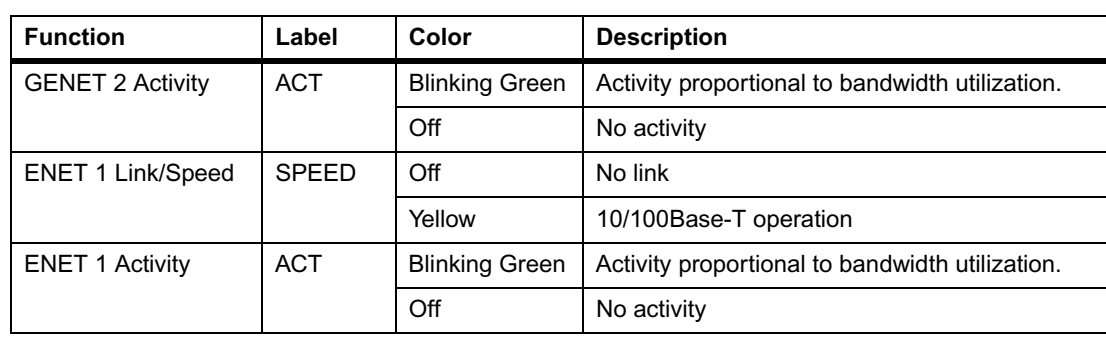

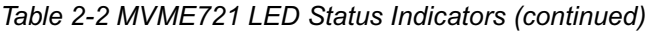

<span id="page-28-0"></span>*Table 2-3 Additional Onboard Status Indicators*

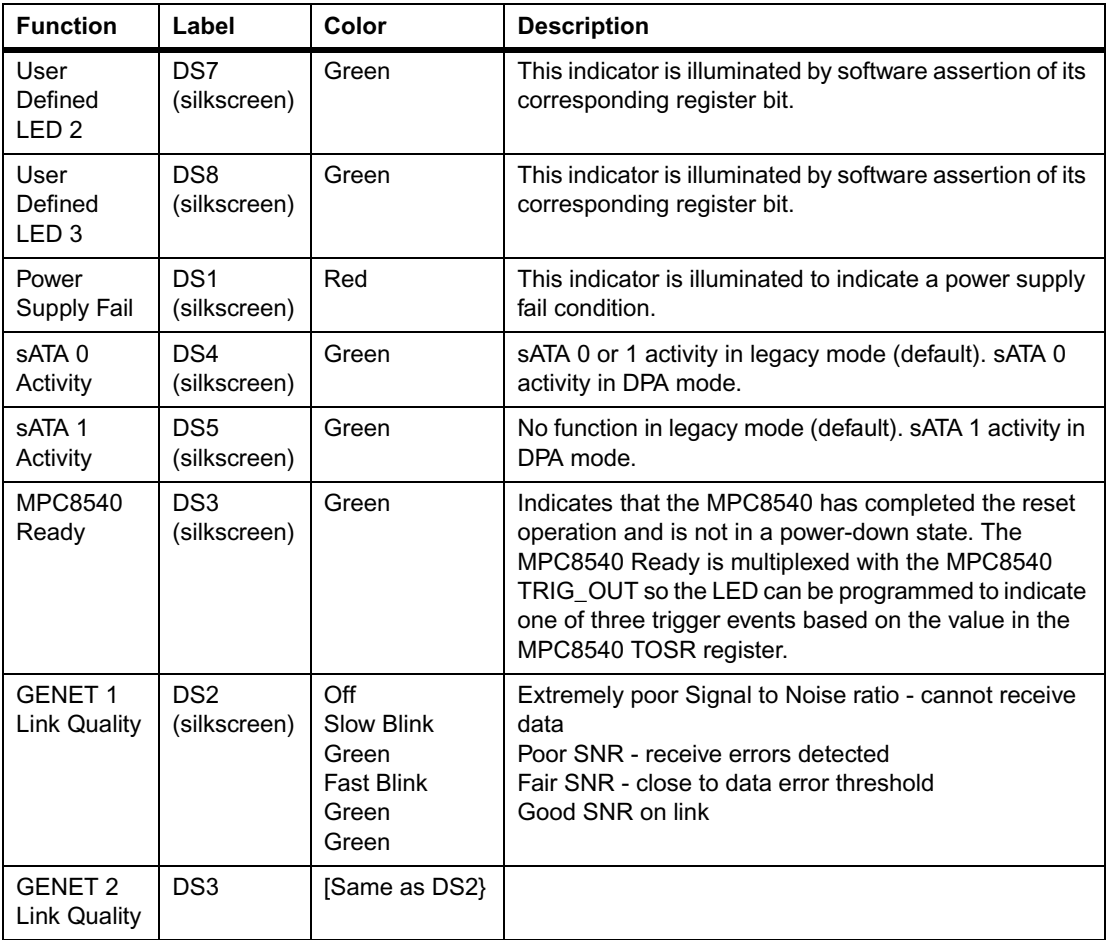

# <span id="page-30-5"></span><span id="page-30-0"></span>*MOTLoad Firmware*

## <span id="page-30-1"></span>**3.1 Overview**

The MOTLoad firmware package serves as a board power-up and initialization package, as well as a vehicle from which user applications can be booted. A secondary function of the MOTLoad firmware is to serve in some respects as a test suite providing individual tests for certain devices. This chapter includes a list of standard MOTLoad commands, the default VME and firmware settings that are changeable by the user, remote start, and the alternate boot procedure.

MOTLoad is controlled through an easy-to-use, UNIX-like, command line interface. The MOTLoad software package is similar to many end-user applications designed for the embedded market, such as the real time operating systems currently available.

Refer to the *MOTLoad Firmware Package User's Manual*, listed in [Appendix B,](#page-86-5) *Related [Documentation](#page-86-5)*, for more details.

## <span id="page-30-2"></span>**3.2 Implementation and Memory Requirements**

The implementation of MOTLoad and its memory requirements are product specific. The MVME3100 Single Board Computer (SBC) is offered with a wide range of memory (for example, DRAM, external cache, flash). Typically, the smallest amount of on-board DRAM that an Emerson SBC has is 32 MB. Each supported product line has its own unique MOTLoad binary image(s). Currently the largest MOTLoad compressed image is less than 1 MB in size.

## <span id="page-30-3"></span>**3.3 MOTLoad Commands**

MOTLoad supports two types of commands (applications): utilities and tests. Both types of commands are invoked from the MOTLoad command line in a similar fashion. Beyond that, MOTLoad utilities and MOTLoad tests are distinctly different.

### <span id="page-30-4"></span>**3.3.1 Utilities**

The definition of a MOTLoad utility application is very broad. Simply stated, it is considered a MOTLoad command, if it is not a MOTLoad test. Typically, MOTLoad utility applications are applications that aid the user in some way (that is, they do something useful). From the perspective of MOTLoad, examples of utility applications are: configuration, data/status displays, data manipulation, help routines, data/status monitors, etc.

Operationally, MOTLoad utility applications differ from MOTLoad test applications in several ways:

- $\bullet$  Only one utility application operates at any given time (that is, multiple utility applications cannot be executing concurrently)
- Utility applications may interact with the user. Most test applications do not.

#### <span id="page-31-0"></span>**3.3.2 Tests**

A MOTLoad test application determines whether or not the hardware meets a given standard. Test applications are validation tests. Validation is conformance to a specification. Most MOTLoad tests are designed to directly validate the functionality of a specific SBC subsystem or component. These tests validate the operation of such SBC modules as: dynamic memory, external cache, NVRAM, real time clock, etc.

All MOTLoad tests are designed to validate functionality with minimum user interaction. Once launched, most MOTLoad tests operate automatically without any user interaction. There are a few tests where the functionality being validated requires user interaction (that is, switch tests, interactive plug-in hardware modules, etc.). Most MOTLoad test results (error-data/status-data) are logged, not printed. All MOTLoad tests/commands have complete and separate descriptions (refer to the MOTLoad Firmware Package User's Manual for this information).

All devices that are available to MOTLoad for validation/verification testing are represented by a unique device path string. Most MOTLoad tests require the operator to specify a test device at the MOTLoad command line when invoking the test.

A listing of all device path strings can be displayed through the **devShow** command. If an SBC device does not have a device path string, it is not supported by MOTLoad and can not be directly tested. There are a few exceptions to the device path string requirement, like testing RAM, which is not considered a true device and can be directly tested without a device path string. Refer to the **devShow** command description page in the MOTLoad Firmware Package User's Manual.

Most MOTLoad tests can be organized to execute as a group of related tests (a testSuite) through the use of the **testSuite** command. The expert operator can customize their testing by defining and creating a custom testSuite(s). The list of built-in and user-defined MOTLoad testSuites, and their test contents, can be obtained by entering **testSuite -d** at the MOTLoad prompt. All testSuites that are included as part of a product specific MOTLoad firmware package are product specific. For more information, refer to the **testSuite** command description page in the MOTLoad Firmware Package User's Manual.

Test results and test status are obtained through the **testStatus**, **errorDisplay**, and **taskActive** commands. Refer to the appropriate command description page in the MOTLoad Firmware Package User's Manual for more information.

### <span id="page-32-0"></span>**3.3.3 Command List**

The following table provides a list of all current MOTLoad commands. Products supported by MOTLoad may or may not employ the full command set. Typing **help** at the MOTLoad command prompt will display all commands supported by MOTLoad for a given product.

| Command    | <b>Description</b>                                      |  |  |
|------------|---------------------------------------------------------|--|--|
| as         | One-Line Instruction Assembler                          |  |  |
| bcb        | Block Compare Byte/Halfword/Word                        |  |  |
| bch        |                                                         |  |  |
| bcw        |                                                         |  |  |
| bdTempShow | Display Current Board Temperature                       |  |  |
| bfb        | Block Fill Byte/Halfword/Word                           |  |  |
| bfh        |                                                         |  |  |
| bfw        |                                                         |  |  |
| blkCp      | <b>Block Copy</b>                                       |  |  |
| blkFmt     | <b>Block Format</b>                                     |  |  |
| blkRd      | <b>Block Read</b>                                       |  |  |
| blkShow    | <b>Block Show Device Configuration Data</b>             |  |  |
| blkVe      | <b>Block Verify</b>                                     |  |  |
| blkWr      | <b>Block Write</b>                                      |  |  |
| bmb        | Block Move Byte/Halfword/Word                           |  |  |
| bmh        |                                                         |  |  |
| bmw        |                                                         |  |  |
| br         | Assign/Delete/Display User-Program Break-Points         |  |  |
| bsb        | Block Search Byte/Halfword/Word                         |  |  |
| bsh        |                                                         |  |  |
| bsw        |                                                         |  |  |
| byb        | Block Verify Byte/Halfword/Word                         |  |  |
| bvh        |                                                         |  |  |
| bvw        |                                                         |  |  |
| cdDir      | ISO9660 File System Directory Listing                   |  |  |
| cdGet      | ISO9660 File System File Load                           |  |  |
| clear      | Clear the Specified Status/History Table(s)             |  |  |
| cm         | Turns on Concurrent Mode                                |  |  |
| csb        | Calculates a Checksum Specified by Command-line Options |  |  |
| csh        |                                                         |  |  |
| <b>CSW</b> |                                                         |  |  |
| devShow    | Display (Show) Device/Node Table                        |  |  |
| diskBoot   | Disk Boot (Direct-Access Mass-Storage Device)           |  |  |

<span id="page-32-1"></span>*Table 3-1 MOTLoad Commands*

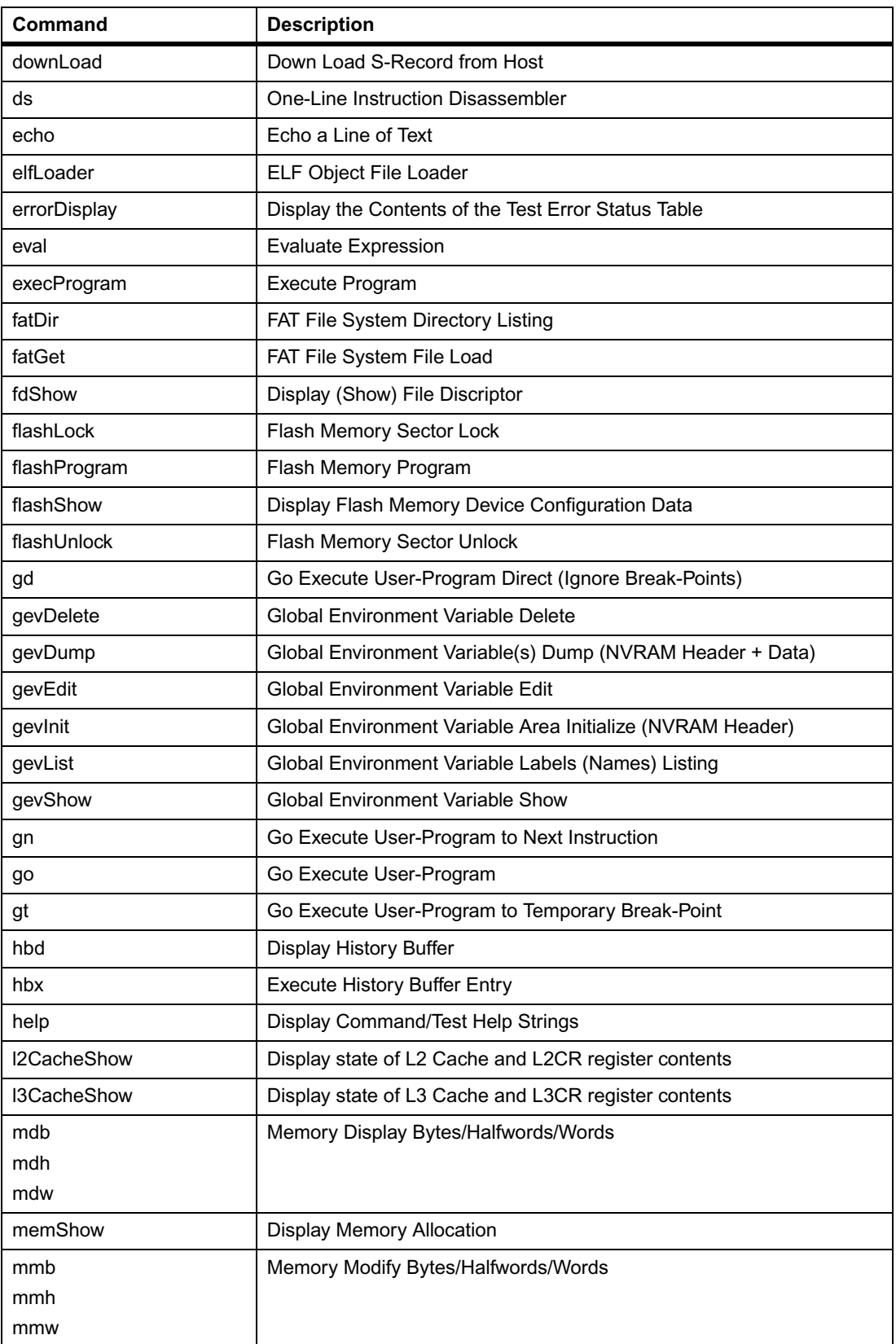

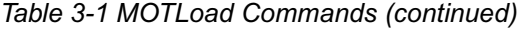

| Command          | <b>Description</b>                               |
|------------------|--------------------------------------------------|
| mpuFork          | Execute program from idle processor              |
| mpuShow          | Display multi-processor control structure        |
| mpuStart         | Start the other MPU                              |
| netBoot          | Network Boot (BOOT/TFTP)                         |
| netShow          | Display Network Interface Configuration Data     |
| netShut          | Disable (Shutdown) Network Interface             |
| netStats         | Display Network Interface Statistics Data        |
| noCm             | <b>Turns off Concurrent Mode</b>                 |
| pciDataRd        | Read PCI Device Configuration Header Register    |
| pciDataWr        | Write PCI Device Configuration Header Register   |
| pciDump          | Dump PCI Device Configuration Header Register    |
| pciShow          | Display PCI Device Configuration Header Register |
| pciSpace         | Display PCI Device Address Space Allocation      |
| ping             | <b>Ping Network Host</b>                         |
| portSet          | Port Set                                         |
| portShow         | Display Port Device Configuration Data           |
| rd               | User Program Register Display                    |
| reset            | <b>Reset System</b>                              |
| rs               | User Program Register Set                        |
| set              | Set Date and Time                                |
| sromRead         | <b>SROM Read</b>                                 |
| sromWrite        | <b>SROM Write</b>                                |
| sta              | Symbol Table Attach                              |
| stl              | Symbol Table Lookup                              |
| stop             | Stop Date and Time (Power-Save Mode)             |
| taskActive       | Display the Contents of the Active Task Table    |
| tc               | Trace (Single-Step) User Program                 |
| td               | Trace (Single-Step) User Program to Address      |
| testDisk         | <b>Test Disk</b>                                 |
| testEnetPtP      | Ethernet Point-to-Point                          |
| testNvramRd      | <b>NVRAM Read</b>                                |
| testNvramRdWr    | <b>NVRAM Read/Write (Destructive)</b>            |
| testRam          | RAM Test (Directory)                             |
| testRamAddr      | RAM Addressing                                   |
| testRamAlt       | <b>RAM Alternating</b>                           |
| testRamBitToggle | RAM Bit Toggle                                   |

*Table 3-1 MOTLoad Commands (continued)*

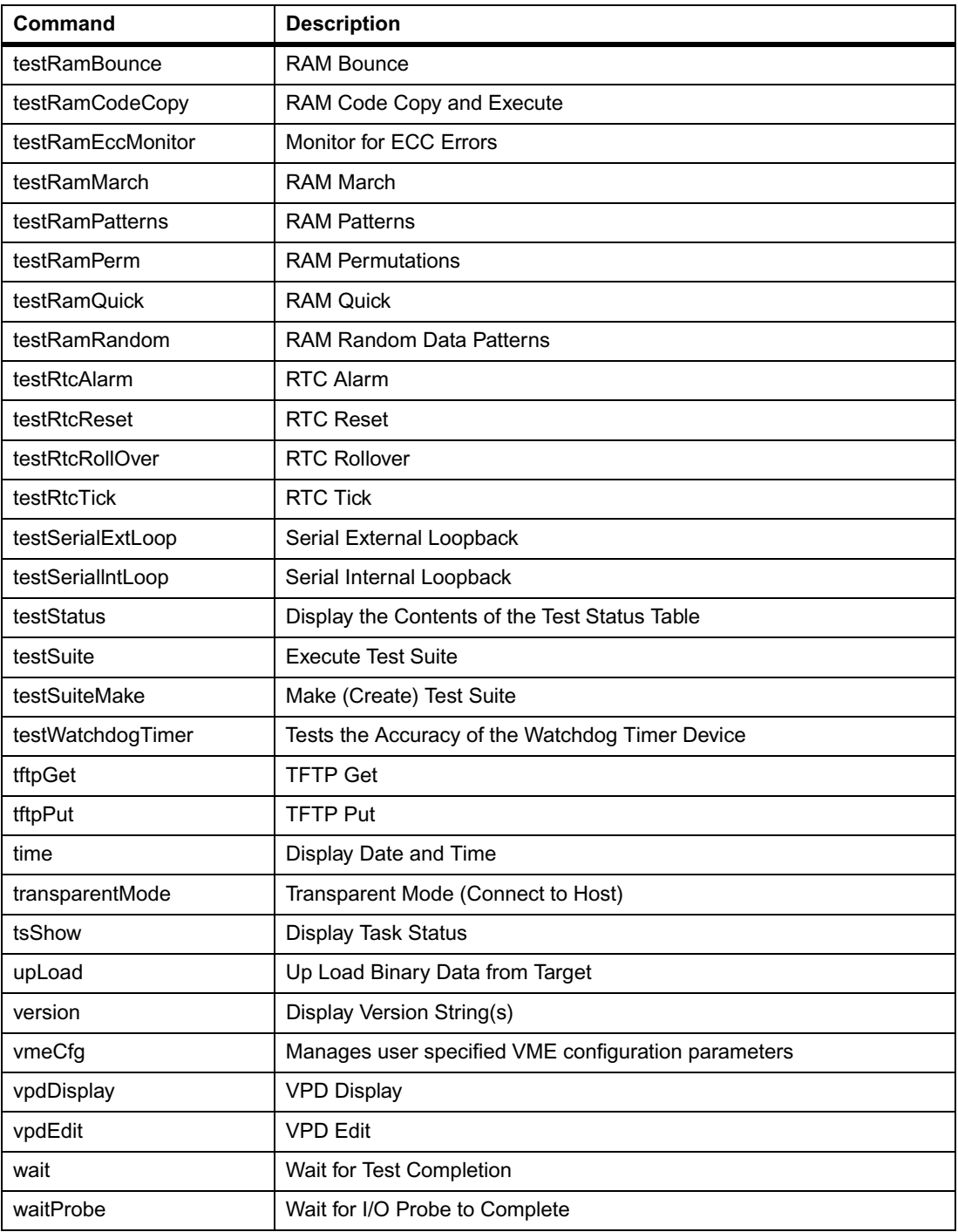

*Table 3-1 MOTLoad Commands (continued)*
### **3.4 Using the Command Line Interface**

Interaction with MOTLoad is performed via a command line interface through a serial port on the SBC, which is connected to a terminal or terminal emulator (for example, Window's Hypercomm). The default MOTLoad serial port settings are: 9600 baud, 8 bits, no parity.

The MOTLoad command line interface is similar to a UNIX command line shell interface. Commands are initiated by entering a valid MOTLoad command (a text string) at the MOTLoad command line prompt and pressing the carriage-return key to signify the end of input. MOTLoad then performs the specified action. An example of a MOTLoad command line prompt is shown below. The MOTLoad prompt changes according to what product it is used on (for example, MVME5500, MVME6100, MVME3100).

Example:

MVME3100>

If an invalid MOTLoad command is entered at the MOTLoad command line prompt, MOTLoad displays a message that the command was not found.

Example:

MVME3100> **mytest** "mytest" not found

MVME3100>

If the user enters a partial MOTLoad command string that can be resolved to a unique valid MOTLoad command and presses the carriage-return key, the command will be executed as if the entire command string had been entered. This feature is a user-input shortcut that minimizes the required amount of command line input. MOTLoad is an ever changing firmware package, so user-input shortcuts may change as command additions are made.

Example:

MVME3100> **version**

Copyright: Motorola Inc.1999-2002, All Rights Reserved MOTLoad RTOS Version 2.0 PAL Version 0.1 (Motorola MVME3100)

Example:

MVME3100> **ver**

Copyright: Motorola Inc. 1999-2002, All Rights Reserved MOTLoad RTOS Version 2.0 PAL Version 0.1 (Motorola MVME3100)

If the partial command string cannot be resolved to a single unique command, MOTLoad will inform the user that the command was ambiguous.

Example:

MVME3100> **te**

"te" ambiguous MVME3100>

#### **3.4.1 Command Line Rules**

There are a few things to remember when entering a MOTLoad command:

- Multiple commands are permitted on a single command line, provided they are separated by a single semicolon (;)
- Spaces separate the various fields on the command line (command/arguments/options)
- The argument/option identifier character is always preceded by a hyphen (-) character
- Options are identified by a single character
- Option arguments immediately follow (no spaces) the option
- All commands, command options, and device tree strings are case sensitive

Example:

```
MVME3100> flashProgram –d/dev/flash0 –n00100000
```
For more information on MOTLoad operation and function, refer to the *MOTLoad Firmware Package User's Manual*.

#### **3.4.2 Command Line Help**

Each MOTLoad firmware package has an extensive, product-specific help facility that can be accessed through the **help** command. The user can enter **help** at the MOTLoad command line to display a complete listing of all available tests and utilities.

Example

MVME3100> **help**

For help with a specific test or utility the user can enter the following at the MOTLoad prompt:

#### **help <command\_name>**

The **help** command also supports a limited form of pattern matching. Refer to the **help** command page.

Example

MVME3100> **help testRam**

```
Usage: testRam [-aPh] [-bPh] [-iPd] [-nPh] [-tPd] [-v]
Description: RAM Test [Directory]
Argument/Option Description
-a Ph: Address to Start (Default = Dynamic Allocation)
-b Ph: Block Size (Default = 16KB)
-i Pd: Iterations (Default = 1)
```

```
-n Ph: Number of Bytes (Default = 1MB)
-t Ph: Time Delay Between Blocks in OS Ticks (Default = 1)
-v O : Verbose Output
MVME3100>
```
## **3.5 Firmware Settings**

The following sections provide additional information pertaining to the VME firmware settings of the MVME3100. A few VME settings are controlled by hardware jumpers while the majority of the VME settings are managed by the firmware command utility **vmeCfg**.

#### **3.5.1 Default VME Settings**

As shipped from the factory, the MVME3100 has the following VME configuration programmed via Global Environment Variables (GEVs) for the Tsi148 VME controller. The firmware allows certain VME settings to be changed in order for the user to customize the environment. The following is a description of the default VME settings that are changeable by the user. For more information, refer to the *MOTLoad User's Manual* and Tundra's *Tsi148 User Manual*, listed in Appendix B, *[Related Documentation](#page-86-0)*.

```
z MVME3100> vmeCfg -s -m
```

```
Displaying the selected Default VME Setting
- interpreted as follows:
VME PCI Master Enable [Y/N] = Y
MVME3100>
```
The PCI Master is enabled.

 $\bullet$  MVME3100>  $v$ meCfg  $-s$   $-r234$ 

```
Displaying the selected Default VME Setting
- interpreted as follows:
VMEbus Master Control Register = 00000003
MVME3100>
```
The VMEbus Master Control Register is set to the default (RESET) condition.

z MVME3100> **vmeCfg –s –r238**

```
Displaying the selected Default VME Setting
- interpreted as follows:
VMEbus Control Register = 00000008
MVME3100>
```
The VMEbus Control Register is set to a Global Timeout of 2048 μseconds.

 $\bullet$  MVME3100>  $v$ meCfg  $-s$   $-r414$ 

```
Displaying the selected Default VME Setting
- interpreted as follows:
CRG Attribute Register = 00000000
CRG Base Address Upper Register = 00000000
CRG Base Address Lower Register = 00000000
MVME3100>
```
The CRG Attribute Register is set to the default (RESET) condition.

```
z MVME3100> vmeCfg –s –i0
```
Displaying the selected Default VME Setting - interpreted as follows: Inbound Image 0 Attribute Register = 000227AF Inbound Image 0 Starting Address Upper Register = 00000000 Inbound Image 0 Starting Address Lower Register = 00000000 Inbound Image 0 Ending Address Upper Register = 00000000 Inbound Image 0 Ending Address Lower Register = 1FFF0000 Inbound Image 0 Translation Offset Upper Register = 00000000 Inbound Image 0 Translation Offset Lower Register = 00000000 MVME3100>

Inbound window 0 (ITAT0) is not enabled; Virtual FIFO at 256 bytes, 2eSST timing at SST320, respond to 2eSST, 2eVME, MBLT, and BLT cycles, A32 address space, respond to Supervisor, User, Program, and Data cycles. Image maps from 0x00000000 to 0x1FFF0000 on the VMbus, translates 1x1 to the PCI-X bus (thus 1x1 to local memory). To enable this window, set bit 31 of ITAT0 to 1.

**For Inbound Translations, the Upper Translation Offset Register needs to be set to** 

**0xFFFFFFFF to ensure proper translations to the PCI-X Local Bus.**

 $\bullet$  MVME3100> vmeCfg -s -o1

```
Displaying the selected Default VME Setting
- interpreted as follows:
Outbound Image 1 Attribute Register = 80001462
Outbound Image 1 Starting Address Upper Register = 00000000
Outbound Image 1 Starting Address Lower Register = 91000000
Outbound Image 1 Ending Address Upper Register = 00000000
Outbound Image 1 Ending Address Lower Register = AFFF0000
Outbound Image 1 Translation Offset Upper Register = 00000000
Outbound Image 1 Translation Offset Lower Register = 70000000
Outbound Image 1 2eSST Broadcast Select Register = 00000000
MVME3100>
```
Outbound window 1 (OTAT1) is enabled, 2eSST timing at SST320, transfer mode of 2eSST, A32/D32 Supervisory access. The window accepts transfers on the PCI-X Local Bus from 0x91000000-0xAFFF0000 and translates them onto the VMEbus using an offset of 0x70000000, thus an access to 0x91000000 on the PCI-X Local Bus becomes an access to 0x01000000 on the VMEbus.

z MVME3100> **vmeCfg –s –o2**

```
Displaying the selected Default VME Setting
- interpreted as follows:
Outbound Image 2 Attribute Register = 80001061
Outbound Image 2 Starting Address Upper Register = 00000000
```

```
Outbound Image 2 Starting Address Lower Register = B0000000
Outbound Image 2 Ending Address Upper Register = 00000000
Outbound Image 2 Ending Address Lower Register = B0FF0000
Outbound Image 2 Translation Offset Upper Register = 00000000
Outbound Image 2 Translation Offset Lower Register = 40000000
Outbound Image 2 2eSST Broadcast Select Register = 00000000
MVME3100>
```
Outbound window 2 (OTAT2) is enabled, 2eSST timing at SST320, transfer mode of SCT, A24/D32 Supervisory access. The window accepts transfers on the PCI-X Local Bus from 0xB0000000-0xB0FF0000 and translates them onto the VMEbus using an offset of 0x40000000, thus an access to 0xB0000000 on the PCI-X Local Bus becomes an access to 0xF0000000 on the VMEbus.

```
z MVME3100> vmeCfg –s –o3
```

```
Displaying the selected Default VME Setting
- interpreted as follows:
Outbound Image 3 Attribute Register = 80001061
Outbound Image 3 Starting Address Upper Register = 00000000
Outbound Image 3 Starting Address Lower Register = B3FF0000
Outbound Image 3 Ending Address Upper Register = 00000000
Outbound Image 3 Ending Address Lower Register = B3FF0000
Outbound Image 3 Translation Offset Upper Register = 00000000
Outbound Image 3 Translation Offset Lower Register = 4C000000
Outbound Image 3 2eSST Broadcast Select Register = 00000000
MVME3100>
```
Outbound window 3 (OTAT3) is enabled, 2eSST timing at SST320, transfer mode of SCT, A16/D32 Supervisory access. The window accepts transfers on the PCI-X Local Bus from 0xB3FF0000-0xB3FF0000 and translates them onto the VMEbus using an offset of 0x4C000000, thus an access to 0xB3FF0000 on the PCI-X Local Bus becomes an access to 0xFFFF0000 on the VMEbus.

```
z MVME3100> vmeCfg –s –o7
```

```
Displaying the selected Default VME Setting
- interpreted as follows:
Outbound Image 7 Attribute Register = 80001065
Outbound Image 7 Starting Address Upper Register = 00000000
Outbound Image 7 Starting Address Lower Register = B1000000
Outbound Image 7 Ending Address Upper Register = 00000000
Outbound Image 7 Ending Address Lower Register = B1FF0000
Outbound Image 7 Translation Offset Upper Register = 00000000
Outbound Image 7 Translation Offset Lower Register = 4F000000
Outbound Image 7 2eSST Broadcast Select Register = 00000000
MVME3100>
```
Outbound window 7 (OTAT7) is enabled, 2eSST timing at SST320, transfer mode of SCT, CR/CSR Supervisory access. The window accepts transfers on the PCI-X Local Bus from 0xB1000000-0xB1FF0000 and translates them onto the VMEbus using an offset of 0x4F000000, thus an access to 0xB1000000 on the PCI-X Local Bus becomes an access to 0x00000000 on the VMEbus.

#### **3.5.2 Control Register/Control Status Register Settings**

The CR/CSR base address is initialized to the appropriate setting based on the Geographical address; that is, the VME slot number. See the VME64 Specification and the VME64 Extensions for details. As a result, a 512K byte CR/CSR area can be accessed from the VMEbus using the CR/CSR AM code.

#### **3.5.3 Displaying VME Settings**

To display the changeable VME setting, type the following at the firmware prompt:

- z **vmeCfg –s –m** Displays Master Enable state
- $\bullet$  vmeCfg  $-s i(0 7)$ Displays selected Inbound Window state
- $\bullet$  vmeCfg  $-s$   $-o(0 7)$ Displays selected Outbound Window state
- $\bullet$  vmeCfg  $-s$   $-r184$ Displays PCI Miscellaneous Register state
- z **vmeCfg –s –r188** Displays Special PCI Target Image Register state
- $\bullet$  vmeCfg  $-s$   $-r400$ Displays Master Control Register state
- $\bullet$  vmeCfg  $-s$   $-r404$ Displays Miscellaneous Control Register state
- z **vmeCfg –s –r40C** Displays User AM Codes Register state
- $\bullet$  vmeCfg  $-s$   $-rF70$ Displays VMEbus Register Access Image Control Register state

#### **3.5.4 Editing VME Settings**

To edit the changeable VME setting, type the following at the firmware prompt:

- z **vmeCfg –e –m** Edits Master Enable state
- $\bullet$  vmeCfg  $-e -i(0 7)$ Edits selected Inbound Window state
- $\bullet$  vmeCfg –e –o(0 7) Edits selected Outbound Window state
- $\bullet$  vmeCfg  $-e$   $-r184$ Edits PCI Miscellaneous Register state
- $\bullet$  vmeCfg  $-e$   $-r188$ Edits Special PCI Target Image Register state
- $\bullet$  vmeCfg  $-e$   $-r400$ Edits Master Control Register state
- $\bullet$  vmeCfg  $-e$   $-r404$ Edits Miscellaneous Control Register state
- z **vmeCfg –e –r40C** Edits User AM Codes Register state
- $\bullet$  vmeCfg  $-e$   $-rF70$ Edits VMEbus Register Access Image Control Register state

#### **3.5.5 Deleting VME Settings**

To delete the changeable VME setting (restore default value), type the following at the firmware prompt:

- z **vmeCfg –d –m** Deletes Master Enable state
- $\bullet$  vmeCfg  $-d i(0 7)$ Deletes selected Inbound Window state
- $vmeCfg d o(0 7)$ Deletes selected Outbound Window state
- $\bullet$  vmeCfg  $-d$   $-r184$ Deletes PCI Miscellaneous Register state
- $\bullet$  vmeCfg  $-d$   $-r188$ Deletes Special PCI Target Image Register state
- z **vmeCfg –d –r400** Deletes Master Control Register state
- z **vmeCfg –d –r404** Deletes Miscellaneous Control Register state
- z **vmeCfg –d –r40C** Deletes User AM Codes Register state
- z **vmeCfg –d –rF70** Deletes VMEbus Register Access Image Control Register state

#### **3.5.6 Restoring Default VME Settings**

To restore all of the changeable VME setting back to their default settings, type the following at the firmware prompt:

**vmeCfg –z**

## **3.6 Remote Start**

As described in the *MOTLoad Firmware Package User's Manual*, listed in [Appendix B,](#page-86-0) *Related [Documentation](#page-86-0)*, remote start allows the user to obtain information about the target board, download code and/or data, modify memory on the target, and execute a downloaded program. These transactions occur across the VMEbus in the case of the MVME3100. MOTLoad uses one of four mailboxes in the Tsi148 VME controller as the inter-board communication address (IBCA) between the host and the target.

CR/CSR slave addresses configured by MOTLoad are assigned according to the installation slot in the backplane, as indicated by the *VME64 Specification*. For reference, the following values are provided:

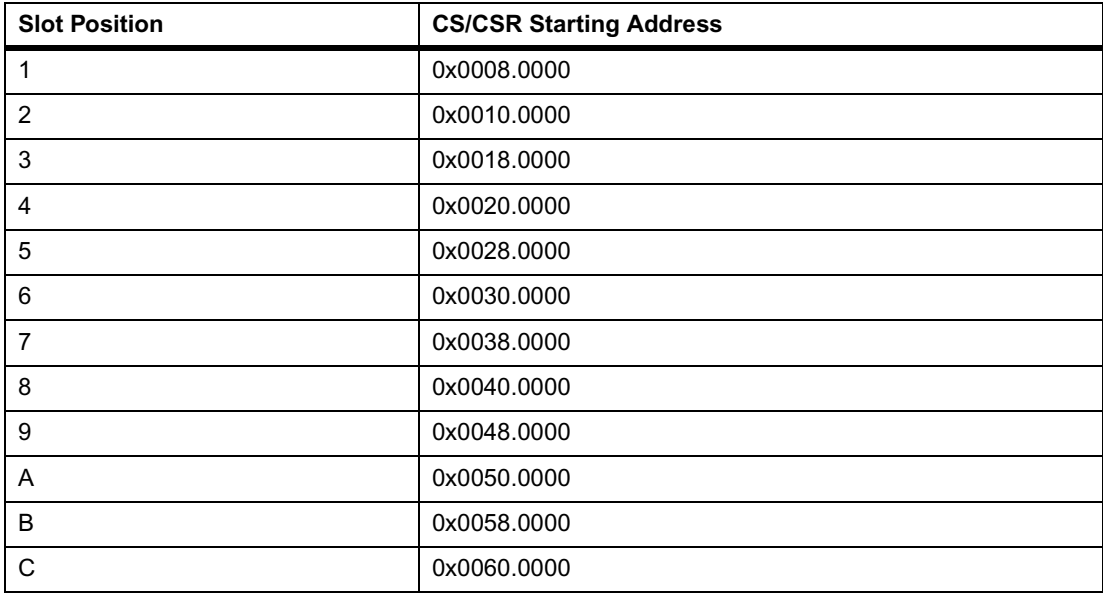

For further details on CR/CSR space, please refer to the *VME64 Specification*, listed in Appendix B, *[Related Documentation](#page-86-0)*.

The MVME3100 uses a Discovery II for its VME bridge. The offsets of the mailboxes in the Discovery II are defined in the *Discovery II User Manual*, listed in [Appendix B,](#page-86-0) *Related [Documentation](#page-86-0)*, but are noted here for reference:

Mailbox 0 is at offset 7f348 in the CR/CSR space Mailbox 1 is at offset 7f34C in the CR/CSR space Mailbox 2 is at offset 7f350 in the CR/CSR space Mailbox 3 is at offset 7f354 in the CR/CSR space

The selection of the mailbox used by remote start on an individual MVME3100 is determined by the setting of a global environment variable (GEV). The default mailbox is zero. Another GEV controls whether remote start is enabled (default) or disabled. Refer to the *Remote Start* appendix in the MOTLoad Firmware Package User's Manual for remote start GEV definitions.

The MVME3100's IBCA needs to be mapped appropriately through the master's VMEbus bridge. For example, to use remote start using mailbox 0 on an MVME3100 installed in slot 5, the master would need a mapping to support reads and writes of address 0x002ff348 in VME CR/CSR space (0x280000 + 0x7f348).

## **3.7 Alternate Boot Images and Safe Start**

Some later versions of MOTLoad support Alternate Boot Images and a Safe Start recovery procedure. If Safe Start is available on the MVME3100, Alternate Boot Images are supported. With Alternate Boot Image support, the bootloader code in the boot block examines the upper 8MB of the flash bank for Alternate Boot images. If an image is found, control is passed to the image.

## **3.8 Firmware Startup Sequence Following Reset**

The firmware startup sequence following reset of MOTLoad is to:

- Initialize cache, MMU, FPU, and other CPU internal items
- Initialize the memory controller
- Search the active flash bank, possibly interactively, for a valid POST image. If found, the POST images executes. Once completed, the POST image returns and startup continues.
- $\bullet$  Search the active flash bank, possibly interactively, for a valid USER boot image. If found, the USER boot image executes. A return to the boot block code is not anticipated.
- $\bullet$  If a valid USER boot image is not found, search the active flash bank, possibly interactively, for a valid MCG boot image; anticipated to be upgrade of MCG firmware. If found, the image is executed. A return to the boot block code is not anticipated.
- Execute the recovery image of the firmware in the boot block if no valid USER or MCG image is found

During startup, interactive mode may be entered by either setting the Safe Start jumper/switch or by sending an **<ESC>** to the console serial port within five seconds of the board reset. During interactive mode, the user has the option to display locations at which valid boot images were discovered, specify which discovered image is to be executed, or specify that the recovery image in the boot block of the active Flash bank is to be executed.

## **3.9 Firmware Scan for Boot Image**

The scan is performed by examining each 1MB boundary for a defined set of flags that identify the image as being Power On Self Test (POST), USER, or MCG. MOTLoad is an MCG image. POST is a user-developed Power On Self Test that would perform a set of diagnostics and then return to the bootloader image. User would be a boot image, such as the VxWorks bootrom, which would perform board initialization. A bootable VxWorks kernel would also be a USER image. Boot images are not restricted to being MB or less in size; however, they must begin on a 1MB boundary within the 8MB of the scanned flash bank. The Flash Bank Structure is shown below:

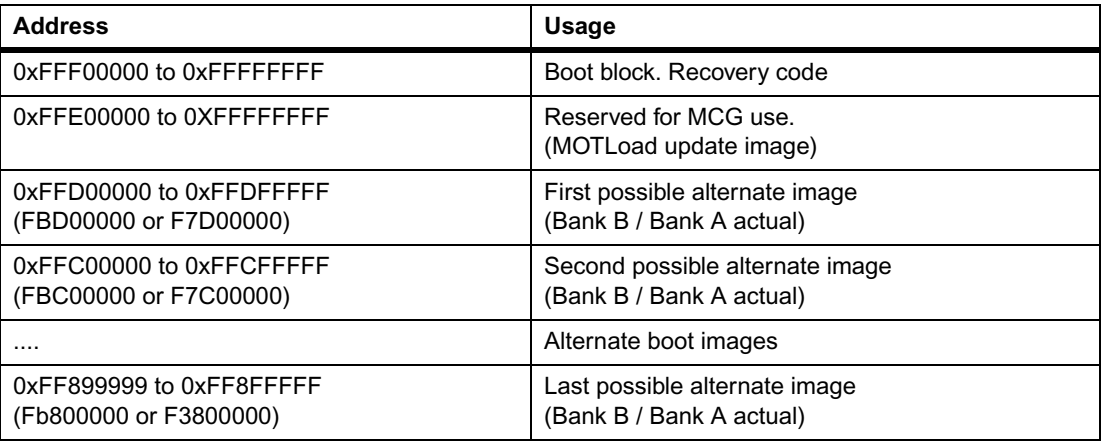

The scan is performed downwards from boot block image and searches first for POST, then USER, and finally MCG images. In the case of multiple images of the same type, control is passed to the first image encountered in the scan.

Safe Start, whether invoked by hitting **ESC** on the console within the first five seconds following power-on reset or by setting the Safe Start jumper, interrupts the scan process. The user may then display the available boot images and select the desired image. The feature is provided to enable recovery in cases when the programmed Alternate Boot Image is no longer desired. The following output is an example of an interactive Safe Start:

```
ABCDEInteractive Boot Mode Entered
boot> ?
Interactive boot commands:
'd':show directory of alternate boot images
'c':continue with normal startup
'q':quit without executing any alternate boot image
'r [address]':execute specified (or default) alternate image
'p [address]':execute specified (or default) POST image
'?':this help screen
'h':this help screen
boot> d
Addr FFE00000 Size 00100000 Flags 00000003 Name: MOTLoad
Addr FFD00000 Size 00100000 Flags 00000003 Name: MOTLoad
boot> c
NOPQRSTUVabcdefghijk#lmn3opqrsstuvxyzaWXZ
Copyright Motorola Inc. 1999-2004, All Rights Reserved
MOTLoad RTOS Version 2.0, PAL Version 0.b EA02
```

```
...
```
MVME3100>

## **3.10 Boot Images**

Valid boot images whether POST, USER, or MCG, are located on 1MB boundaries within flash. The image may exceed 1MB in size. An image is determined valid through the presence of two "valid image keys" and other sanity checks. A valid boot image begins with a structure as defined in the following table:

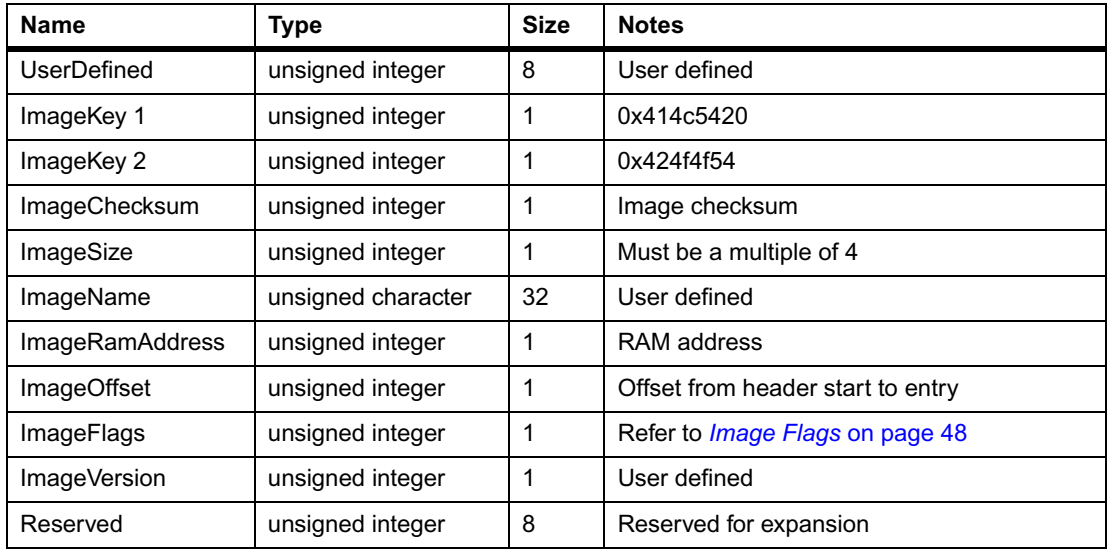

#### **3.10.1 Checksum Algorithm**

The checksum algorithm is a simple unsigned word add of each word (4 byte) location in the image. The image must be a multiple of 4 bytes in length (word-aligned). The content of the checksum location in the header is not part of the checksum calculation. The calculation assumes the location to be zero. The algorithm is implemented using the following code:

```
Unsigned int checksum(
     Unsigned int *startPtr,/* starting address */
     Unsigned int endPtr/* ending address */
     ) {
unsigned int checksum=0;
while (startPtr < endPtr) {
     checksum += *startPtr;
     startPtr++;
}
return(checksum);
}
```
### <span id="page-47-0"></span>**3.10.2 Image Flags**

The image flags of the header define various bit options that control how the image will be executed.

*Table 3-2 MOTLoad Image Flags*

| <b>Name</b>       | Value      | Interpretation                                                     |
|-------------------|------------|--------------------------------------------------------------------|
| COPY_TO_RAM       | 0x00000001 | Copy image to RAM at<br><b>ImageRamAddress</b><br>before execution |
| <b>IMAGE MCG</b>  | 0x00000002 | MCG-specific image                                                 |
| <b>IMAGE POST</b> | 0x00000004 | POST image                                                         |
| DONT AUTO RUN     | 0x00000008 | Image not to be executed                                           |

• COPY\_TO\_RAM

If set, this flag indicates that the image is to be copied to RAM at the address specified in the header before control is passed. If not set, the image will be executed in flash. In both instances, control will be passed at the image offset specified in the header from the base of the image.

• IMAGE\_MCG

If set, this flag defines the image as being an Alternate MOTLoad, as opposed to USER, image. This bit should not be set by developers of alternate boot images.

• IMAGE\_POST

If set, this flag defines the image as being a power-on self-test image. This bit flag is used to indicate that the image is a diagnostic and should be run prior to running either USER or MCG boot images. POST images are expected, but not required, to return to the boot block code upon completion.

 $\bullet$  DONT\_AUTO\_RUN

If set, this flag indicates that the image is not to be selected for automatic execution. A user, through the interactive command facility, may specify the image to be executed.

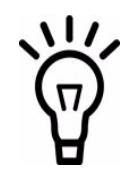

**MOTLoad currently uses an Image Flag value of 0x3, which identifies itself as an Alternate MOTLoad image that executes from RAM. MOTLoad currently does not support execution from flash.**

#### **3.10.3 User Images**

These images are user-developer boot code; for example, a VxWorks bootrom image. Such images may expect the system software state to be as follows upon entry:

- The MMU is disabled.
- $\bullet$  L1 instruction cache has been initialized and is enabled.
- L1 data cache has been initialized (invalidated) and is disabled.
- $\bullet$  L2 cache is disabled.
- $\bullet$  L3 cache is disabled.
- RAM has been initialized and is mapped starting at CPU address 0.
- If RAM ECC or parity is supported, RAM has been scrubbed of ECC or parity errors.
- The active Flash bank (boot) is mapped from the upper end of the address space.
- If specified by COPY\_TO\_RAM, the image has been copied to RAM at the address specified by **ImageRamAddress**.
- CPU register R1 (the stack pointer) has been initialized to a value near the end of RAM.
- CPU register R3 is added to the following structure:

```
typedef struct altBootData {
    unsigned int ramSize;/* board's RAM size in MB */
    void flashPtr;/* ptr to this image in flash */
    char boardType[16];/* name string, eg MVME3100 */
    void globalData;/* 16K, zeroed, user defined */
    unsigned int reserved[12];
} altBootData_t;
```
#### **3.10.4 Alternate Boot Data Structure**

The globalData field of the alternate boot data structure points to an area of RAM which was initialized to zeroes by the boot loader. This area of RAM is not cleared by the boot loader after execution of a POST image, or other alternate boot image, is executed. It is intended to provide a user a mechanism to pass POST image results to subsequent boot images.

The boot loader performs no other initialization of the board than that specified prior to the transfer of control to either a POST, USER, or MCG image. Alternate boot images need to initialize the board to whatever state the image may further require for its execution.

POST images are expected, but not required, to return to the boot loader. Upon return, the boot loader proceeds with the scan for an executable alternate boot image. POST images that return control to the boot loader must ensure that upon return, the state of the board is consistent with the state that the board was in at POST entry. USER images should not return control to the boot loader.

#### **3.10.5 Alternate Boot Images and Safe Start**

Some later versions of MOTLoad support alternate boot images and a safe start recovery procedure. If safe start is available on the MVME3100, alternate boot images are supported. With alternate boot image support, the boot loader code in the boot block examines the upper 8 MB of the flash bank for alternate boot images. If an image is found, control is passed to the image.

#### **3.10.6 Boot Image Firmware Scan**

The scan is performed by examining each 1 MB boundary for a defined set of flags that identify the image as being POST, USER, or Alternate MOTLoad. POST is a user-developed Power On Self Test that would perform a set of diagnostics and then return to the boot loader image. USER would be a boot image, such as the VxWorks bootrom, which would perform board initialization. A bootable VxWorks kernel would also be a USER image. Boot images are not restricted to being 1 MB or less in size; however, they must begin on a 1 MB boundary within the 8 MB of the scanned flash bank. The flash bank structure is shown below:

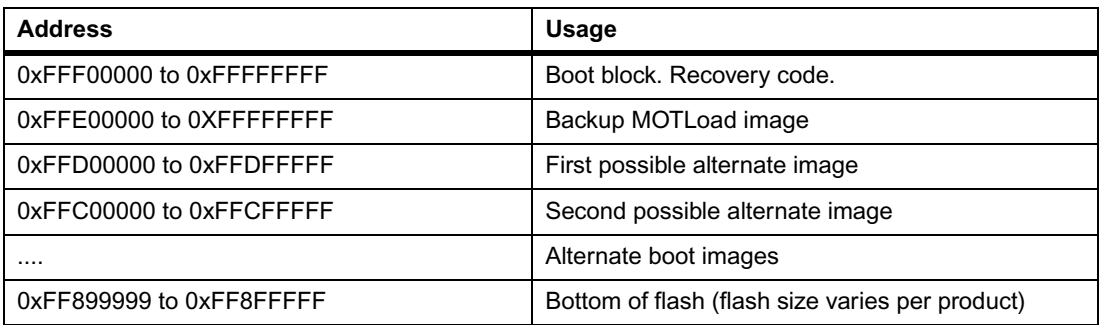

The scan is performed downwards beginning at the location of the first possible alternate image and searches first for POST, then USER, and finally Alternate MOTLoad images. In the case of multiple images of the same type, control is passed to the first image encountered in the scan.

Safe Start, whether invoked by hitting **ESC** on the console within the first five seconds following power-on reset or by setting the Safe Start jumper, interrupts the scan process. The user may then display the available boot images and select the desired image. The feature is provided to enable recovery in cases when the programmed Alternate Boot Image is no longer desired. The following output is an example of an interactive Safe Start:

```
ABCDEInteractive Boot Mode Entered
boot> ?
Interactive boot commands:
'd':show directory of alternate boot images
'c':continue with normal startup
'q':quit without executing any alternate boot image
'r [address]':execute specified (or default) alternate image
'p [address]':execute specified (or default) POST image
'?':this help screen
'h':this help screen
boot> d
Addr FFE00000 Size 00100000 Flags 00000003 Name: MOTLoad
Addr FFD00000 Size 00100000 Flags 00000003 Name: MOTLoad
boot> c
```

```
NOPQRSTUVabcdefghijk#lmn3opqrsstuvxyzaWXZ
Copyright Motorola Inc. 1999-2004, All Rights Reserved
MOTLoad RTOS Version 2.0, PAL Version 0.b EA02
```
...

MVME3100>

## **3.11 Startup Sequence**

The firmware startup sequence following reset of MOTLoad is to:

- Initialize cache, MMU, FPU, and other CPU internal items
- Initialize the memory controller
- Search the active flash bank, possibly interactively, for a valid Power On Self Test (POST) image. If found, the POST images executes. Once completed, the POST image returns and startup continues.
- Search the active flash bank, possibly interactively, for a valid USER boot image. If found, the USER boot image executes. A return to the boot block code is not anticipated.
- $\bullet$  If a valid USER boot image is not found, search the active flash bank, possibly interactively, for a valid Alternate MOTLoad boot image; anticipated to be an upgrade of alternate MOTLoad firmware. If found, the image is executed. A return to the boot block code is not anticipated.
- Execute the recovery image of the firmware in the boot block if no valid USER or alternate MOTLoad image is found

During startup, interactive mode may be entered by either setting the Safe Start jumper/switch or by sending an **<ESC>** to the console serial port within five seconds of the board reset. During interactive mode, the user has the option to display locations at which valid boot images were discovered, specify which discovered image is to be executed, or specify that the recovery image in the boot block of the active flash bank is to be executed.

*Functional Description*

## **4.1 Overview**

This chapter describes the MVME3100 and the MVME721 rear transition module (RTM) on a block diagram level.

## **4.2 Features**

The following tables list the features of the MVME3100 and its RTM.

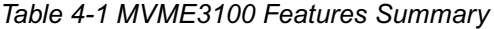

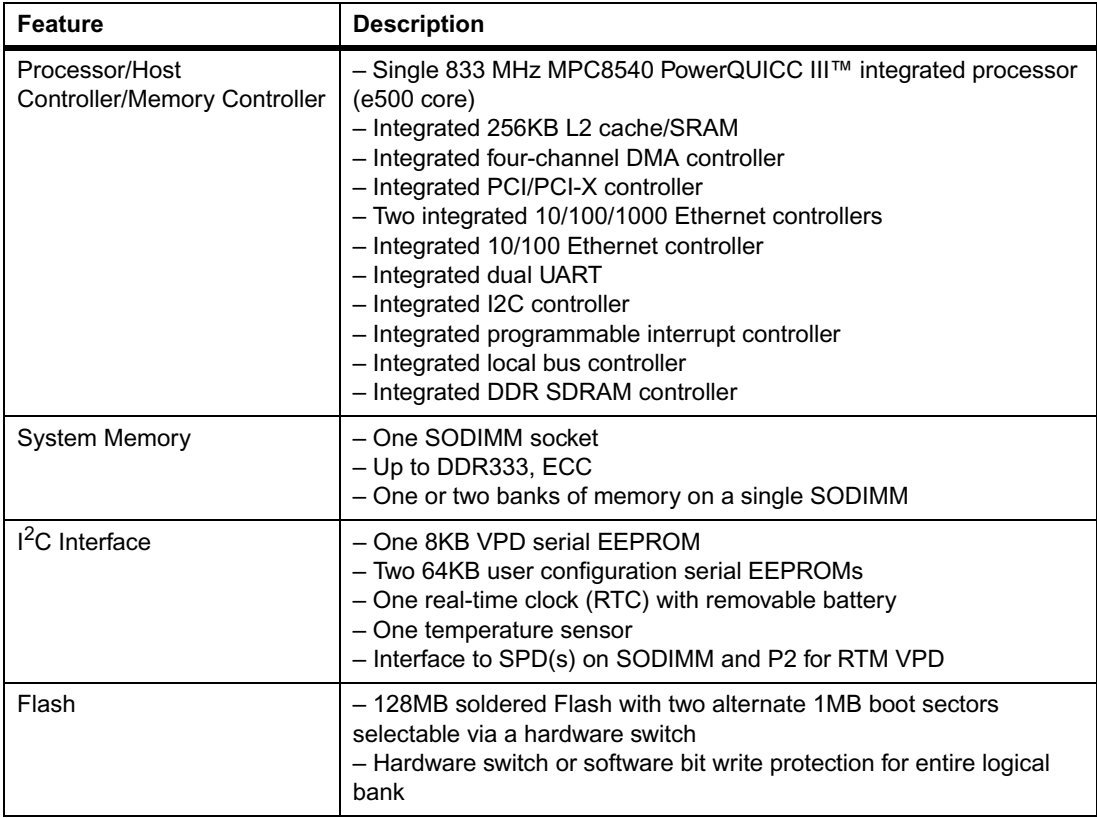

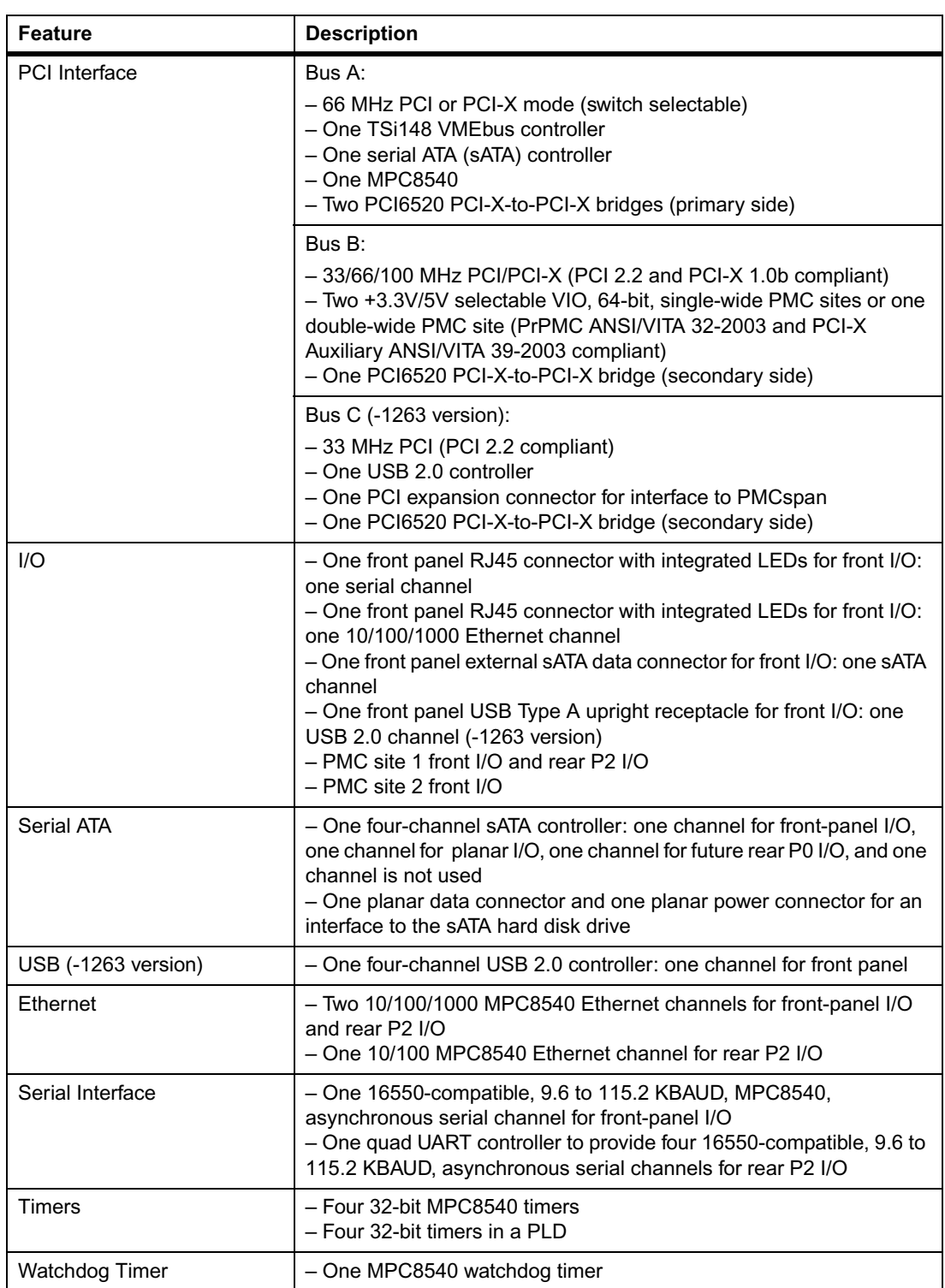

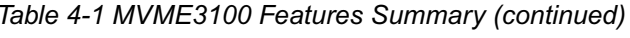

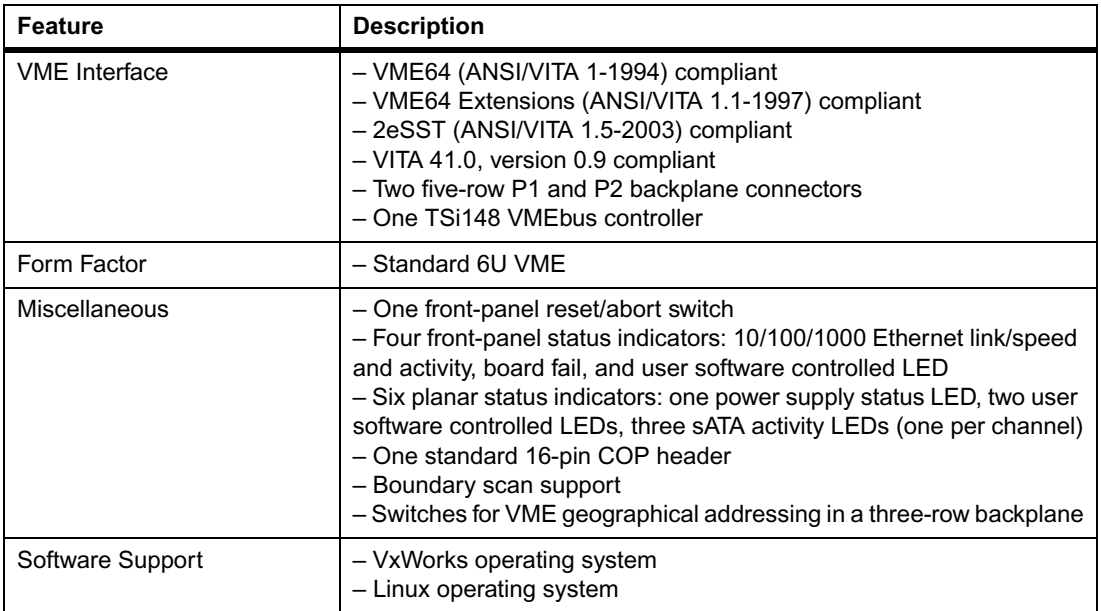

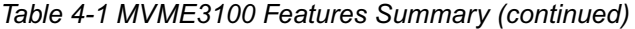

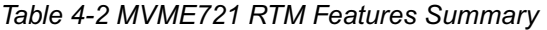

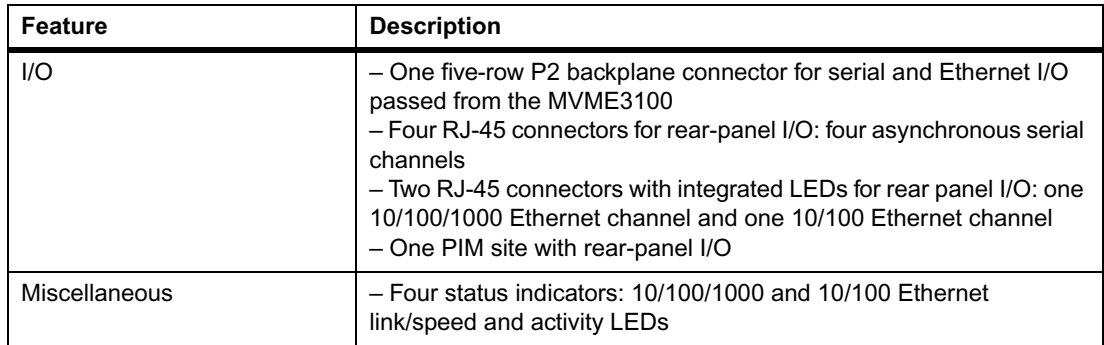

## **4.3 Block Diagrams**

<span id="page-55-0"></span>[Figure 4-1](#page-55-0) shows a block diagram of the overall board architecture and [Figure 4-2](#page-56-0) shows a block diagram of the MVME721 rear transition module architecture.

#### *Figure 4-1 MVME3100 Block Diagram*

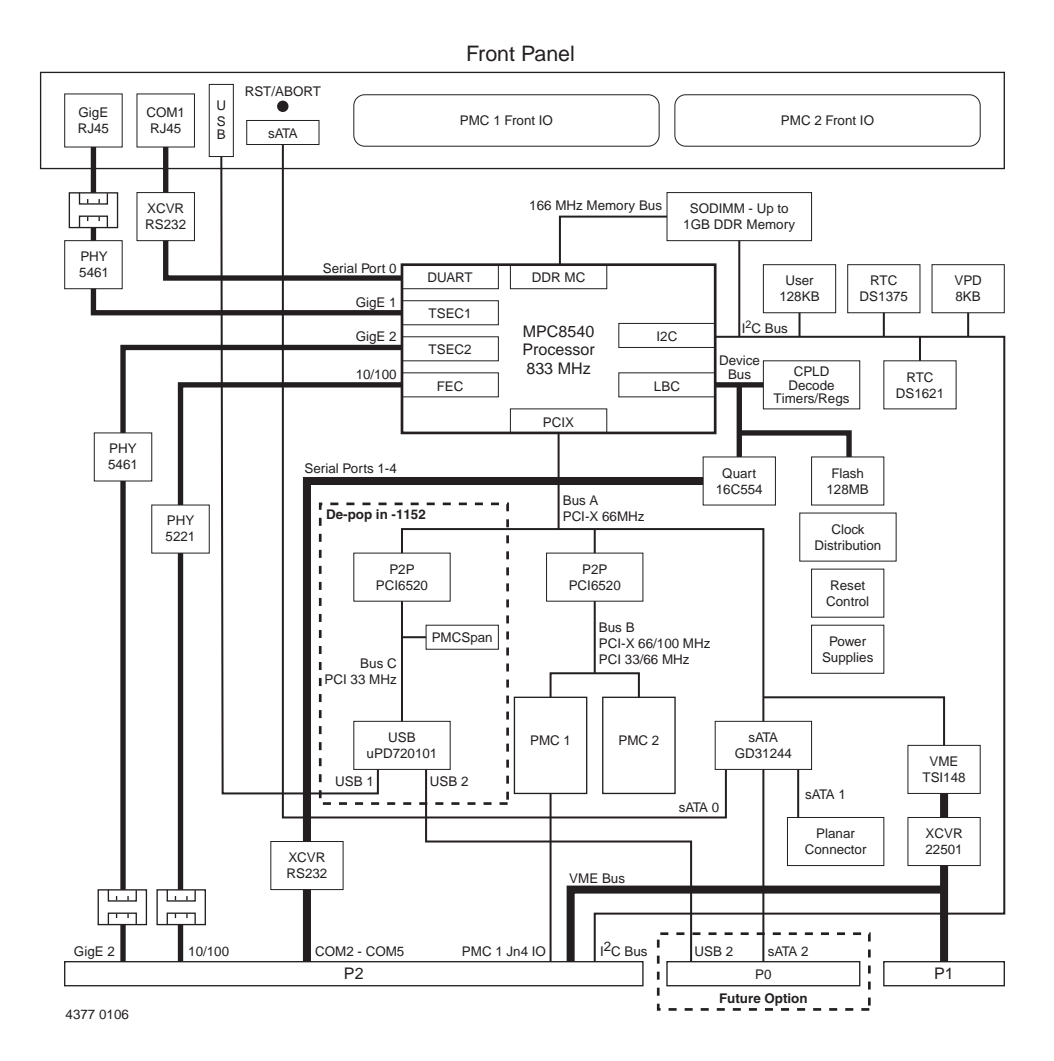

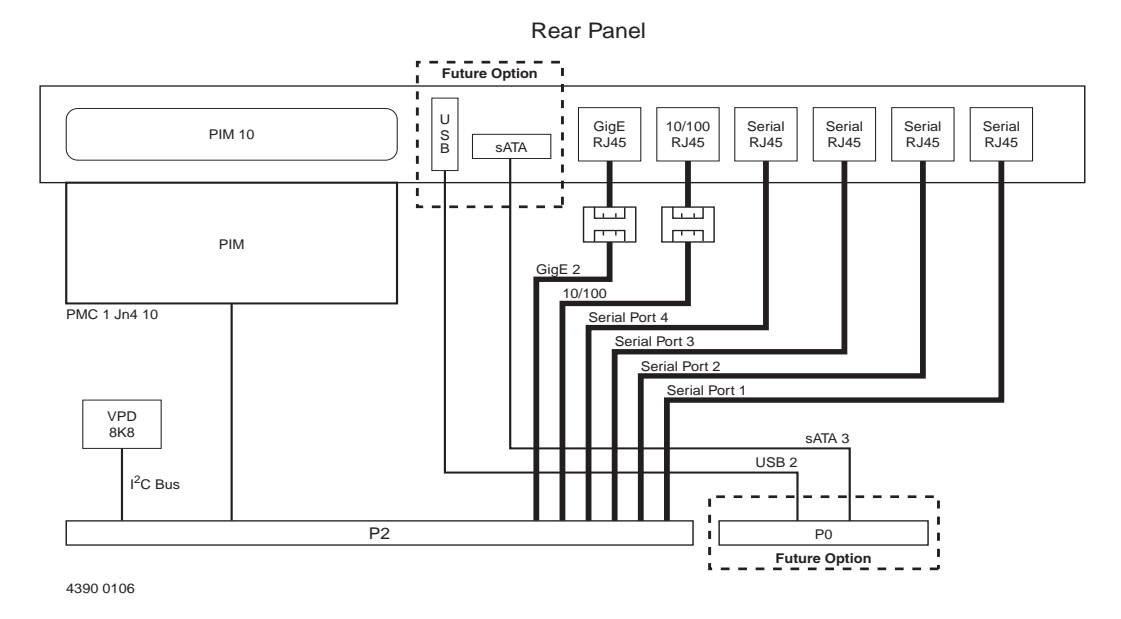

#### <span id="page-56-0"></span>*Figure 4-2 MVME721 RTM Block Diagram*

### **4.4 Processor**

The MVME3100 supports the MPC8540 processor. The processor core frequency runs at 833 or 667 MHz. The MPC8540 has integrated 256KB L2 cache.

## **4.5 System Memory**

The MPC8540 provides one standard DDR SDRAM SODIMM socket. This socket supports standard single or dual bank, unbuffered, SSTL-2 DDR-I, JESD8-9B compliant, SODIMM module with ECC. The MPC8540 DDR memory interface supports up to 166 MHz (333 MHz data rate) operation.

## **4.6 Local Bus Interface**

The MVME3100 uses the MPC8540 local bus controller (LBC) for access to on-board Flash and I/O registers. The LBC has programmable timing modes to support devices of different access times, as well as device widths of 8, 16, and 32 bits.

The MVME3100 uses the LBC in GPCM (general purpose chip select machine) mode to interface to two physical banks of on-board Flash, an on-board quad UART (QUART), on-board 32-bit timers, and the System Control/Status registers. Refer to the MVME3100 Single-Board Computer Programmer's Reference Guide listed in Appendix B, *[Related Documentation](#page-86-0)*, for the LBC bank and chip select assignments.

#### **4.6.1 Flash Memory**

The MVME3100 provides one physical bank of soldered-on Flash memory. The bank is composed of two physical Flash devices configured to operate in 16-bit mode to form a 32-bit Flash bank. The default configuration for the MVME3100-1263 is 128MB using two 512Mb devices, and for the MVME3100-1152 it is 64MB using two 256Mb devices.

Refer to the MVME3100 Single-Board Computer Programmer's Reference Guide listed in Appendix B, *[Related Documentation](#page-86-0)*, for more information.

#### **4.6.2 Control and Timers Logic**

The MVME3100 control and timers logic resides on the local bus. This logic provides the following functions on the board:

- Local bus address latch
- Chip selects for Flash banks and QUART
- System Control and Status registers
- Four 32-bit tick timers
- Real-time clock (RTC) 1 MHz reference clock

Refer to the *MVME3100 Single-Board Computer Programmer's Reference Guide* listed in Appendix B, *[Related Documentation](#page-86-0)*, for more information.

# **4.7 I2C Serial Interface and Devices**

The MVME3100 provides the following on-board I2C serial devices connected to the MPC8540 I2C controller interface:

- 8KB serial EEPROM for VPD
- Two 64KB serial EEPROMs for user configuration data storage
- 256 byte serial EEPROM on SODIMM for SPD
- Maxim DS1375 RTC
- Maxim DS1621 temperature sensor
- 8KB serial EEPROM on RTM VPD

The Maxim DS1375 RTC implemented on the MVME3100 provides an alarm interrupt routed to the MPC8540 programmable interrupt controller (PIC). A Maxim DS32KHz temperature controlled crystal oscillator provides the RTC reference. A battery backup circuit for the RTC is provided on board.

The Maxim DS1621 digital temperature sensor provides a measure of the temperature of the board.

The  $I^2C$  interface is also routed to the on-board SODIMM socket. This allows the serial presence detect (SPD) in the serial EEPROM, which is located on the memory module, to be read and used to configure the memory controller accordingly. Similarly, the I2C interface is routed to the P2 connector for access to the serial EEPROM located on the RTM. The device address for the RTM serial EERPOM is user-selectable using configuration switches on the RTM.

Refer to the *MVME3100 Single-Board Computer Programmer's Reference Guide* in [Appendix](#page-86-0)  B, *[Related Documentation](#page-86-0)*, for more information.

## **4.8 Ethernet Interfaces**

The MVME3100 provides one 10/100 and two 10/100/1000 Mb/s full duplex Ethernet interfaces using the MPC8540 Fast Ethernet Controller (FEC) and two Triple Speed Ethernet Controllers (TSEC). A Broadcom BCM5461S PHY is used for each TSEC interface, and each TSEC interface and PHY is configured to operate in GMII mode. One Gigabit Ethernet interface is routed to a front-panel RJ-45 connector with integrated LEDs for speed and activity indication. The other Gigabit Ethernet interface is routed to P2 for rear I/O.

A Broadcom BCM5221 PHY is used for the FEC interface. The Fast Ethernet interface is routed to P2 for rear I/O. Isolation transformers are provided on-board for each interface. The assigned PHY addresses for the MPC8540 MII management (MIIM) interface can be found in the MVME3100 Single-Board Computer Programmer's Reference Guide, listed in [Appendix B,](#page-86-0)  *[Related Documentation](#page-86-0)*.

Each Ethernet interface is assigned an Ethernet Station Address. The address is unique for each device. The Ethernet Station Addresses are displayed on labels attached to the PMC front-panel keep-out area.

## **4.9 Asynchronous Serial Ports**

The MVME3100 board contains one front-access asynchronous serial port interface using serial port 0 from the MPC8540 dual UART (DUART) device. This serial port is routed to the RJ-45 front-panel connector.

This board also contains one quad UART (QUART) device connected to the MPC8540 device controller bus to provide additional asynchronous serial ports. The QUART provides four asynchronous serial ports,

SP1 – SP4, which are routed to the P2 connector. Refer to the *ST16C554D Datasheet* listed in Appendix B, *[Related Documentation](#page-86-0)*, for additional details and/or programming information.

## **4.10 PCI/PCI-X Interfaces and Devices**

The MVME3100 provides three separate PCI/PCI-X bus segments. Bus segment A operates in 66 MHz PCI or PCI-X mode and is connected to the MPC8540, the TSi148 VME controller, the serial ATA (sATA) controller, and two PCI-X-to-PCI-X bridges. Bus segment B is bridged between bus A and the two PMC sites and operates in 33/66 MHz PCI or 66/100 MHz PCI-X mode depending on the slowest speed PMC installed. Bus segment C is bridged between bus A, the USB controller, and the PMCspan connector. Bus C operates at 33 MHz PCI mode.

#### **4.10.1 MPC8540 PCI-X Interface**

The MPC8540 PCI-X controller operates in PCI or PCI-X, host bridge mode depending on the state of the Bus A mode switch. The mode cannot be changed by software. Refer to the *MPC8540 Reference Manual* listed in Appendix B, *[Related Documentation](#page-86-0)*, for additional details and/or programming information.

#### **4.10.2 TSi148 VME Controller**

The VMEbus interface for the MVME3100 is provided by the TSi148 ASIC. The TSi148 provides the required VME, VME extensions, and 2eSST functions. Transceivers are used to buffer the VME signals between the TSi148 and the VME backplane. Refer to the *TSi148 User's Manual* listed in Appendix B, *[Related Documentation](#page-86-0)*, for additional details and/or programming information.

### **4.10.3 Serial ATA Host Controller**

The sATA host controller uses the Intel GD31244 PCI-X to sATA controller. This device provides four sATA channels at 1.5Gb/s and is compliant with the **Serial ATA: High speed serialized AT Attachment Specification, Revision 1.0e**. It also supports the native command queuing feature of sATA II.

The MVME3100 uses two of the four sATA channels. Channel 0 is routed to a sATA connector mounted on the front panel for an external drive connection. Channel 1 is routed to a planar sATA connector for an "inside the chassis" drive connection. Colocated with the planar connector is a sATA power connector. At power-up, the controller is configured to operate in either legacy (Native PCI IDE) mode or Direct Port Access (DPA) mode, controlled by the sATA mode switch. The mode cannot be changed by software.

The MVME3100 provides two LEDs to indicate sATA channel activity. The function of the LEDs depends on the operating mode of the 31244 (legacy or DPA mode).

Refer to the 31244 PCI-X to Serial ATA Controller Datasheet and 31244 PCI-X to Serial ATA Controller Specification Update listed in Appendix B, *[Related Documentation](#page-86-0)*, for additional details and/or programming information

### **4.10.4 PCI-X-to-PCI-X Bridges**

The MVME3100 uses two PLX PCI6520 PCI-X-to-PCI-X bridges to isolate the primary PCI bus, bus A. These bridges isolate bus A from bus B with the PMC sites and from bus C with the USB controller and PMCspan interface. The PCI6520 is a 64-bit, 133 MHz, PCI-X r1.0b compliant device. It operates asynchronously between 33 MHz and 133 MHz on either primary or secondary port. Refer to the **PCI6520CB Data Book** listed in [Appendix B,](#page-86-0) *Related [Documentation](#page-86-0)*, for additional details and/or programming information.

### **4.10.5 PCI Mezzanine Card Slots**

The MVME3100 provides two PMC sites that support standard PMCs or PrPMCs. Both PMC sites are located on PCI bus B and operate at the same speed and mode as determined by the slowest PMC module. The board routing supports a maximum of 100 MHz PCI-X operation on each site. Signaling voltage (Vio) for the two PMC sites is dependent on keying pin installation options and can be configured for 5V or 3.3V. **Both sites must be configured for the same Vio voltage or the Vio voltage will be disabled.** Each PMC site has enough 3.3V and 5V power allocated to support a 25 watt (max) PMC or PrPMC from either supply.

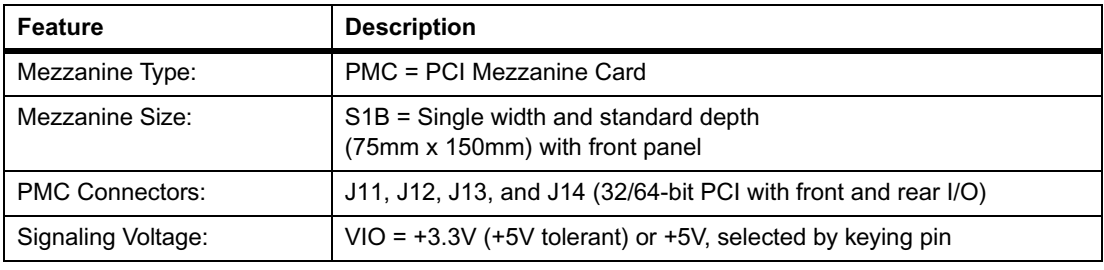

PMC slot 1 supports:

PMC slot 2 supports:

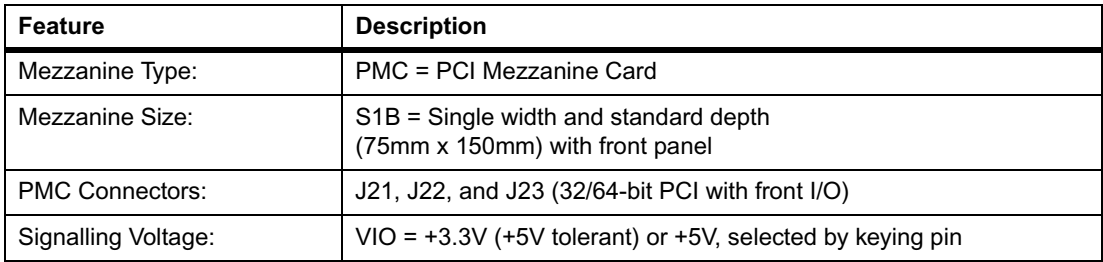

You cannot use 3.3V and 5V PMCs together; the voltage keying pin on slots 1 and 2 must be identical. When in 5V mode, the bus runs at 33 MHz.

In addition, the PMC connectors are located such that a double-width PMC may be installed in place of the two single-width PMCs.

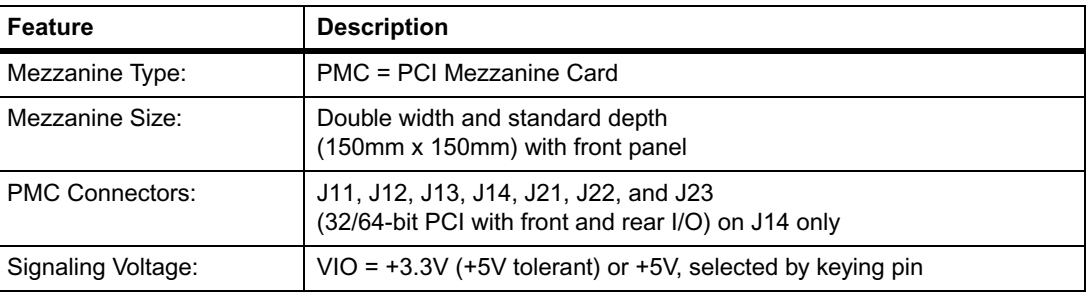

In this case, the MVME3100 supports:

On PMC site 1, the user I/O – J14 signals will only support the low-current, high-speed signals and are not to be used for any current bearing power supply usage. The maximum current rating of each pin/signal is 100 mA.

#### **4.10.6 USB**

The USB 2.0 host controller provides USB ports with integrated transceivers for connectivity with any USB-compliant device or hub. USB channel 1 is routed to a single USB connector located at the front panel. DC power to the front panel USB port is supplied via a USB power switch, which provides soft-start, current limiting, over-current detection, and power enable for port 1. Refer to the *µPD720101 USB 2.0 Host Controller Datasheet* listed in [Appendix B,](#page-86-0)  *[Related Documentation](#page-86-0)*, for additional details.

### **4.10.7 PMC Expansion**

The MVM3E3100 provides additional PMC module capability through the use of a connector on bus C that is compatible with the PMCspan boards. Up to four additional PMC modules may be added by using existing PMCspan boards. Refer to the *PMCspan PMC Adapter Carrier Board Installation and Use* manual listed in Appendix B, *[Related Documentation](#page-86-0)*, for additional details.

## **4.11 General-Purpose Timers**

There are a total of eight independent, 32-bit timers. Four timers are integrated into the MPC8540 and four timers are in the PLD. The four MPC8540 timers are clocked by the RTC input, which is driven by a 1 MHz clock. The clock source for the four timers in the PLD is 25 MHz. Refer to the *MPC8540 Reference Manual* listed in Appendix B, *[Related Documentation](#page-86-0)*, for additional details and/or programming information.

## **4.12 Real-time Clock Battery**

There is an on-board Renata SMT battery holder on the MVME3100. This SMTU2430-1 holder allows for quick and easy replacement of a 3V button cell lithium battery (CR2430), which provides back-up power to the on-board DS1375 RTC. A battery switching circuit provides automatic switching between the 3.3V and battery voltages. The battery provides backup power to the RTC for a minimum of one year at nominal temperature.

## **4.13 Reset Control Logic**

The sources of reset on the MVME3100 are the following:

- Power-up
- Reset switch
- Watchdog timer
- System Control register bit
- VMEbus reset

A board-level hard reset generates a reset for the entire board including the MPC8540, local PCI/PCI-X buses, Ethernet PHYs, serial ports, Flash devices, and PLD(s). If the MVME3100 is configured as the VME system controller, the VME bus and local TSi148 reset input are also reset.

## **4.14 Debug Support**

The MVME3100 provides a boundary scan header for boundary scan test access and device programming. This board also provides a separate standard COP header for MPC8540 COP emulation.

# *Pin Assignments*

## **5.1 Overview**

This chapter provides pin assignments for various connectors and headers on the MMVE3100 single-board computer and the MVME721 transition module.

- z *[PMC Expansion Connector \(J4\)](#page-65-0)*
- z *[Ethernet Connectors \(GENET1/J41B, GENET2/J2B, ENET1/J2A\)](#page-67-0)*
- z *[PCI Mezzanine Card \(PMC\) Connectors \(J11 J14, J21 J23\)](#page-68-0)*
- z *[Serial Port Connectors \(COM1/J41A, COM2–COM5/J2A-D\)](#page-75-0)*
- z *[VMEbus P1 Connector](#page-75-1)*
- z *[VMEbus P2 Connector](#page-77-0)*
- z *[MVME721 PMC I/O Module \(PIM\) Connectors \(J10, J14\)](#page-78-0)*
- z *[Planar sATA Power Connector \(J30\)](#page-79-0)*
- z *[USB Connector \(J27\)](#page-79-1)*
- z *[sATA Connectors \(J28 and J29\)](#page-80-0)*

The following headers are described in this chapter:

- z *[Boundary Scan Header \(J24\)](#page-80-1)*
- z *[Processor COP Header \(J25\)](#page-81-0)*

### **5.2 Connectors**

This section describes the pin assignments and signals for the connectors on the MVME3100.

## <span id="page-65-0"></span>**5.2.1 PMC Expansion Connector (J4)**

One 114-pin Mictor connector with a center row of power and ground pins is used to provide PCI expansion capability. The pin assignments for this connector are as follows:

| Pin            | <b>Signal</b> |            | Signal     | Pin            |
|----------------|---------------|------------|------------|----------------|
| $\mathbf{1}$   | $+3.3V$       | <b>GND</b> | $+3.3V$    | 2              |
| 3              | <b>PCICLK</b> |            | PMCINTA#   | $\overline{4}$ |
| 5              | <b>GND</b>    |            | PMCINTB#   | 6              |
| $\overline{7}$ | PURST#        |            | PMCINTC#   | 8              |
| 9              | HRESET#       |            | PMCINTD#   | 10             |
| 11             | <b>TDO</b>    |            | <b>TDI</b> | 12             |
| 13             | <b>TMS</b>    |            | <b>TCK</b> | 14             |
| 15             | TRST#         |            | PEP#       | 16             |
| 17             | PCIXGNT#      |            | PCIXREQ#   | 18             |
| 19             | $+12V$        |            | $-12V$     | 20             |
| 21             | PERR#         |            | SERR#      | 22             |
| 23             | LOCK#         |            | No Connect | 24             |
| 25             | DEVSEL#       |            | No Connect | 26             |
| 27             | <b>GND</b>    |            | PCI XCAP   | 28             |
| 29             | TRDY#         |            | IRDY#      | 30             |
| 31             | STOP#         |            | FRAME#     | 32             |
| 33             | <b>GND</b>    |            | M66EN      | 34             |
| 35             | ACK64#        |            | No Connect | 36             |
| 37             | <b>REQ64#</b> |            | No Connect | 38             |

*Table 5-1 PMC Expansion Connector (J4) Pin Assignments*

| Pin | <b>Signal</b>    |       | <b>Signal</b>    | Pin |
|-----|------------------|-------|------------------|-----|
| 39  | <b>PAR</b>       | $+5V$ | PCIRST#          | 40  |
| 41  | C/BE1#           |       | C/BE0#           | 42  |
| 43  | C/BE3#           |       | C/BE2#           | 44  |
| 45  | AD1              |       | AD <sub>0</sub>  | 46  |
| 47  | AD <sub>3</sub>  |       | AD <sub>2</sub>  | 48  |
| 49  | AD <sub>5</sub>  |       | AD4              | 50  |
| 51  | AD7              |       | AD <sub>6</sub>  | 52  |
| 53  | AD <sub>9</sub>  |       | AD <sub>8</sub>  | 54  |
| 55  | AD <sub>11</sub> |       | AD <sub>10</sub> | 56  |
| 57  | AD <sub>13</sub> |       | AD <sub>12</sub> | 58  |
| 59  | AD <sub>15</sub> |       | AD <sub>14</sub> | 60  |
| 61  | AD <sub>17</sub> |       | AD <sub>16</sub> | 62  |
| 63  | AD <sub>19</sub> |       | AD <sub>18</sub> | 64  |
| 65  | AD <sub>21</sub> |       | AD <sub>20</sub> | 66  |
| 67  | AD <sub>23</sub> |       | AD22             | 68  |
| 69  | AD <sub>25</sub> |       | AD <sub>24</sub> | 70  |
| 71  | AD <sub>27</sub> |       | AD <sub>26</sub> | 72  |
| 73  | AD <sub>29</sub> |       | AD <sub>28</sub> | 74  |
| 75  | AD31             |       | AD <sub>30</sub> | 76  |

*Table 5-1 PMC Expansion Connector (J4) Pin Assignments (continued)*

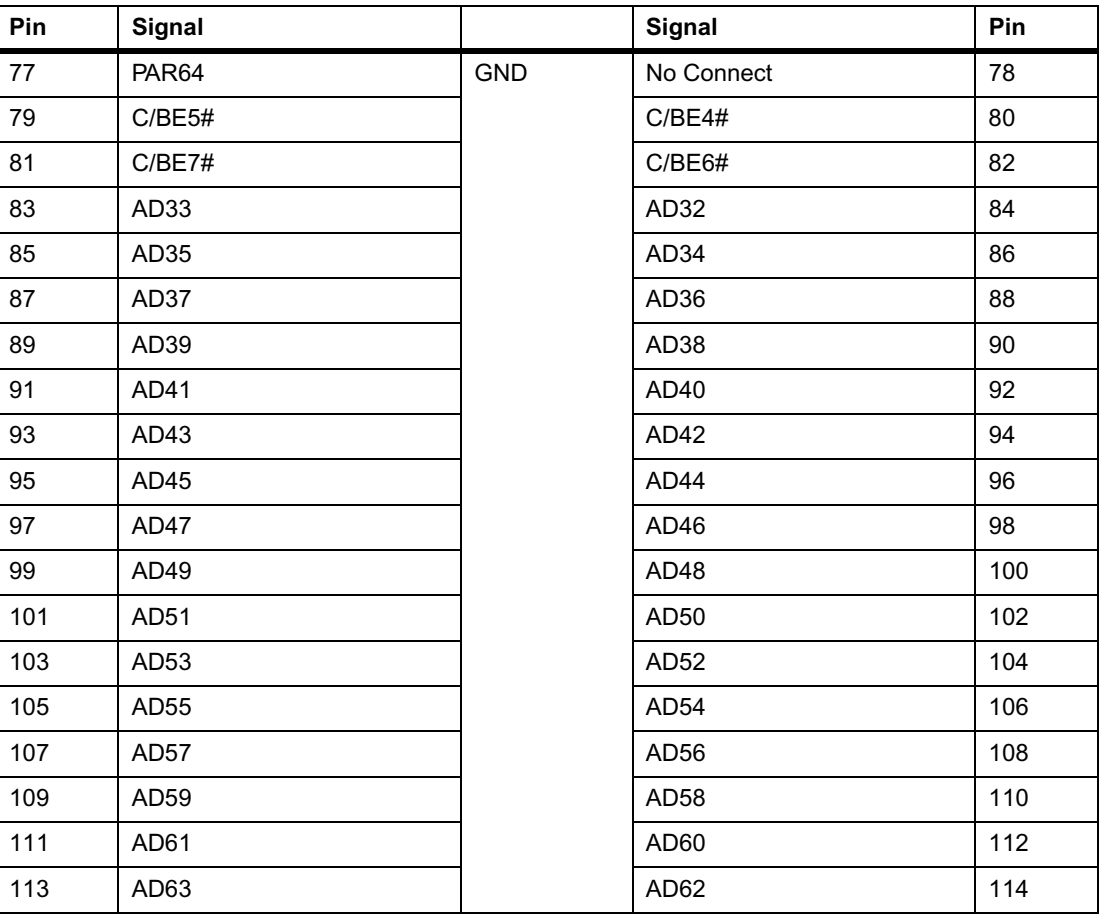

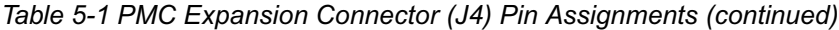

All PMC expansion signals are shared with the USB controller.

#### <span id="page-67-0"></span>**5.2.2 Ethernet Connectors (GENET1/J41B, GENET2/J2B, ENET1/J2A)**

There is one 10/100 and two 10/100/1000Mb/s full duplex Ethernet interfaces using the MPC8540 Fast Ethernet Controller (FEC) and two Triple Speed Ethernet Controllers (TSEC). One Gigabit Ethernet interface is routed to a front-panel RJ-45 connector with integrated LEDs for speed and activity indication. The other Gigabit Ethernet interface and the 10/100 interface are routed to P2 for rear I/O. The pin assignments for these connectors are as follows:

| Pin#           | <b>Signal</b> | 1000 Mb/s | 10/100 Mb/s |
|----------------|---------------|-----------|-------------|
|                | MDIO0+        | DA+       | TD+         |
| $\overline{2}$ | MDIO0-        | DA-       | TD-         |
| 3              | MDIO1+        | DB+       | $RD+$       |
| 4              | MDIO1-        | DC+       | Not Used    |

*Table 5-2 Ethernet Connectors Pin Assignment*

*Table 5-2 Ethernet Connectors Pin Assignment (continued)*

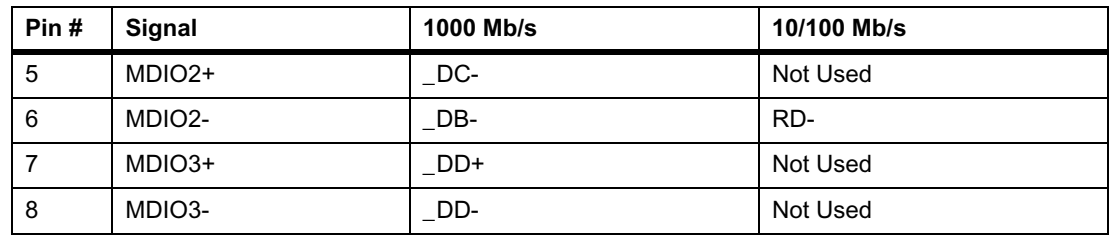

### <span id="page-68-0"></span>**5.2.3 PCI Mezzanine Card (PMC) Connectors (J11 – J14, J21 – J23)**

There are seven 64-pin SMT connectors on the MVME3100 to provide 32/64-bit PCI interfaces and P2 I/O for one optional add-on PMC.

PMC slot connector J14 contains the signals that go to VME P2 I/O rows A, C, D, and Z.

The pin assignments for these connectors are as follows.

| Pin            | Signal           | <b>Signal</b>    | Pin            |
|----------------|------------------|------------------|----------------|
| $\mathbf{1}$   | <b>TCK</b>       | $-12V$           | $\overline{2}$ |
| 3              | <b>GND</b>       | INTA#            | $\overline{4}$ |
| 5              | INTB#            | INTC#            | $6\,$          |
| $\overline{7}$ | PMCPRSNT1#       | $+5V$            | 8              |
| 9              | INTD#            | PCI_RSVD         | 10             |
| 11             | <b>GND</b>       | +3.3Vaux         | 12             |
| 13             | <b>CLK</b>       | <b>GND</b>       | 14             |
| 15             | <b>GND</b>       | PMCGNT1#         | 16             |
| 17             | PMCREQ1#         | $+5V$            | 18             |
| 19             | +3.3V (VIO)      | AD31             | 20             |
| 21             | AD <sub>28</sub> | AD <sub>27</sub> | 22             |
| 23             | AD25             | <b>GND</b>       | 24             |
| 25             | <b>GND</b>       | C/BE3#           | 26             |
| 27             | AD22             | AD <sub>21</sub> | 28             |
| 29             | AD <sub>19</sub> | $+5V$            | $30\,$         |
| 31             | +3.3V (VIO)      | AD <sub>17</sub> | 32             |
| 33             | FRAME#           | <b>GND</b>       | 34             |
| 35             | <b>GND</b>       | IRDY#            | 36             |
| 37             | DEVSEL#          | $+5V$            | 38             |
| 39             | <b>GND</b>       | LOCK#            | 40             |
| 41             | PCI_RSVD         | PCI_RSVD         | 42             |
| 43             | <b>PAR</b>       | <b>GND</b>       | 44             |

*Table 5-3 PMC Slot 1 Connector (J11) Pin Assignments*

| Pin | Signal           | <b>Signal</b>    | Pin |
|-----|------------------|------------------|-----|
| 45  | +3.3V (VIO)      | AD <sub>15</sub> | 46  |
| 47  | AD12             | AD11             | 48  |
| 49  | AD <sub>09</sub> | $+5V$            | 50  |
| 51  | <b>GND</b>       | C/BE0#           | 52  |
| 53  | AD <sub>06</sub> | AD <sub>05</sub> | 54  |
| 55  | AD <sub>04</sub> | <b>GND</b>       | 56  |
| 57  | +3.3V (VIO)      | AD <sub>03</sub> | 58  |
| 59  | AD <sub>02</sub> | AD <sub>01</sub> | 60  |
| 61  | AD <sub>00</sub> | $+5V$            | 62  |
| 63  | <b>GND</b>       | <b>REQ64#</b>    | 64  |

*Table 5-3 PMC Slot 1 Connector (J11) Pin Assignments (continued)*

*Table 5-4 PMC Slot 1 Connector (J12) Pin Assignments*

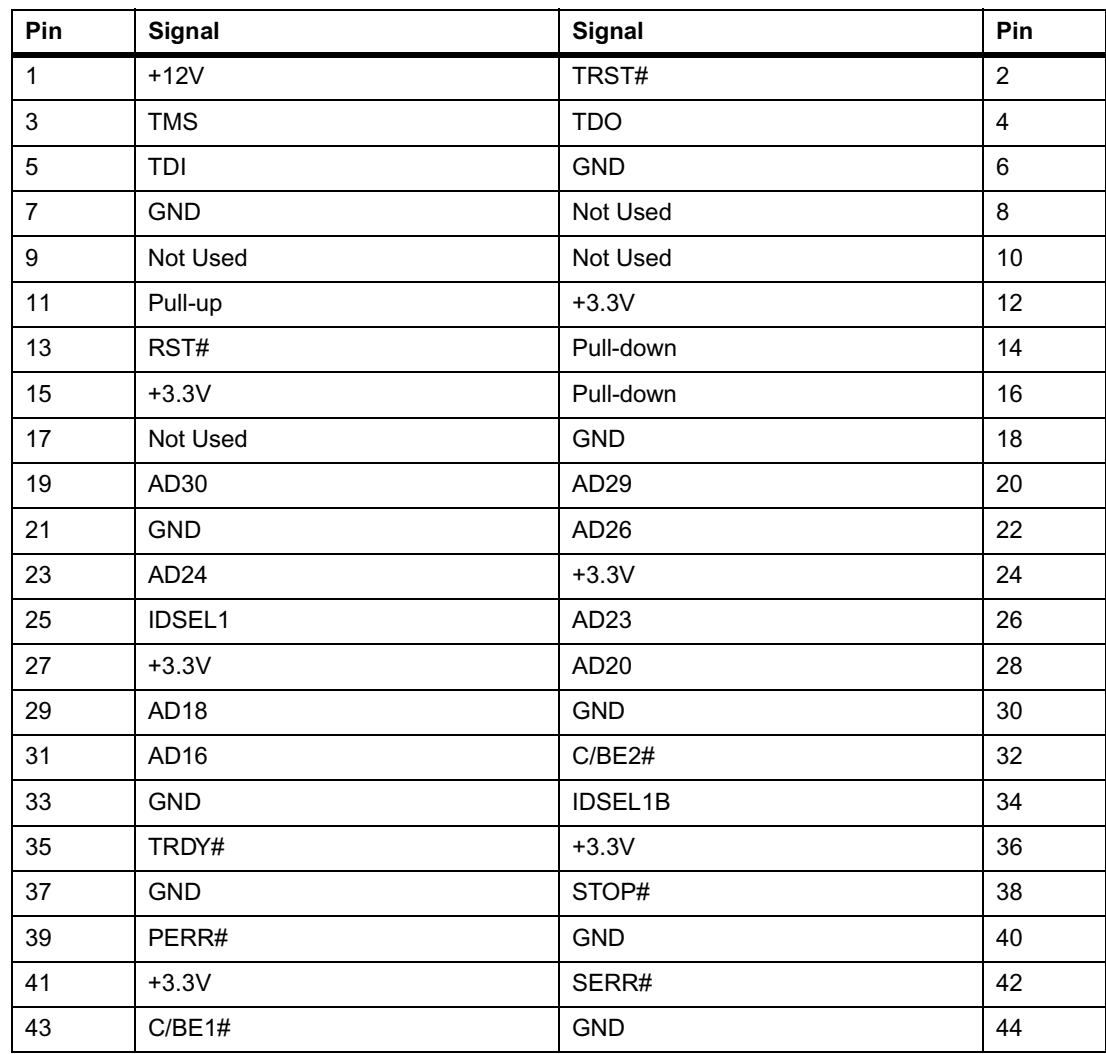

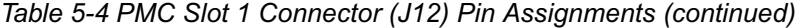

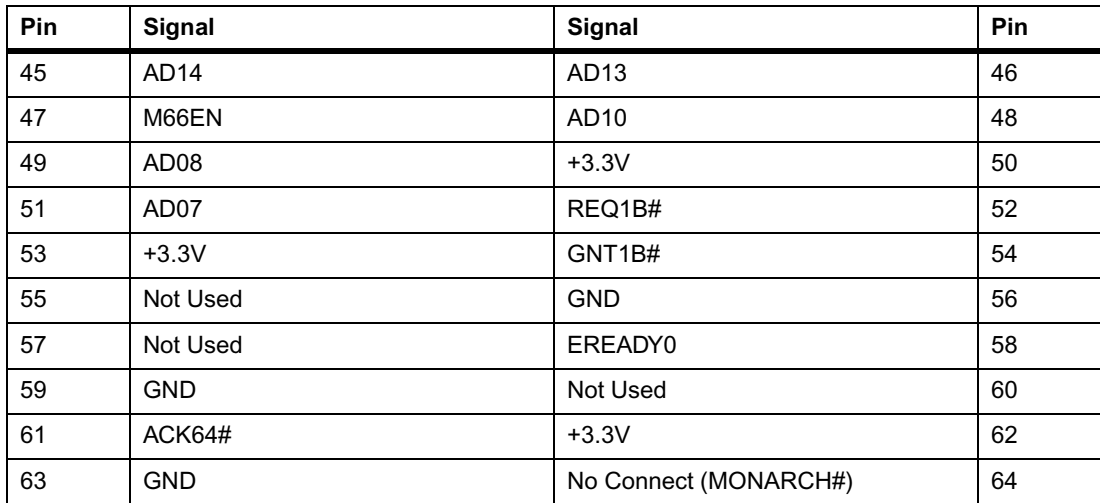

*Table 5-5 PMC Slot 1 Connector (J13) Pin Assignments*

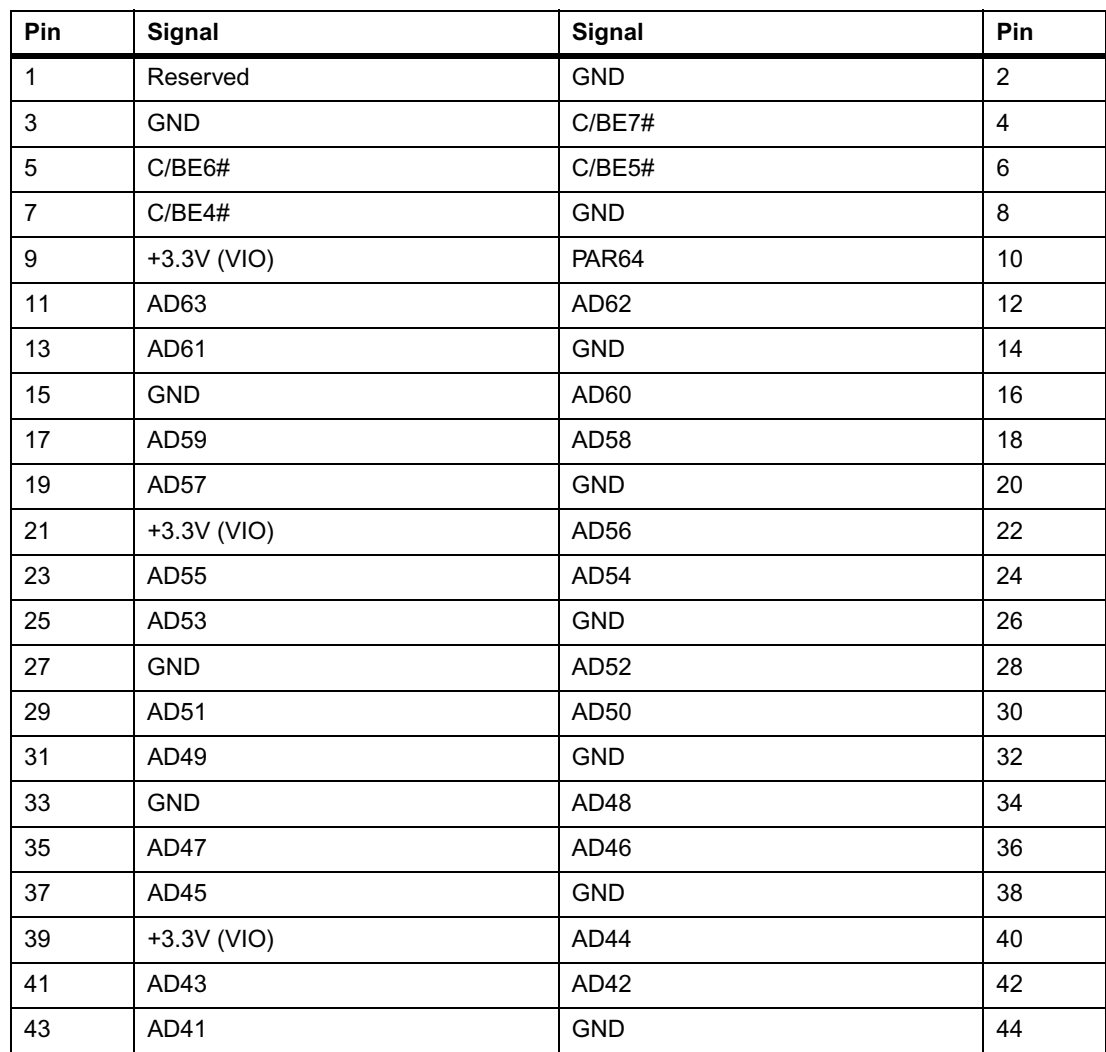

| Pin | Signal           | Signal           | Pin |
|-----|------------------|------------------|-----|
| 45  | <b>GND</b>       | AD40             | 46  |
| 47  | AD39             | AD <sub>38</sub> | 48  |
| 49  | AD <sub>37</sub> | <b>GND</b>       | 50  |
| 51  | <b>GND</b>       | AD <sub>36</sub> | 52  |
| 53  | AD35             | AD <sub>34</sub> | 54  |
| 55  | AD <sub>33</sub> | <b>GND</b>       | 56  |
| 57  | +3.3V (VIO)      | AD32             | 58  |
| 59  | Reserved         | Reserved         | 60  |
| 61  | Reserved         | <b>GND</b>       | 62  |
| 63  | <b>GND</b>       | Reserved         | 64  |

*Table 5-5 PMC Slot 1 Connector (J13) Pin Assignments (continued)*

*Table 5-6 PMC Slot 1 Connector (J14) Pin Assignments*

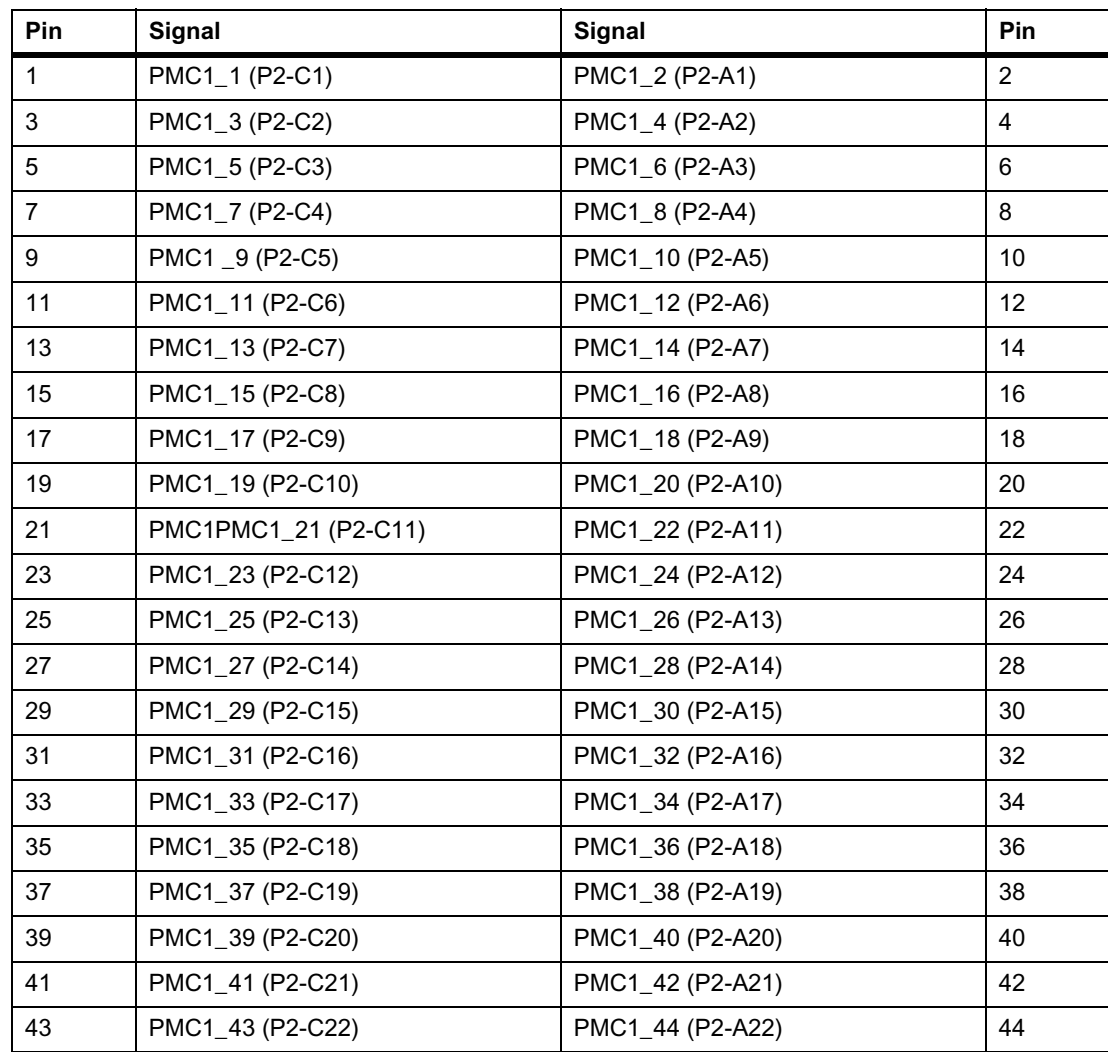
| Pin | Signal           | Signal           | Pin |
|-----|------------------|------------------|-----|
| 45  | PMC1_45 (P2-C23) | PMC1_46 (P2-A23) | 46  |
| 47  | PMC1_47 (P2-C24) | PMC1_48 (P2-A24) | 48  |
| 49  | PMC1 49 (P2-C25) | PMC1_50 (P2-A25) | 50  |
| 51  | PMC1_51 (P2-C26) | PMC1_52 (P2-A26) | 52  |
| 53  | PMC1 53 (P2-C27) | PMC1 54 (P2-A27) | 54  |
| 55  | PMC1 55 (P2-C28) | PMC1_56 (P2-A28) | 56  |
| 57  | PMC1 57 (P2-C29) | PMC1_58 (P2-A29) | 58  |
| 59  | PMC1_59 (P2-C30) | PMC1 60 (P2-A30) | 60  |
| 61  | PMC1_61 (P2-C31) | PMC1_62 (P2-A31) | 62  |
| 63  | PMC1_63 (P2-C32) | PMC1_64 (P2-A32) | 64  |

*Table 5-6 PMC Slot 1 Connector (J14) Pin Assignments (continued)*

*Table 5-7 PMC Slot 2 Connector (J21) Pin Assignments*

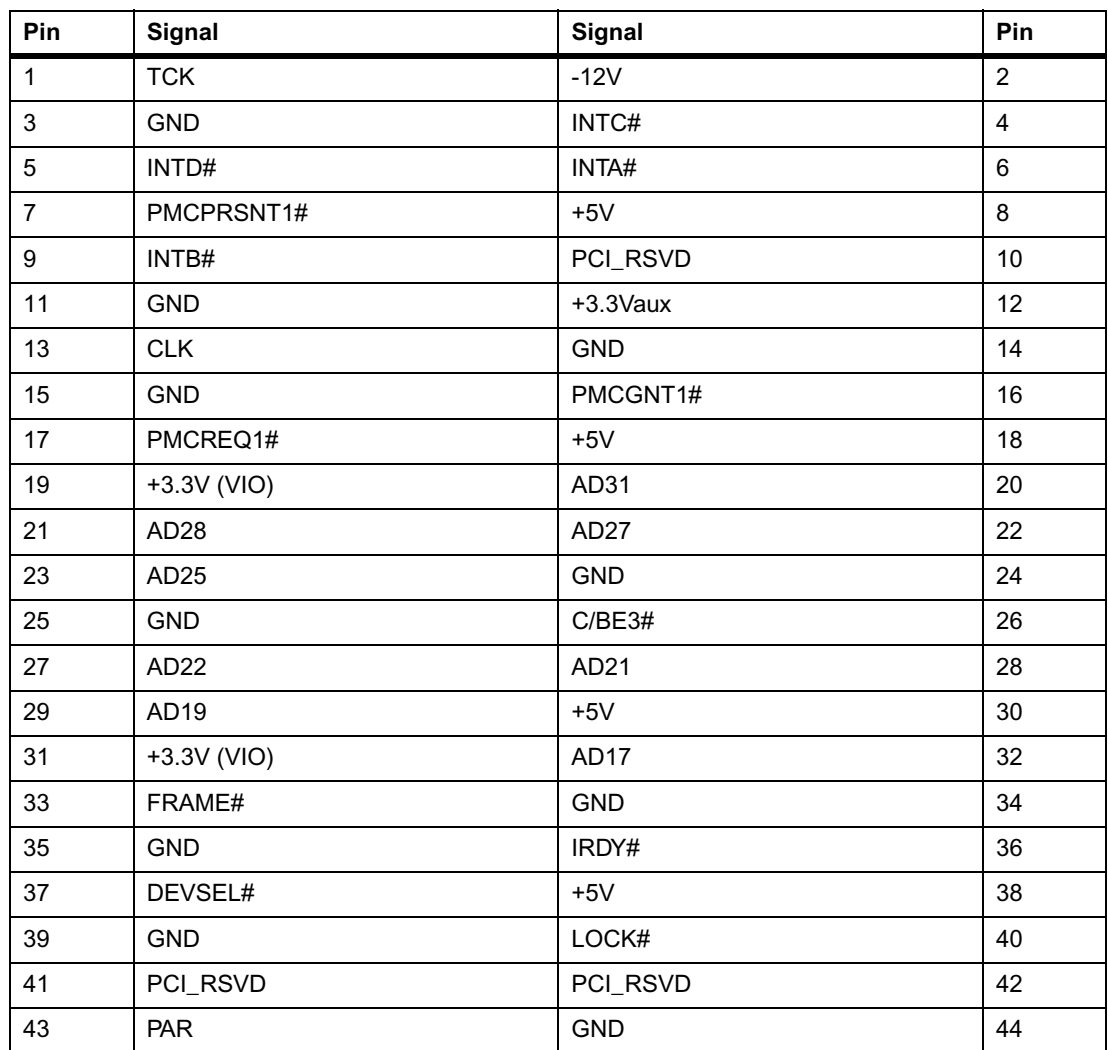

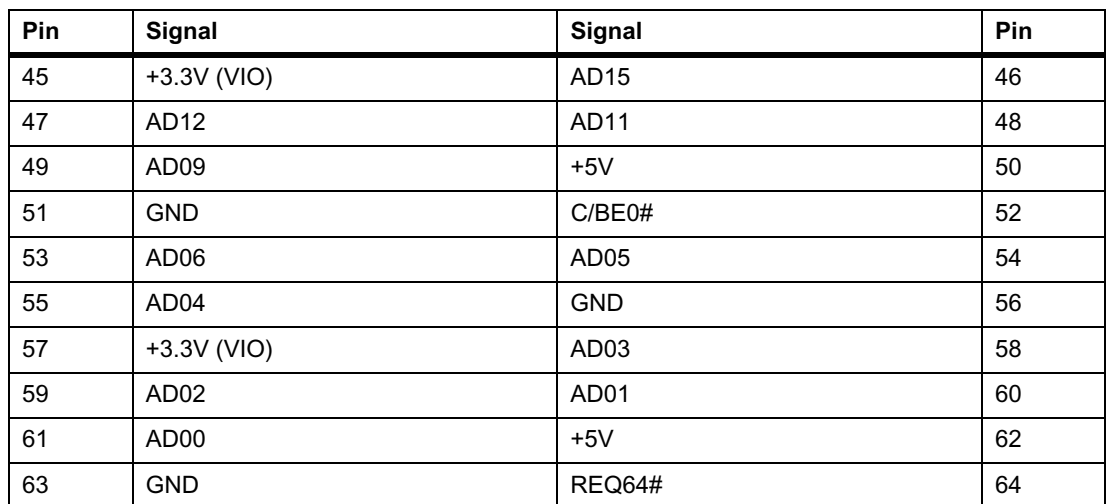

#### *Table 5-7 PMC Slot 2 Connector (J21) Pin Assignments (continued)*

*Table 5-8 PMC Slot 2 Connector (J22) Pin Assignments*

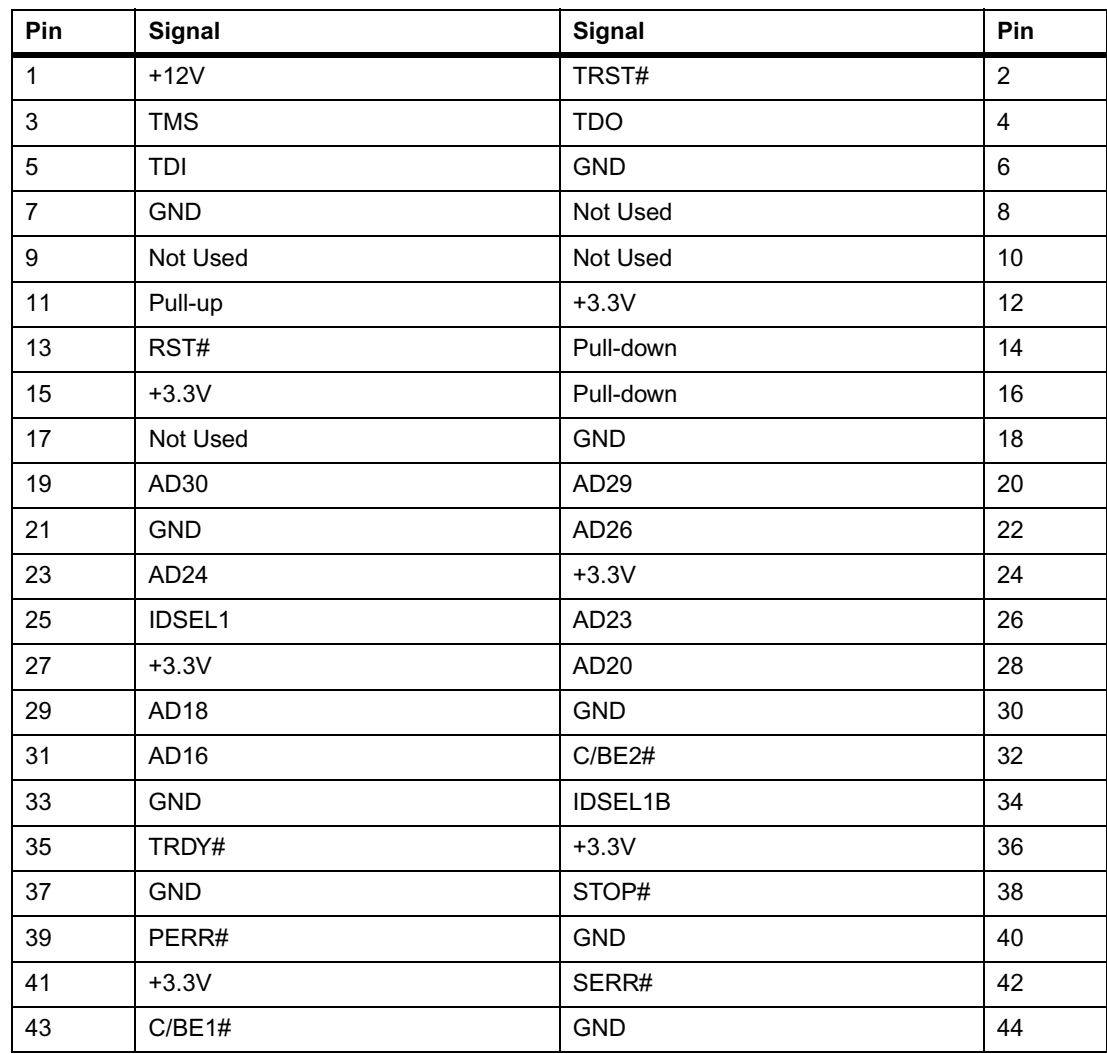

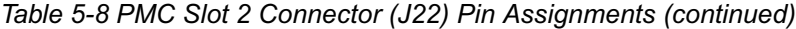

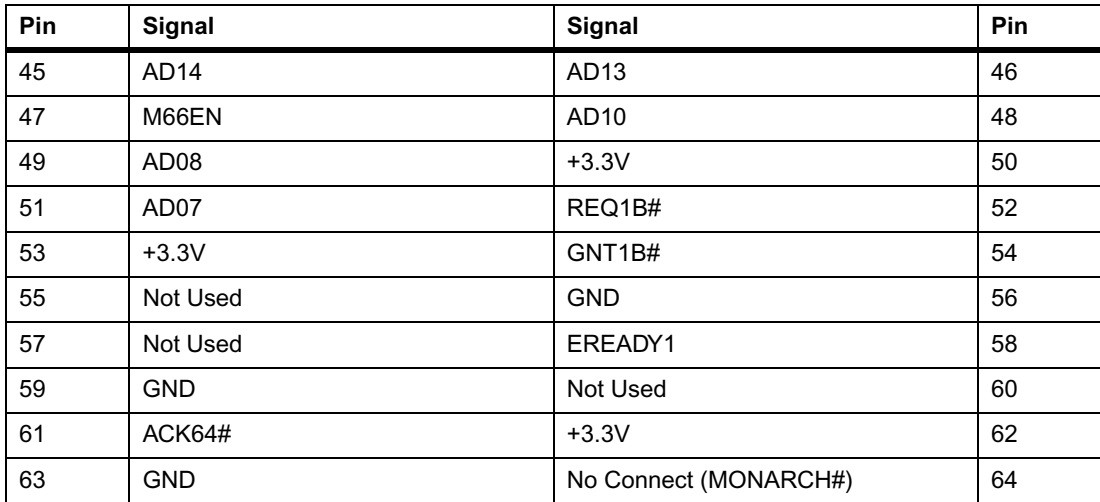

*Table 5-9 PMC Slot 2 Connector (J23) Pin Assignments*

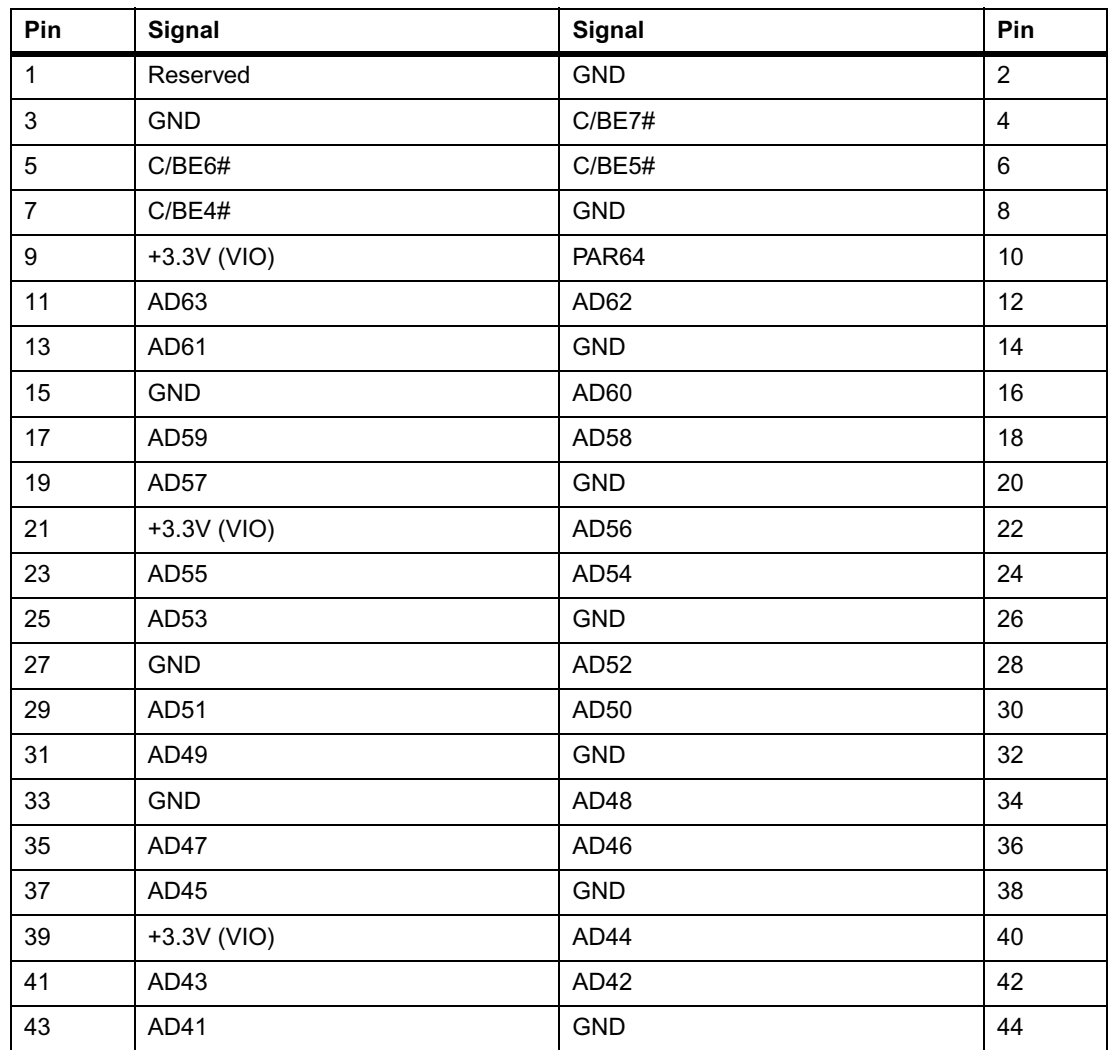

| Pin | Signal           | <b>Signal</b>    | Pin |
|-----|------------------|------------------|-----|
| 45  | <b>GND</b>       | AD40             | 46  |
| 47  | AD39             | AD <sub>38</sub> | 48  |
| 49  | AD <sub>37</sub> | <b>GND</b>       | 50  |
| 51  | <b>GND</b>       | AD36             | 52  |
| 53  | AD35             | AD <sub>34</sub> | 54  |
| 55  | AD33             | <b>GND</b>       | 56  |
| 57  | +3.3V (VIO)      | AD32             | 58  |
| 59  | Reserved         | Reserved         | 60  |
| 61  | Reserved         | <b>GND</b>       | 62  |
| 63  | <b>GND</b>       | Reserved         | 64  |

*Table 5-9 PMC Slot 2 Connector (J23) Pin Assignments (continued)*

#### **5.2.4 Serial Port Connectors (COM1/J41A, COM2–COM5/J2A-D)**

There is one front access asynchronous serial port interface (SP0) that is routed to the RJ-45 front-panel connector. There are four asynchronous serial port interfaces, SP1 – SP4, which are routed to the P2 connector. The pin assignments for these connectors are as follows:

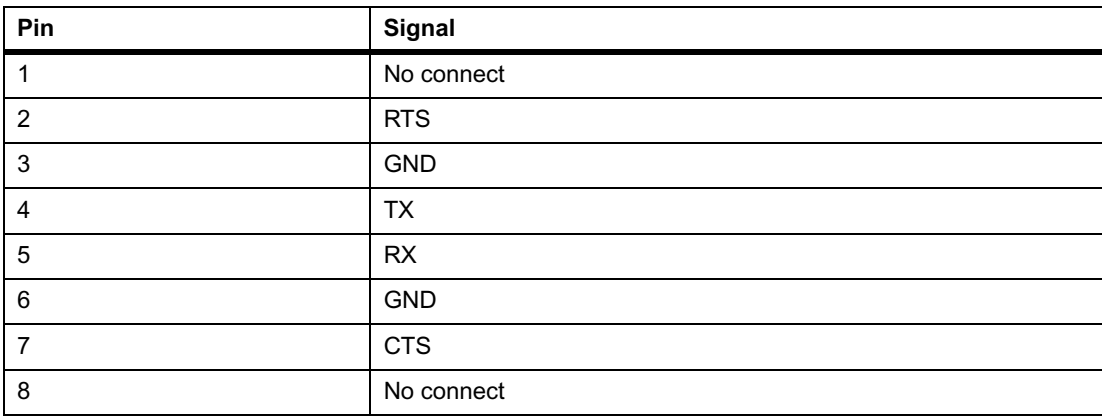

*Table 5-10 COM Port Connector Pin Assignments*

#### **5.2.5 VMEbus P1 Connector**

The VME P1 connector is a 160-pin DIN. The P1 connector provides power and VME signals for 24-bit address and 16-bit data. The pin assignments for the P1 connector is as follows:

| <b>ROW Z</b> | <b>ROW A</b> | <b>ROW B</b>      | <b>ROW C</b>    | <b>ROW D</b> |  |
|--------------|--------------|-------------------|-----------------|--------------|--|
| Reserved     | <b>D00</b>   | BBSY*             | D <sub>08</sub> | $+5V$        |  |
| GND          | D01          | BCLR <sup>*</sup> | D <sub>09</sub> | <b>GND</b>   |  |

*Table 5-11 VMEbus P1 Connector Pin Assignments*

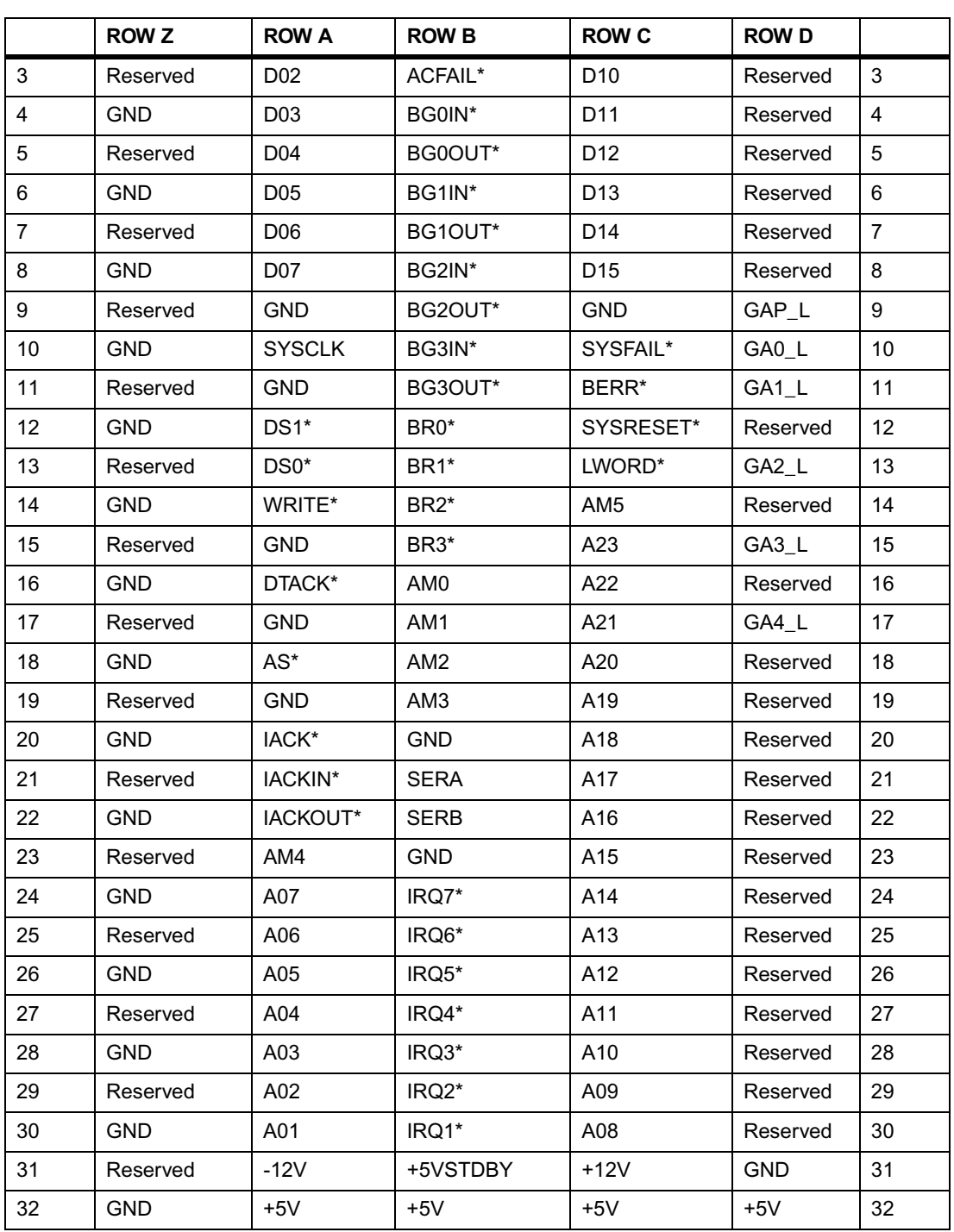

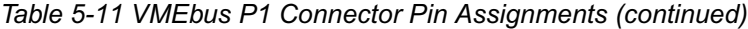

#### **5.2.6 VMEbus P2 Connector**

The VME P2 connector is a 160-pin DIN. Row B of the P2 connector provides power to the MVME3100 and to the upper eight VMEbus address lines and additional 16 VMEbus data lines. The pin assignments for the P2 connector are the same for both the MVME3100 and MVME721, and are as follows:

| Pin                     | $P2-Z$              | $P2-A$           | $P2-B$           | <b>P2-C</b>      | <b>P2-D</b> |
|-------------------------|---------------------|------------------|------------------|------------------|-------------|
| $\mathbf 1$             | SP <sub>1</sub> RX  | <b>PMC1_IO2</b>  | $+5V$            | <b>PMC1_IO1</b>  | $E1 - 1 +$  |
| $\overline{c}$          | <b>GND</b>          | <b>PMC1_IO4</b>  | <b>GND</b>       | <b>PMC1_IO3</b>  | $E1 - 1 -$  |
| 3                       | <b>SPITX</b>        | <b>PMC1_IO6</b>  | VRETRY_L         | <b>PMC1_IO5</b>  | <b>GND</b>  |
| $\overline{\mathbf{4}}$ | <b>GND</b>          | <b>PMC1_IO8</b>  | <b>VA24</b>      | <b>PMC1_IO7</b>  | $E1-2+$     |
| 5                       | SP1CTS              | PMC1_IO10        | <b>VA25</b>      | <b>PMC1_IO9</b>  | $E1-2-$     |
| 6                       | <b>GND</b>          | PMC1_IO12        | <b>VA26</b>      | PMC1_IO11        | <b>GND</b>  |
| 7                       | SP1RTS              | PMC1_IO14        | <b>VA27</b>      | PMC1_IO13        | <b>NC</b>   |
| 8                       | <b>GND</b>          | PMC1_IO16        | <b>VA28</b>      | PMC1_IO15        | <b>NC</b>   |
| 9                       | SP2RX               | PMC1_IO18        | <b>VA29</b>      | PMC1_IO17        | <b>GND</b>  |
| 10                      | <b>GND</b>          | PMC1_IO20        | <b>VA30</b>      | PMC1_IO19        | <b>NC</b>   |
| 11                      | SP2TX               | PMC1_IO22        | <b>VA31</b>      | PMC1_IO21        | <b>NC</b>   |
| 12                      | <b>GND</b>          | PMC1_IO24        | <b>GND</b>       | PMC1_IO23        | <b>GND</b>  |
| 13                      | SP <sub>2</sub> CTS | PMC1_IO26        | $+5V$            | <b>PMC1_IO25</b> | I2C_SDA     |
| 14                      | <b>GND</b>          | <b>PMC1_IO28</b> | VD <sub>16</sub> | PMC1_IO27        | I2C_SCL     |
| 15                      | SP2RTS              | PMC1_IO30        | <b>VD17</b>      | PMC1_IO29        | E1_LINK     |
| 16                      | <b>GND</b>          | PMC1_IO32        | <b>VD18</b>      | PMC1_IO31        | E1_ACT      |
| 17                      | SP3RX               | PMC1_IO34        | VD <sub>19</sub> | PMC1_IO33        | E2_LINK     |
| 18                      | <b>GND</b>          | PMC1_IO36        | <b>VD20</b>      | PMC1_IO35        | E2_ACT      |
| 19                      | SP3TX               | PMC1_IO38        | <b>VD21</b>      | <b>PMC1_IO37</b> | <b>GND</b>  |
| 20                      | <b>GND</b>          | PMC1_IO40        | <b>VD22</b>      | PMC1_IO39        | $E2 - 4 -$  |
| 21                      | SP3CTS              | PMC1_IO42        | VD <sub>23</sub> | PMC1_IO41        | $E2 - 4 +$  |
| 22                      | <b>GND</b>          | <b>PMC1_IO44</b> | <b>GND</b>       | <b>PMC1_IO43</b> | <b>GND</b>  |
| 23                      | SP3RTS              | PMC1_IO46        | VD <sub>24</sub> | PMC1_IO45        | $E2-3-$     |
| 24                      | <b>GND</b>          | PMC1_IO48        | <b>VD25</b>      | <b>PMC1_IO47</b> | $E2-3+$     |
| 25                      | SP4RX               | PMC1_IO50        | <b>VD26</b>      | PMC1_IO49        | <b>GND</b>  |
| $26\,$                  | <b>GND</b>          | PMC1_IO52        | VD <sub>27</sub> | PMC1_IO51        | $E2-2-$     |
| 27                      | SP4TX               | PMC1_IO54        | VD <sub>28</sub> | PMC1_IO53        | $E2 - 2 +$  |
| 28                      | <b>GND</b>          | PMC1_IO56        | <b>VD29</b>      | <b>PMC1_IO55</b> | <b>GND</b>  |
| 29                      | SP4CTS              | PMC1_IO58        | VD <sub>30</sub> | <b>PMC1_IO57</b> | $E2-1-$     |
| 30                      | <b>GND</b>          | PMC1_IO60        | VD31             | PMC1_IO59        | $E2 - 1 +$  |

*Table 5-12 VME P2 Connector Pinouts*

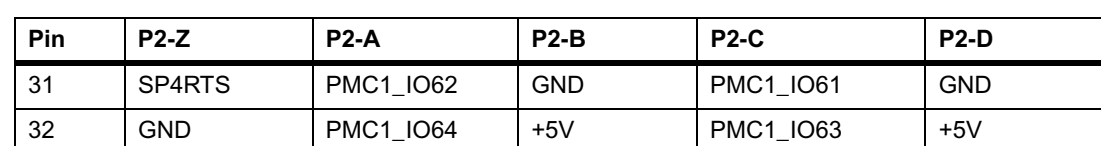

*Table 5-12 VME P2 Connector Pinouts (continued)*

#### **5.2.7 MVME721 PMC I/O Module (PIM) Connectors (J10, J14)**

<span id="page-78-0"></span>PMC Host I/O connector J10 routes only power and ground from VME P2. There are no Host I/O signals on this connector. The MVME3100 routes PMC I/O from J14 of PMC Slot 1 to VME P2 rows A and C. The MVME721 routes these signals (pin-for-pin) from VME P2 to PMC I/O Module connector J14. See [Table 5-13](#page-78-0) and [Table 5-6](#page-68-0) for the pin assignments.

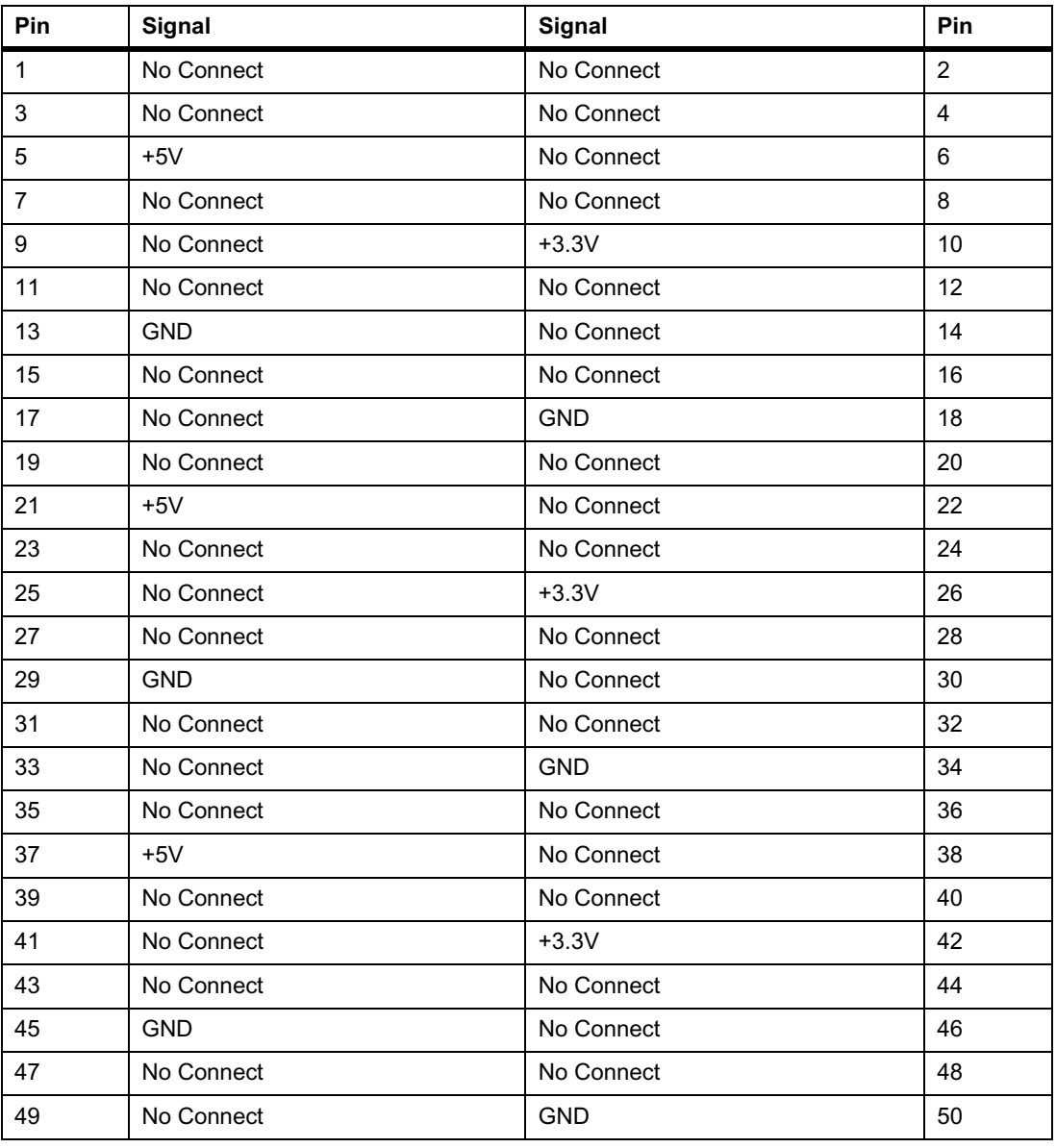

*Table 5-13 MVME721 Host I/O Connector (J10) Pin Assignments*

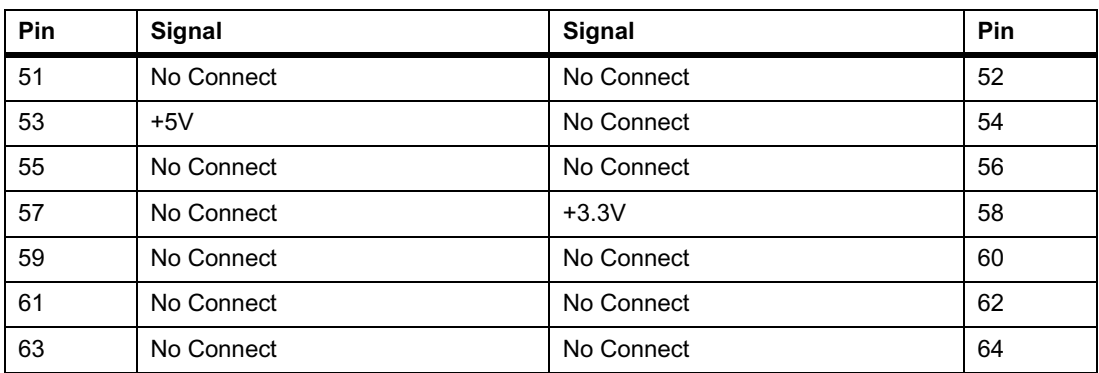

*Table 5-13 MVME721 Host I/O Connector (J10) Pin Assignments (continued)*

#### **5.2.8 Planar sATA Power Connector (J30)**

There is one 2mm pitch header installed as a planar header on the MVME3100 board to provide power to a serial ATA (sATA) drive mounted on the board or somewhere within the chassis. The pin assignments for this header are as follows:

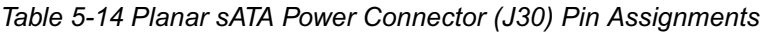

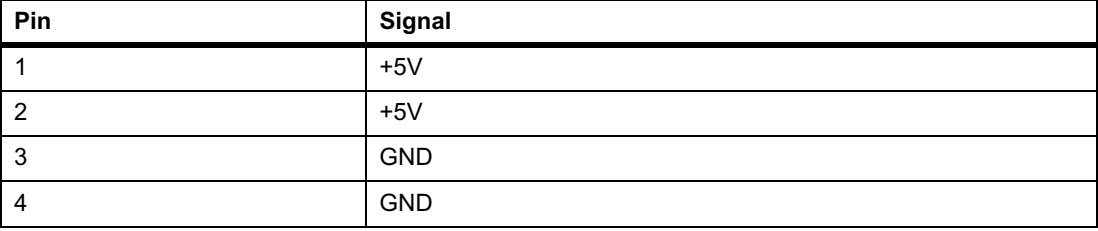

#### **5.2.9 USB Connector (J27)**

There is one USB Type A connector located on the MVME3100 front panel. The pin assignments are as follows:

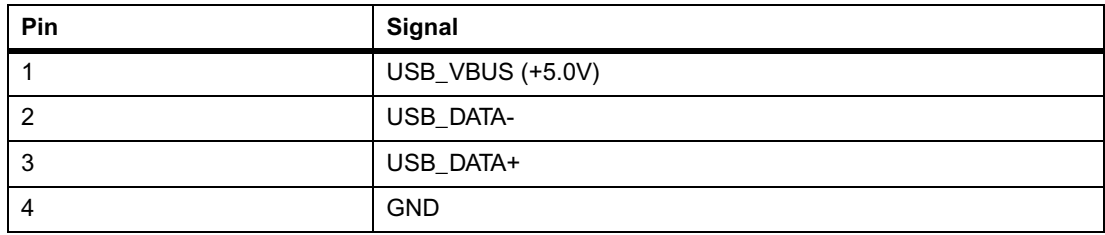

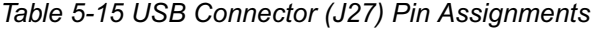

#### **5.2.10 sATA Connectors (J28 and J29)**

The MVME3100 has two sATA connectors. J28 is an internal type sATA connector located on the planar and is intended to connect to a drive located on the board or somewhere inside the chassis. J29 is an external type sATA connected located on the front panel and is intended to connect to an external sATA drive. The pin assignment for these connectors is as follows:

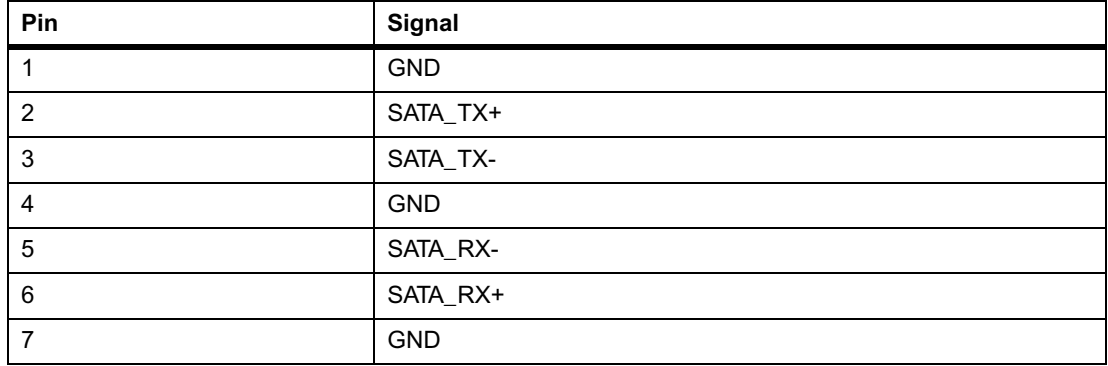

*Table 5-16 sATA Connectors (J28 and J29) Pin Assignments*

## **5.3 Headers**

This section describes the pin assignments of the Headers on the MVME3100. For Hheader settings, refer to *[Configuring Hardware](#page-18-0)* on page 19.

#### **5.3.1 Boundary Scan Header (J24)**

The 14-pin boundary scan header provides an interface for programming the on-board PLDs and for boundary scan testing/debug purposes. The pin assignments for this header are as follows:

| Pin | Signal     | Signal          | Pin |
|-----|------------|-----------------|-----|
|     | TRST_L     | <b>GND</b>      | 2   |
| 3   | <b>TDO</b> | <b>GND</b>      | 4   |
| 5   | TDI        | <b>GND</b>      | 6   |
| 7   | <b>TMS</b> | <b>GND</b>      | 8   |
| 9   | <b>TCK</b> | <b>GND</b>      | 10  |
| 11  | <b>NC</b>  | GND (BSCANEN_L) | 12  |
| 13  | BSCAN_AW_L | <b>GND</b>      | 14  |

*Table 5-17 Boundary Scan Header (J24) Pin Assignments*

Pin 12 must be grounded in the cable in order to enable boundary scan.

### **5.3.2 Processor COP Header (J25)**

There is one standard 16-pin header that provides access to the COP function. The pin assignments for this header are as follows:

*Table 5-18 Processor COP Header (J25) Pin Assignments*

| <b>Pin</b> | Signal       | Signal                   | Pin |
|------------|--------------|--------------------------|-----|
|            | CPU_TDO      | No Connect               | 2   |
| 3          | CPU_TDI      | CPU_TRST_L               | 4   |
| 5          | Pullup       | CPU_VIO (+3.3V)          | 6   |
| 7          | CPU_TCK      | CPU_CKSTPI_L             | 8   |
| 9          | CPU_TMS      | No Connect               | 10  |
| 11         | CPU_SRST_L   | GND (optional pull-down) | 12  |
| 13         | CPU HRST L   | KEY (no pin)             | 14  |
| 15         | CPU_CKSTPO_L | <b>GND</b>               | 16  |

Pin 6 +3.3V has a resettable fuse and can supply up to 0.5A to power I/O buffers in the COP controller.

# *<sup>A</sup> Specifications*

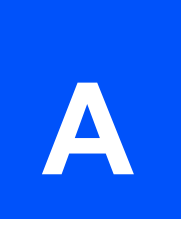

## **A.1 Power Requirements**

In its standard configuration, the MVME3100 requires +5 V for operation. On-board converters supply the processor core voltage, +3.3 V, +1.8 V, and +2.5 V. For any installed PMC card that requires +12 V or -12 V, these voltages must be supplied by the chassis.

<span id="page-82-0"></span>[Table A-1](#page-82-0) provides an estimate of the typical and maximum current required from each of the input supply voltages.

*Table A-1 Current Requirements*

| Model                           | Power                            |
|---------------------------------|----------------------------------|
| MVME3100                        | Typical: 4.5 A (22.5 W) @ +5 V.0 |
| No PMCs or peripherals attached | Maximum: 5.6 A (28 W) @ +5.0 V   |

In a 3-row chassis, PMC current should be limited to 32 watts (total of both PMC slots). In a 5 row chassis, the PMC sites can support a total of 50 watts.

## **A.2 Environmental Specifications**

<span id="page-82-1"></span>[Table A-2](#page-82-1) lists the environmental specifications, along with the board dimensions.

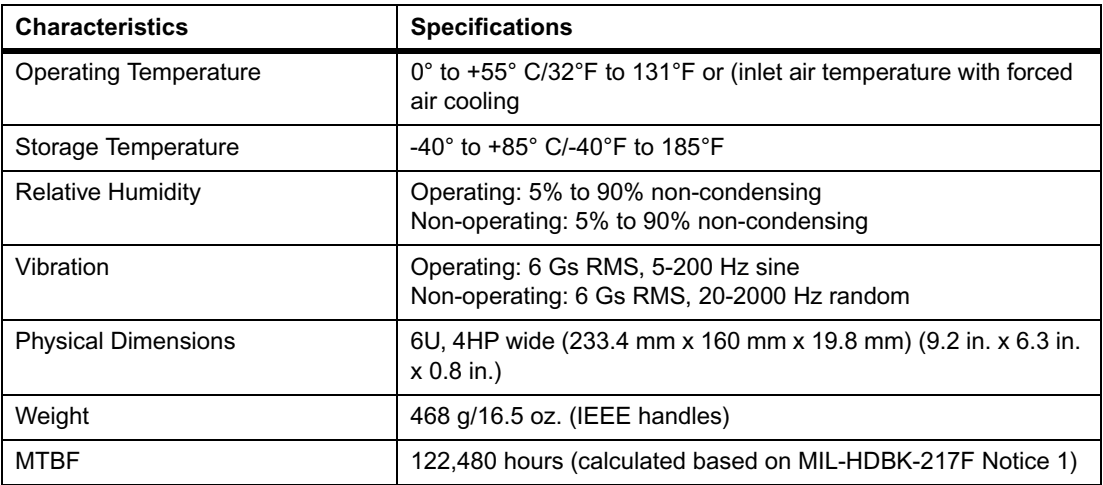

*Table A-2 MVME3100 Specifications*

## **A.3 Thermally Significant Components**

The following table summarizes components that exhibit significant temperature rises. These are the components that should be monitored in order to assess thermal performance. The table also supplies the component reference designator and the maximum allowable operating temperature.

You can find components on the board by their reference designators. Versions of the board that are not fully populated may not contain some of these components.

| <b>Reference</b><br><b>Designator</b> | <b>Generic Description</b> | <b>Max. Allowable Component</b><br><b>Temperature (Celsius)</b>        | <b>Measurement</b><br>Location |
|---------------------------------------|----------------------------|------------------------------------------------------------------------|--------------------------------|
| U1012                                 | Processor                  | 0°C to 105°C/32°F to 221°F                                             | Junction                       |
| XU <sub>1</sub>                       | Memory                     | 0°C to 70°C/32°F to 158°F                                              | Ambient                        |
| U <sub>21</sub>                       | <b>VME Bridge</b>          | 0°C to 70°C/32°F to 158°F                                              | Ambient                        |
| U1009, U1010                          | <b>PCI Bridge</b>          | 0°C to 70°C/32°F to 158°F                                              | Ambient                        |
| U1008                                 | <b>SATA Controller</b>     | $-10^{\circ}$ C to 90 $^{\circ}$ C/14 $^{\circ}$ F to 194 $^{\circ}$ F | Case                           |
| U1028, U1029                          | <b>Gigabit Ethernet</b>    | 0°C to 70°C/32°F to 158°F                                              | Ambient                        |
| U <sub>1039</sub>                     | Ethernet 10/100 PHY        | -40°C to 85°C/-40°F to 185°F                                           | Ambient                        |
| U1051, U1052                          | <b>Clock Driver</b>        | -40°C to 85°C/-40°F to 185°F                                           | Ambient                        |
| U <sub>1054</sub>                     | Programmable Logic Device  | 0°C to 85°C/ 32°F to 185°F                                             | Junction                       |

*Table A-3 Thermally Significant Components*

*Figure A-1 Primary Side Components*

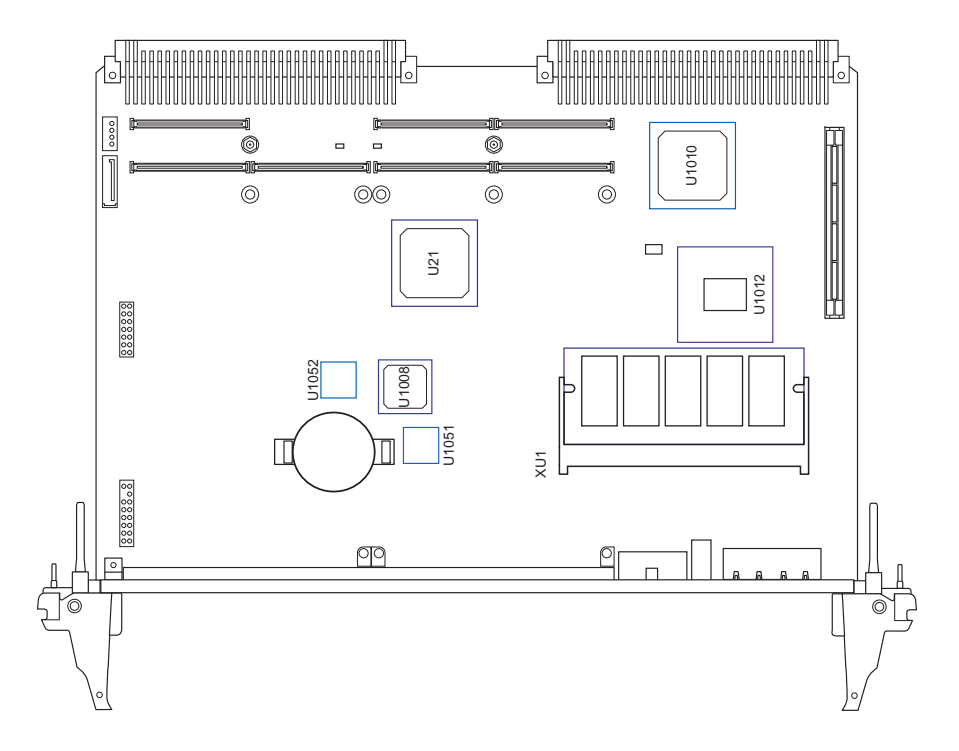

The preferred measurement location for a component may be junction, case, or ambient as specified in the table. Junction temperature refers to the temperature measured by an on-chip thermal device. Case temperature refers to the temperature at the top, center surface of the component. Air temperature refers to the ambient temperature near the component.

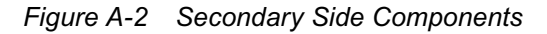

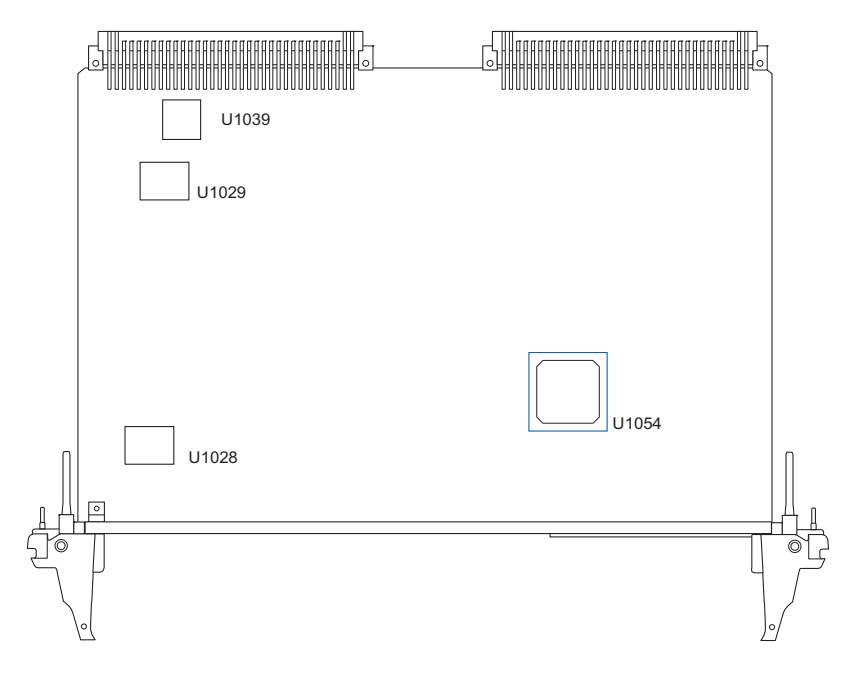

## **B.1 Emerson Network Power - Embedded Computing Documents**

The Emerson Network Power - Embedded Computing publications listed below are referenced in this manual. You can obtain electronic copies of Emerson Network Power - Embedded Computing publications by contacting your local Emerson sales office. For documentation of final released (GA) products, you can also visit the following website:

[http://www.emersonnetworkpowerembeddedcomputing.com](http://www.emersonnetworkpowerembeddedcomputing.com/) > Solution Services> Technical Documentation Search. This site provides the most up-to-date copies of Emerson Network Power - Embedded Computing product documentation.

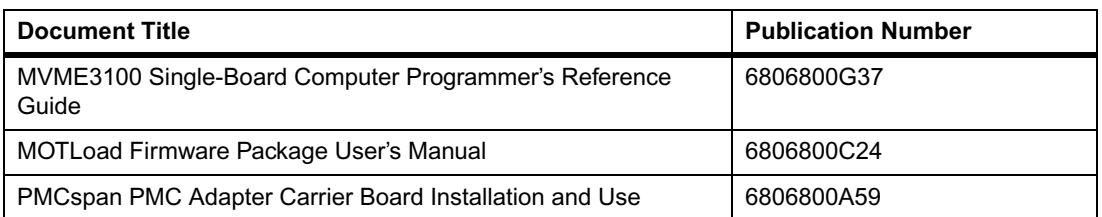

*Table B-1 Emerson Network Power - Embedded Computing Documents*

## **B.2 Manufacturers' Documents**

For additional information, refer to the following table for manufacturers' data sheets or user's manuals. As an additional help, a source for the listed document is provided. Please note that, while these sources have been verified, the information is subject to change without notice.

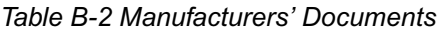

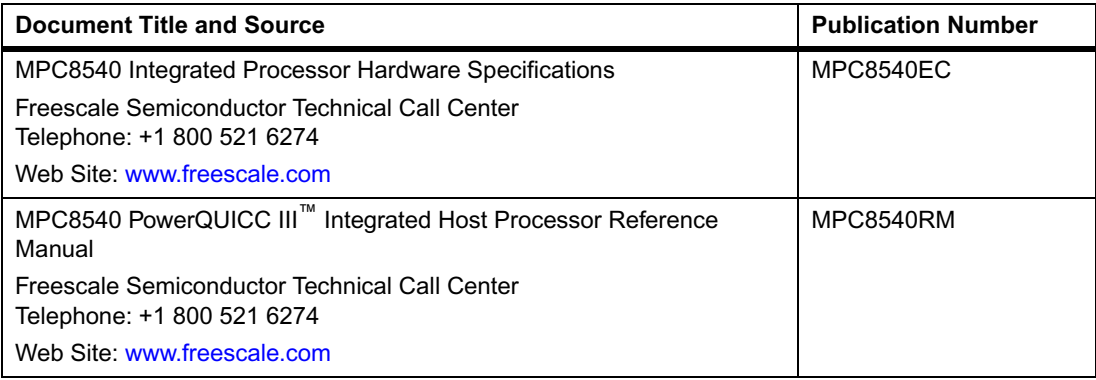

*Table B-2 Manufacturers' Documents (continued)*

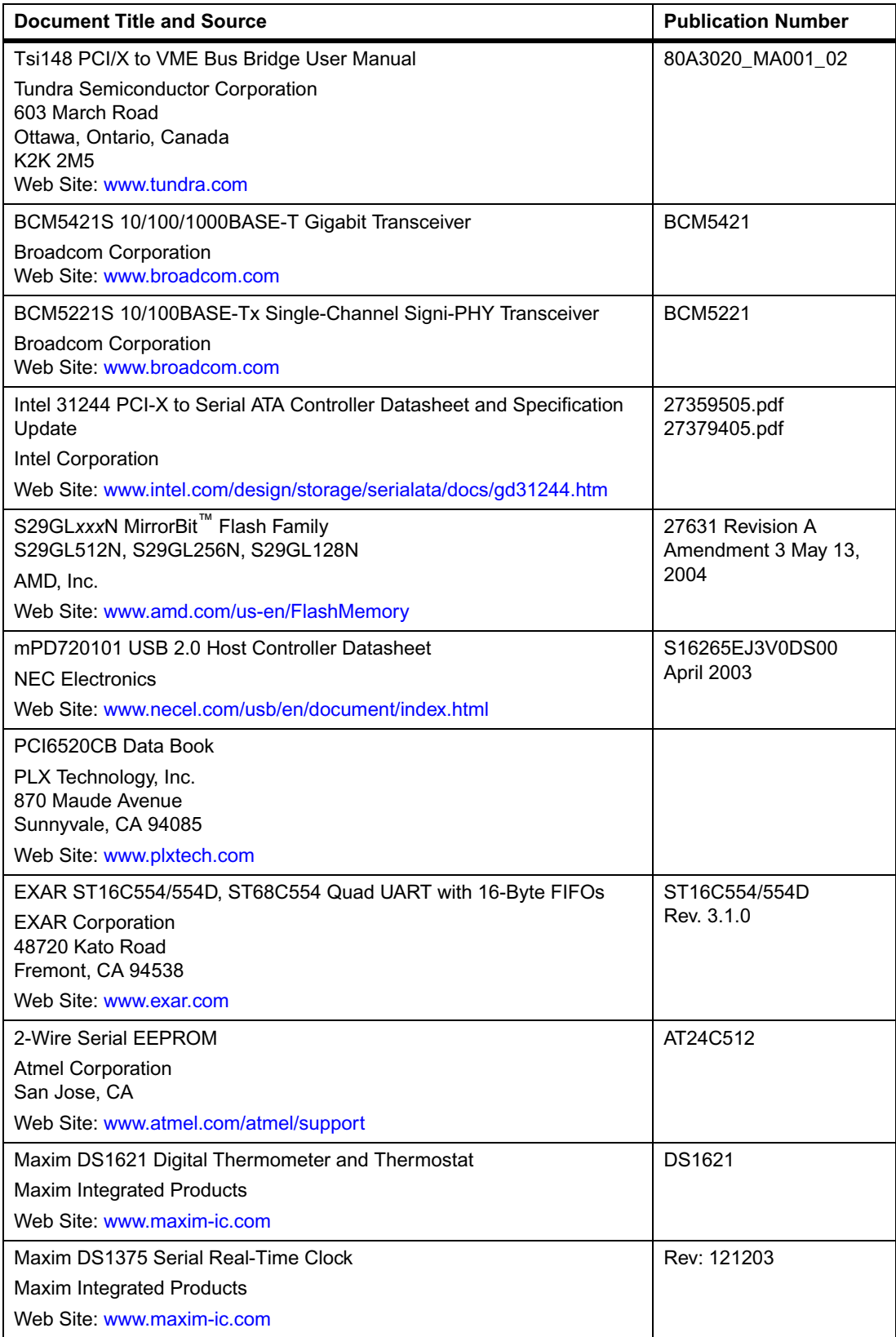

*Table B-2 Manufacturers' Documents (continued)*

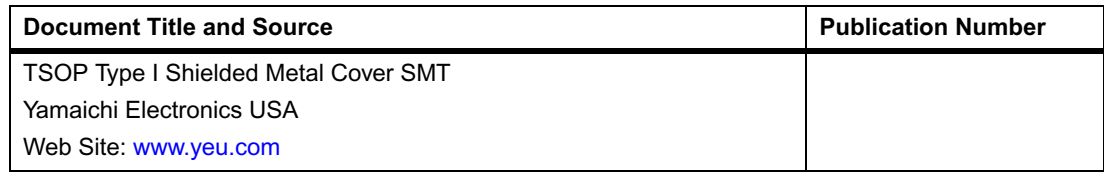

## **B.3 Related Specifications**

For additional information, refer to the following table for related specifications. As an additional help, a source for the listed document is provided. Please note that, while these sources have been verified, the information is subject to change without notice.

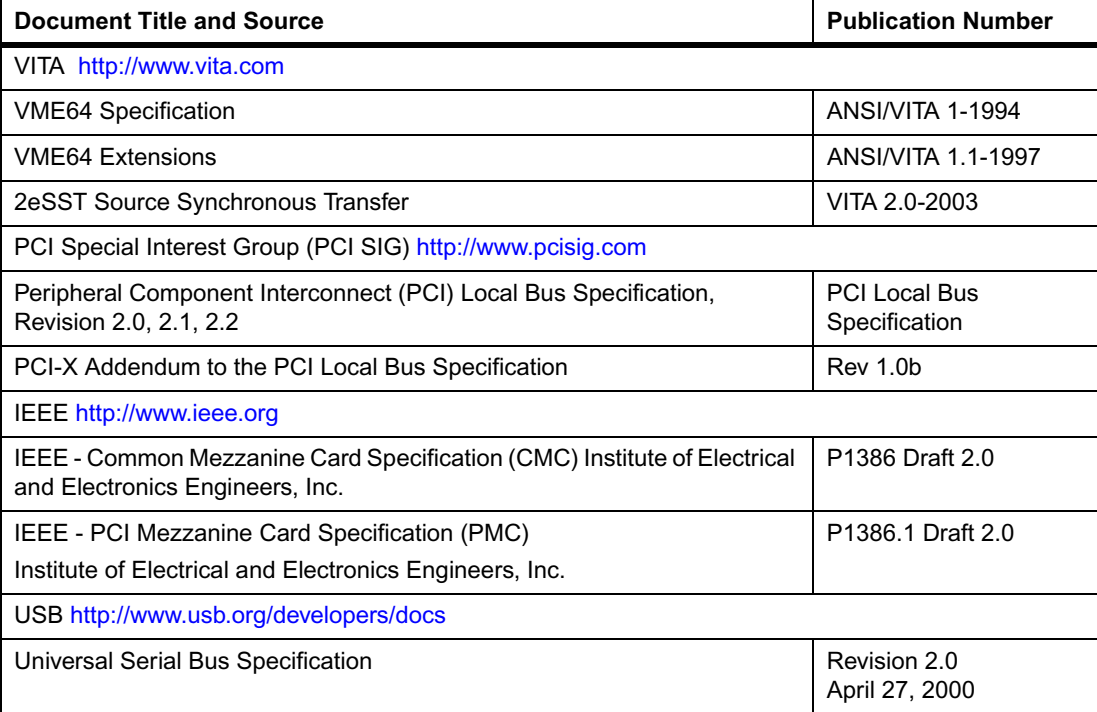

*Table B-3 Related Specifications*